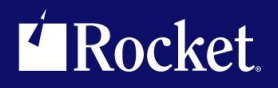

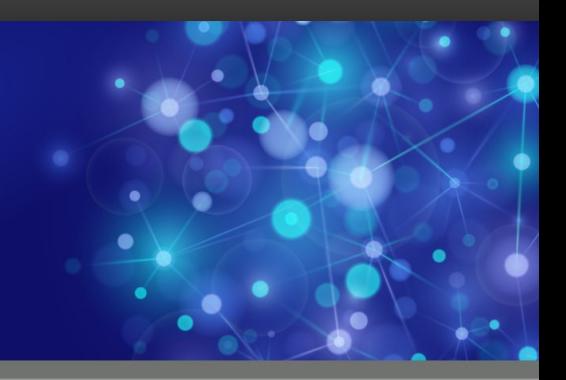

# Rocket M204 SirMon

## User's Guide

September <sup>2013</sup> MON-0704-UG-01

## **Notices**

#### Edition

**Publication date:** September <sup>2013</sup> **Book number:** MON-0704-UG-01 **Product version:** Rocket M204 SirMon

### Copyright

© Rocket Software, Inc. or its affiliates 2012-2013. All Rights Reserved.

### **Trademarks**

Rocket is <sup>a</sup> registered trademark of Rocket Software, Inc. For <sup>a</sup> list of Rocket registered trademarks go to: www.rocketsoftware.com/about/legal. All other products or services mentioned in this document may be covered by the trademarks, service marks, or product names of their respective owners.

### Examples

This information might contain examples of data and reports. The examples include the names of individuals, companies, brands, and products. All of these names are fictitious and any similarity to the names and addresses used by an actual business enterprise is entirely coincidental.

### License agreement

This software and the associated documentation are proprietary and confidential to Rocket Software, Inc. or its affiliates, are furnished under license, and may be used and copied only in accordance with the terms of such license.

#### **Note**

This product may contain encryption technology. Many countries prohibit or restrict the use, import, or export of encryption technologies, and current use, import, and export regulations should be followed when exporting this product.

### Contact information

Website: www.rocketsoftware.com

Rocket Software, Inc. Headquarters <sup>77</sup> Fourth Avenue Waltham, MA 02451–1468 USA Tel: +1 <sup>781</sup> <sup>577</sup> <sup>4321</sup> Fax: +1 <sup>617</sup> <sup>630</sup> <sup>7100</sup>

## Contacting Global Technical Support

If you have current support and maintenance agreements with Rocket Software and CCA, contact Global Technical Support by email or by telephone:

**Email:** m204support@rocketsoftware.com

**Telephone:**

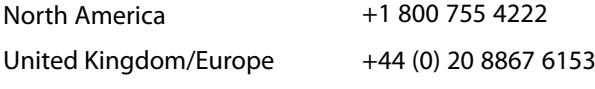

Alternatively, you can access the Rocket Customer Portal and report <sup>a</sup> problem, download an update, or read answers to FAQs. You will be prompted to log in with the credentials supplied as part of your product maintenance agreement.

To log in to the Rocket Customer Portal, go to:

www.rocketsoftware.com/support

## <span id="page-4-0"></span>——————— *Contents*

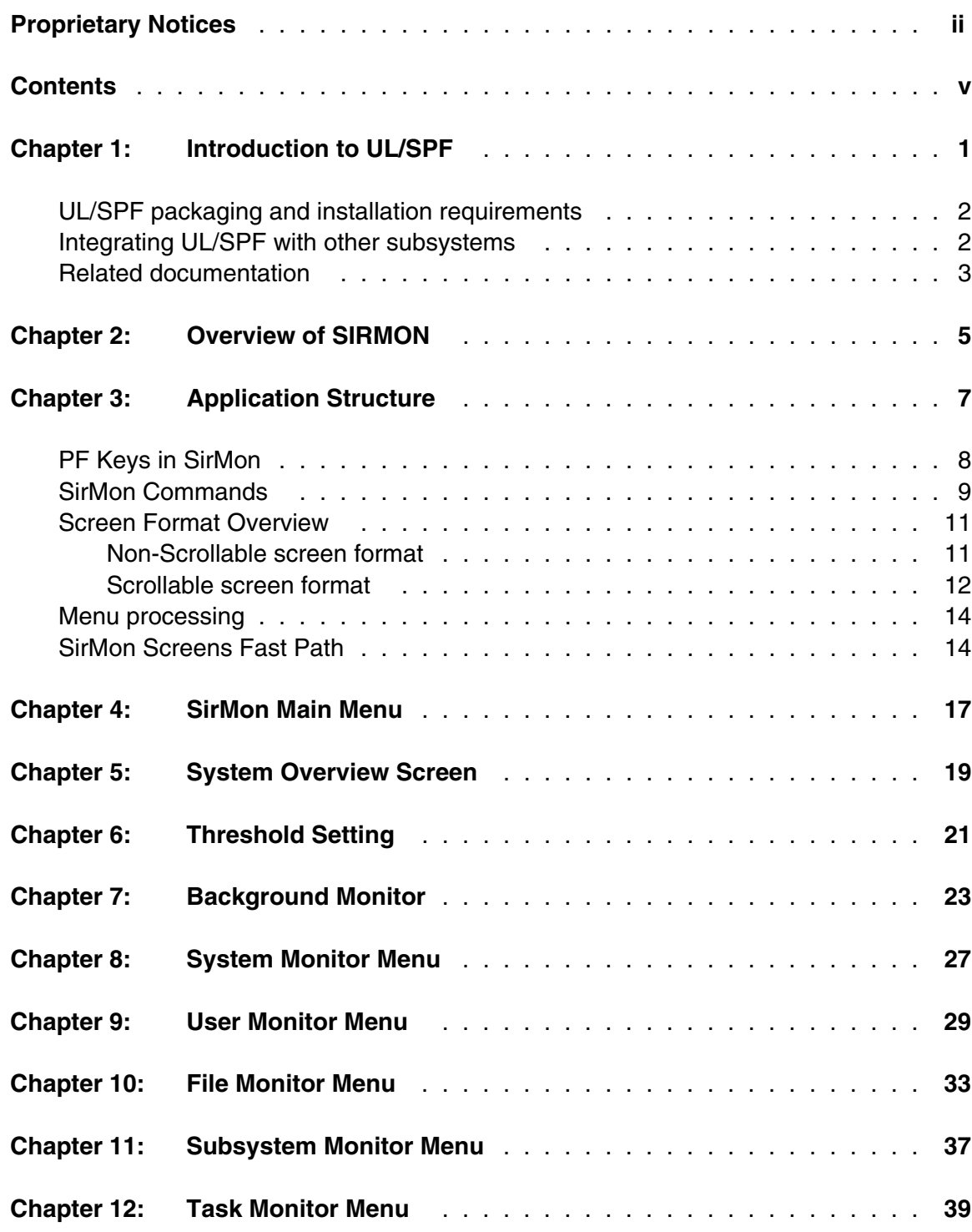

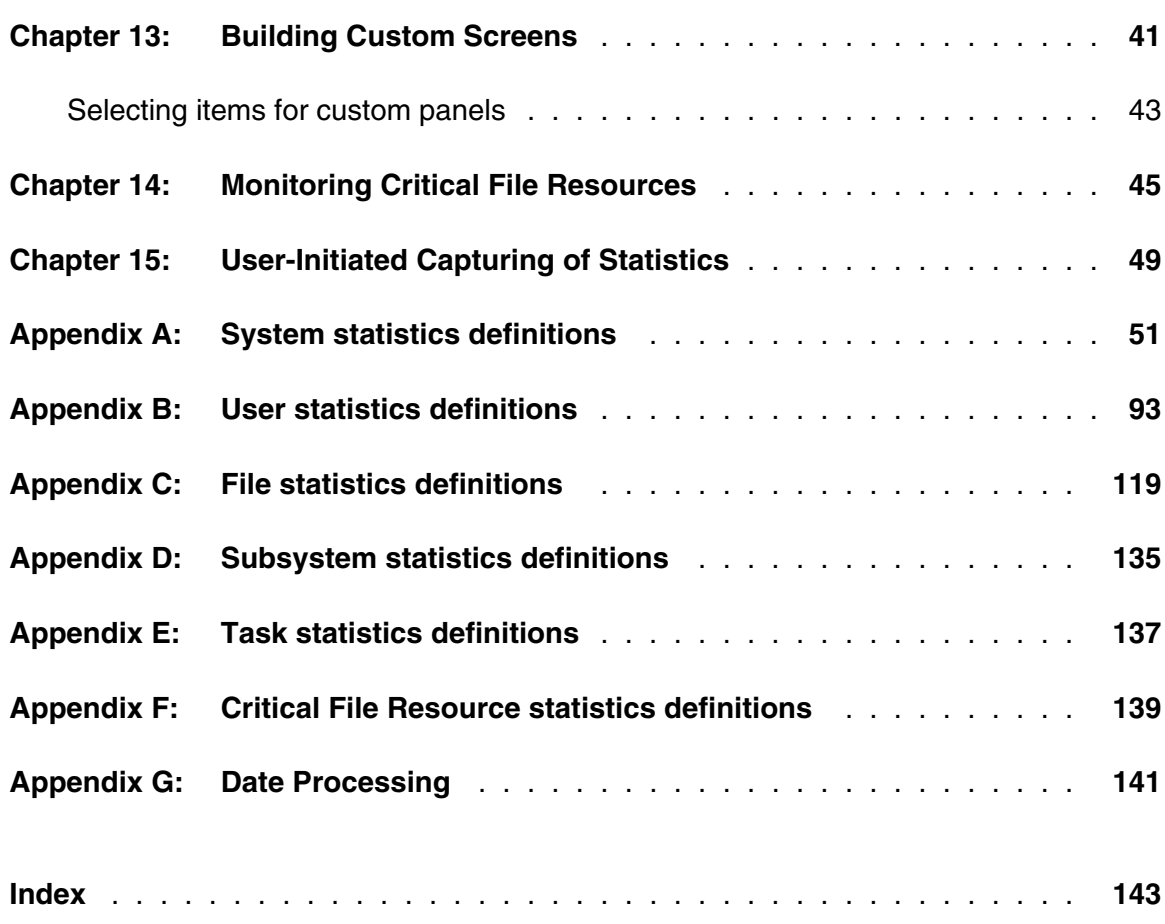

## <span id="page-6-0"></span>—————— CHAPTER 1 *Introduction to UL/SPF*

*UL/SPF* is a family of products implemented as User Language application subsystems and designed to function together in a *Model 204* Online. Each product in the family can be installed and run independently, or each can be installed and run as a component of the integrated *UL/SPF* (User Language / System Productivity Facilities) framework.

 All *UL/SPF* products share a common "look and feel" that is modelled upon IBM's ISPF facilities. *UL/SPF* supplants the sometimes arcane command language of *Model 204*, providing a highly productive full screen interface to a variety of common *Model 204* functions. *UL/SPF* enhances the capabilities of *Model 204* and bypasses many of its restrictions, enabling the performance of routine tasks that were previously impossible or prohibitively time-consuming.

*UL/SPF* comprises the following products:

- *SirDBA* A system that analyzes *Model 204* databases to determine their logical structure, populating an internal catalog. *SirDBA* is distributed as a component of the *Sir2000 Database Analysis Tools*.
- **SirFile** A comprehensive facility both for monitoring the physical storage utilization of *Model 204* database files and for warning users of the need for file reorganizations. *SirFile* maintains historical information that allows it to predict when file sizing problems *will* occur, allowing a DBA to take preventative action before an application outage results.
- **SirLib** A system that provides change management and configuration control for *Model 204* User Language applications. Fully integrated within the programming environment, *SirLib* supports unique *Model 204* constructs such as file groups, while remaining nearly transparent to programmers.
- **SirMon** A comprehensive facility for monitoring the performance and availability of *Model 204* online systems. *SirMon* combines the real time monitoring of *Model 204* performance with intelligent full screen displays that facilitate System Manager duties.
- *SirPro* A collection of powerful and easy to use tools for programmers, database administrators, and application managers. *SirPro* provides programmers with powerful facilities for managing large libraries of User Language procedures, and it provides system managers with intuitive ISPF-like front ends to many *Model 204* system management commands.
- *SirScan* A high performance utility that allows users in a *Model 204* Online to browse the contents of its journal in real time. *SirScan* permits ordinary

users to view journal entries generated by their own online session, and it allows users in ADMIN SCLASSes to browse journal entries for any set of users. The data is displayed in a full-screen browser with powerful searching commands and filtering options.

In addition, a number of subsystems that are not linked into the *UL/SPF* menuing structure may be accessed via APSY-transfer from the *UL/SPF* applications. One such subsystem is **FACT**, a utility for browsing *SirFact* dumps.

There are also many sample web and client-server applications developed for the Janus product family that are distributed and installed along with the *UL/SPF* products. These include **JANCAT**, an application that builds normalized views of *Model 204* data for use by *Janus Specialty Data Store* applications, and **JANSSL**, a system for creating and managing SSL certificate requests.

### <span id="page-7-0"></span>**1.1 UL/SPF packaging and installation requirements**

All of the *UL/SPF* products are *Model 204* application subsystems written in User Language. *UL/SPF* is distributed as a set of *Model 204* files in a backup format produced by the *Model 204* DUMP command. All User Language based products are distributed in a single *Model 204* procedure file called **SIRIUS**.

*UL/SPF* makes extensive use of specialized User Language \$functions that enable the creation of User Language application systems that can support complex environments with minimal server size requirements. Prior to version 7.5 of Model 204, the \$functions were part of the *Sirius Mods*, the installation of which (*Sirius Mods Installation Guide*) was a prerequisite for any *UL/SPF* product.

### The *UL/SPF* \$functions are included in the

**http://m204wiki.rocketsoftware.com/index.php/List\_of\_\$functions**, and their use is controlled by a product authorization mechanism. Many functions require that a specific *UL/SPF* product be authorized. Some functions may only be invoked from an authorized procedure "signed" by Sirius Software or Rocket Software. The **SIRIUS** command examines the status of all Sirius products installed in a *Model 204* Online.

### <span id="page-7-1"></span>**1.2 Integrating UL/SPF with other subsystems**

*UL/SPF* and any of its constituent products can be easily integrated with other User Language subsystems. Whenever a *UL/SPF* component product is exiting, it first checks to see if the global variable **SIRIUS.COMM** exists and has a non-null value. If so, the *UL/SPF* product performs a subsystem transfer using the value in SIRIUS.COMM as the name of the target subsystem.

For example, the following code fragment lets you transfer into SIRMON. When SIRMON exits, control is transferred to the application subsystem **MENUSYS**, provided that **NEXTPROC** is the current subsystem's communication global variable:

```
%RC = $SETG('SIRIUS.COMM','MENUSYS')
%RC = $SETG('NEXTPROC','XFER')
%RC = $SETG('XFER','SIRMON')
STOP
```
In addition to the individual User Language subsystems that implement the *UL/SPF* products, an umbrella *UL/SPF* subsystem, **ULSPF**, provides a menu that contains entries for all *UL/SPF* components installed at a site.

 The *UL/SPF* subsystems support fast path navigation. For example, a *SirMon* user can transfer into *SirPro* Option 1 by typing:

**=M.1.1**

### <span id="page-8-0"></span>**1.3 Related documentation**

The following documentation is available from **http://docs.rocketsoftware.com** (M204 folder) or from **http://m204wiki.rocketsoftware.com**:

- *SirDBA User's Guide*
- *SirFile User's Guide*
- *SirLib User's Guide*
- *SirMon User's Guide*
- *SirPro User's Guide*
- *SirScan User's Guide*
- *Sirius Mods Installation Guide*
- *Model 204 System Manager's Guide*

The following documentation is available from the Model 204 documentation wiki (**http://m204wiki.rocketsoftware.com**):

UL/SPF installation

(**http://m204wiki.rocketsoftware.com/index.php/UL/SPF\_installation\_guide**)

- \$functions (**http://m204wiki.rocketsoftware.com/index.php/M204wiki\_main\_page#.24Functions**)
- Model 204 commands (**http://m204wiki.rocketsoftware.com/index.php/List\_of\_Model\_204\_commands**)
- Model 204 files (**http://m204wiki.rocketsoftware.com/index.php/Category:File\_architecture\_and\_management**)
- UL/SPF product messages (**http://m204wiki.rocketsoftware.com/index.php/Category:Sirius\_Mods\_messages**)
- User Language/SOUL (**http://m204wiki.rocketsoftware.com/index.php/Category:SOUL**)

## <span id="page-10-0"></span>—————— CHAPTER 2 *Overview of SIRMON*

*SirMon* is a comprehensive facility for monitoring the performance and availability of *Model 204* Online systems that is completely integrated within the *Model 204* environment.

*SirMon* combines the real time monitoring of *Model 204* performance with intelligent full screen displays that facilitate System Manager duties. Displays may be scrolled and sorted by displayed statistics and parameters. *SirMon* also supports an automatic refresh mode for timed, "hands-off" operations. These features are designed to highlight significant resource consumers. Other features, such as the ability to restrict displays of users and subsystems to those holding a particular file open or preventing checkpoints, are designed to identify and solve problems with enqueuing and data availability.

Users may be BUMPed or have their PRIORITY reset from within *SirMon*, and subsystems may be STOPped and STARTed. *SirMon* is completely integrated with the *Model 204* security scheme, so users have access to commands in *SirMon* only if they have access to them at *Model 204* command level.

*SirMon* also provides a background monitor which measures an array of system statistics against user-defined thresholds, sending warnings when problems are detected.

*SirMon* divides the *Model 204* Online into System, Subsystem, File, User, and Task statistics. In addition to those statistics collected by *Model 204*, *SirMon* provides an extensive collection of additional statistics and information that is invaluable for understanding the performance of a *Model 204* online. Online help facilities explain the meaning of all statistics available for display.

*SirMon* is distributed with a set of pre-defined screens for each display category. The information displayed ranges from general overviews to highly specific and targeted views of particular users, files, or other aspects of the *Model 204* system. Online help information is automatically tailored to the data displayed on the current screen. An integrated "fastpath" command structure allows fast navigation between the various display screens.

*SirMon* provides a collection of pre-defined monitoring screens that have been determined to be useful for analyzing *Model 204* performance and solving performance problems. Extensive customization facilities make it easy to design and implement screens that track information of interest to your particular site. These locally-defined custom screens are fully integrated within the *SirMon* end user interface, including support for display sorting, the standard prefix command set, fastpath access, and automatically generated help text.

## <span id="page-12-0"></span>—————— CHAPTER 3 *Application Structure*

*SirMon* organizes *Model 204* information by system, user, file, subsystem and task statistics (as shown below), and it allows presentation of any combination of statistics within each category. The hierarchy shown below is also extensible via user-defined views (["Building Custom Screens" on page 41\).](#page-46-0)

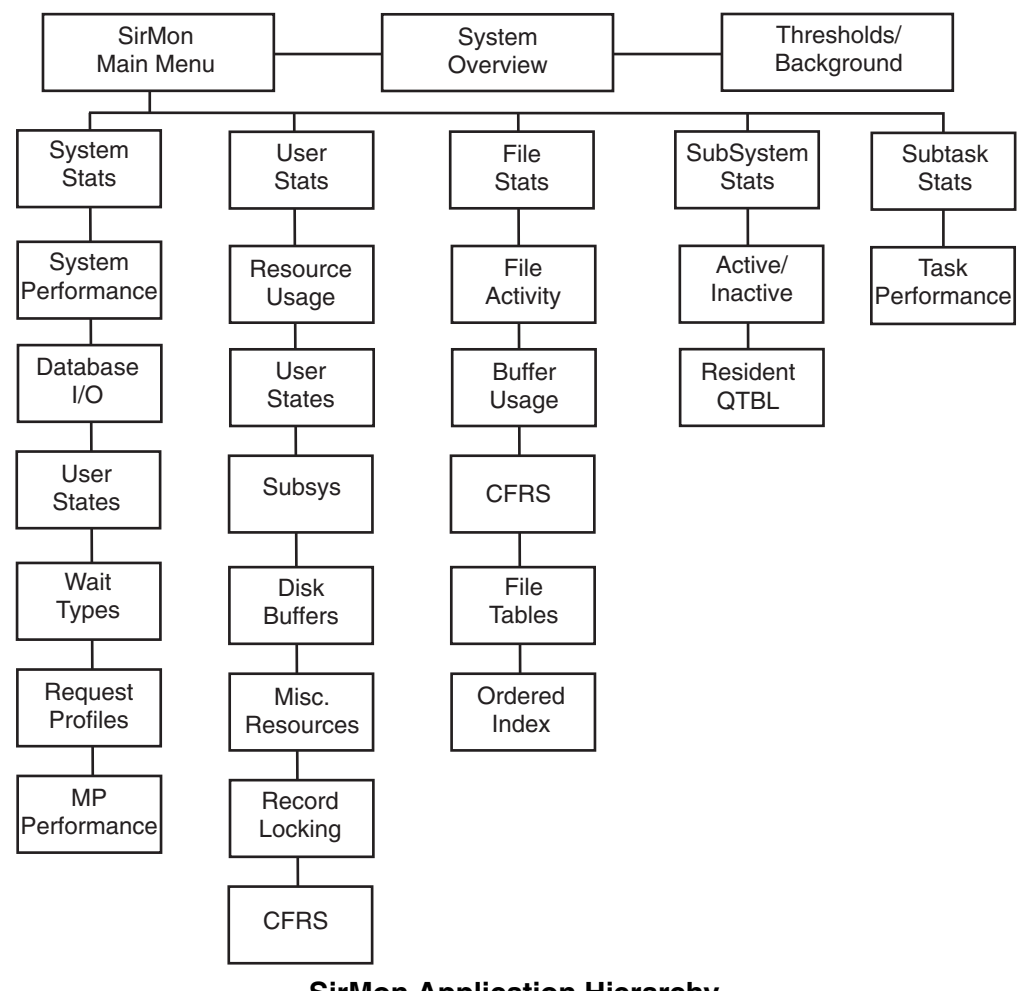

**SirMon Application Hierarchy**

Navigation of the *SirMon* system is not limited to the hierarchical menu structure. You can use the "fast path" method, bypassing the menu structure by entering transit commands in the command area of any *SirMon* window, as described in ["SirMon](#page-19-1) [Screens Fast Path" on page 14.](#page-19-1) Using a fast path also works from the *Model 204* command line outside of *SirMon*, if you precede the transit command by the APSY name, as in: **SIRMON 3.7**.

### <span id="page-13-0"></span>**3.1 PF Keys in SirMon**

The standard *SirMon* PF keys are:

- $\sqrt{PF1}$  Display help information for the current screen.
- $\sqrt{P_{13}}$  Exit the current screen and return to the previous screen or menu.

The variable set of PF keys have functions specific to the type of screen displayed or the content of the screen itself. The variable PF keys are:

- $[PE2]$  Access to the Critical File Resource (CFRS) detail screen from any of the File Monitor screens. Place the cursor on the line for the file to be monitored and press  $\sqrt{P_{12}}$  In the customization selection screens,  $\sqrt{P_{12}}$  previews the screen being defined.
- $\overline{PFA}$  Sort by user, file, subsystem, or task number. This PF key is only available when viewing a scrollable display screen.
- $\overline{PFS}$  Sort by userid, file name, or subsystem name. This PF key is only available when viewing user, file, or subsystem data in a scrollable display.
- $\overline{PFS}$  Zoom on a selected user, file, subsystem, or task. Place the cursor on the line for the user, file, subsystem, or task to be monitored and press  $[PF6]$ . The screen will switch to a non-scrollable screen for the selected entity.
- **PE7** Scroll back to the previous page. If you enter M in command window and press  $[PF7]$ , you will return to the top of the list of data.  $[PF7]$  is only available in scrollable screens.
- **PF8** Scroll forward to the next page. If you enter M in command window and press  $\sqrt{PFS}$ , you will advance to the bottom of the list of data.  $\sqrt{PFS}$  is only available in scrollable screens.
- $\boxed{PF9}$  Repeat the last valid command entered in the command window.
- $[PE10]$  Display detail about the selected user, file, or subsystem, or about the entire system. On a scrollable screen place the cursor on the line for the user, file, or subsystem to be viewed in detail, and press  $[PF10]$ . The detail screen will display all critical performance and state data for the selected user, file, or subsystem, or about the entire system.
- $[PE11]$  For system display, toggles the display between per-second rate display and per-screen rate displays. In the custom menu definition screen  $[PE11]$  toggles the display of selectable statistics between a list of statistic names and a list of names with associated help text.

 $[PE12]$  Refreshes the data displayed in scrollable screens. Having a specific refresh key allows users in scrollable screens to collect statistics for a group of users or files, and then to scroll through the snapshot without updating the displayed data. In the customization selection screens,  $\sqrt{P_{12}}$  saves the selected parameter entries.

### <span id="page-14-0"></span>**3.2 SirMon Commands**

The commands available in *SirMon* include commands for scrolling, searching, sorting and limiting the display data, bumping users, and timing screen displays. Certain commands are not always available. For instance, scrolling commands only work on screens with scrollable lists of display data. *SirMon* commands are:

- **L n** The L command positions the data display at line number n when you press enter. If n is greater than the total number of items in the display list you will be positioned at the last item.
- **F** Find will search from the current line (top line) to the bottom of the display list for your search string. For example, F xxx will search for the string xxx. A variant of this command is the **/** instead of **F**.
- **-F** Find will search from the current line (top line) to the top of the display list for your search string. For example **-F xxx** will search for the string xxx. A variant of this command is the **-/** instead of **-F**.
- **nn** Moves the display forward nn lines. To move backward nn lines enter a negative number. **-9** will move the display back 9 lines.
- **ALL** The ALL command removes any restrictions on the display of entities. That is, it turns off the effects the the USER, FILE or SUBSYS commands.
- **BUMP n** Bumps a specific user based on user number. Only a single user may be bumped with the BUMP command.
- **T x y** Invokes an automatic refresh mode of operation. This command automatically refreshes the screen x times, every y seconds: **T 10 2** for example, refreshes the screen 10 times at intervals of 2 seconds. The commands TIME, TIM and TI are valid synonyms. Automatic refresh operation may be interrupted using any attention generating key.
- **FILE** When monitoring users, files or subsystems, the list of displayed entities may be limited to those with a particular file open. The format of the command is:

### **FILE filename**

where filename is any valid *Model 204* file name. Typing either **FILE** with no file name, or typing **ALL**, returns the display to the complete list of active Users or defined Subsystems.

**USER** When monitoring files or users, the list of displayed entities can be limited to those held open by a particular user, or in a user display, those users matching a particular pattern. Only one user may be specified, and the format of the command is:

### **USER userno**

where userno is the User number of an active user. Typing either **USER** with no user number, or typing **ALL**, returns the display to the complete list of files.

**SUBSYS** When monitoring users or files, the displayed list can be restricted to users who are running in a particular subsystem or files open by a particular subsystem. The format of the command is:

### **SUBSYS subsysname**

where subsysname is the name of any active subsystem. Typing **SUBSYS** or **ALL** returns the display to all users or files.

**CHKP** When monitoring users, the displayed list can be restricted to users who are currently preventing checkpoints with an active updating transaction. The format of the command is:

### **CHKP**

Typing **CHKP OFF** or **ALL** returns the display to all users.

**SORT** Scrollable screens may be sorted by any displayed statistic or parameter by typing

```
SORT field1 t [field2 t] ..
```
 where *fieldN* is the screen title of any displayed information in the scrollable portion of the screen, and *t* is either **A** for ascending, or **D** for descending order.

Prefix commands are only available on Scrollable screens (described in next section). Prefix commands are entered in the input area immediately prior to a User, File, or Subsystem name to invoke some action against them. Valid Prefix commands are:

**STOP** In the Active/Inactive Subsystem monitor screen, users may issue the STOP command in the prefix area before the subsystem name. If the user has STOP privileges for the subsystem, it will be stopped and the running status

will be updated on the monitoring screen when the screen refresh key is pressed. If the user does not have permission to stop the subsystem, a warning message will be issued and the subsystem status will not change.

- **START** In the Active/Inactive Subsystem monitor screen, users may issue the START command in the prefix area before the subsystem name. System action is similar to the STOP command (above).
- **B** When entered into the prefix area of a User statistics display, BUMPs the displayed user from the system.
- **0/L/S/H** Entering any of these codes in the prefix command area on a User Monitoring screen alters the PRIORITY of the specified user. Specifying **H** changes the user's priority to high (minimum priority 80 and maximum 127), **S** to standard (minimum 32, maximum 79), **L** to low (minimum 0, maximum 47), and **0** changes the user's priority range to a low of 0 and a high of 16.

These priority settings remain in effect for the remainder of the user's session or until they are changed again by the system administrator. (As with the PRIORITY command, the user's priority in CCASTAT is not changed).

### <span id="page-16-0"></span>**3.3 Screen Format Overview**

### <span id="page-16-1"></span>**3.3.1 Non-Scrollable screen format**

Non-Scrollable screens present a single line of performance data each time the screen is refreshed (the  $[ENTER]$  key acts as the refresh key). The most recent line of performance data is always presented at the top and highlighted. Each previously displayed line is pushed down one until it disappears off the bottom of the screen. This screen is used to present system views, and to zoom in on selected individual users or files.

| TIME         | CPU   | PCPU   |          | SCRNS RESPIND | SVI0 | DKI0      | JRNLIO | CHKPIO |
|--------------|-------|--------|----------|---------------|------|-----------|--------|--------|
| 16:41:13     | 0.009 | 65.63  | 0.45     | 1.34          | 0.00 | 0.00      | 0.00   | 0.00   |
| 16:41:11     | 0.336 | 96.49  | 0.70     | 1.34          | 0.00 | 78.97     | 0.00   | 0.00   |
| 16:41:08     | 0.325 | 100.00 | 1.02     | 1.79          | 0.00 | 80.45     | 0.00   | 0.00   |
| 16:41:07     | 0.393 | 99.28  | 0.57     | 1.78          | 0.00 | 99.37     | 0.00   | 0.00   |
| 16:41:05     | 0.267 | 78.71  | 1.36     | 1.78          | 0.00 | 59.95     | 0.00   | 0.00   |
| 16:41:05     | 0.348 | 94.55  | 1.34     | 1.77          | 0.00 | 82.89     | 0.00   | 0.00   |
| 16:41:04     | 0.382 | 100.00 | 0.95     | 1.76          | 0.00 | 86.83     | 0.00   | 0.00   |
| 16:41:03     | 0.302 | 96.29  | 0.78     | 1.75          | 0.00 | 68.99     | 0.00   | 0.00   |
| 16:41:02     | 0.320 | 100.00 | 1.10     | 1.74          | 0.00 | 74.56     | 0.00   | 0.00   |
| 16:41:01     | 0.411 | 100.00 | 0.60     | 1.73          | 0.00 | 100.66    | 0.00   | 0.00   |
| 16:40:59     | 0.355 | 97.32  | 0.61     | 1.73          | 0.00 | 83.18     | 0.00   | 0.00   |
| 16:40:57     | 0.202 | 87.34  | 0.08     | 1.71          | 0.00 | 47.18     | 0.32   | 0.00   |
| 16:40:32     | 0.058 | 86.39  | 0.22     | 1.67          | 0.00 | 13.43     | 0.06   | 0.11   |
| 16:40:14     | 0.000 | 79.17  | 0.01     | 1.30          | 0.00 | 0.00      | 0.00   | 0.00   |
| 16:38:51     | 0.005 | 62.50  | 0.27     | 1.33          | 0.00 | 0.00      | 0.00   | 0.00   |
| 16:38:47     | 0.014 | 74.28  | 0.34     | 1.33          | 0.00 | 0.24      | 0.05   | 0.13   |
| 16:38:09     | 0.004 | 52.78  | 0.19     | 1.32          | 0.00 | 0.00      | 0.00   | 0.00   |
| $1/He$ ] $p$ |       | 3/Quit |          |               |      |           |        |        |
|              |       |        | 9/Repeat | 10/Detail     |      | 11/Screen |        |        |

**Non-scrollable screen showing system activity**

The title line of the non-scrollable screen displays, from left to right:

- The category of measurement (System, User, File, Subsystem, or Task)
- The current online region name, the release of *Model 204*, and the system ID (each separated by a slash)
- The total elapsed time (INTERVAL) for the online run when the screen is first displayed (or the elapsed time since the last screen refresh)

The top line is always the latest information, with previous snapshots being pushed down the screen.

There is no prefix command area on this screen. Commands are entered from the command line. There are no search or paging commands in this screen structure.

### <span id="page-17-0"></span>**3.3.2 Scrollable screen format**

Scrollable screens present lists of information that can be paged through using  $\sqrt{PFT}$ and  $\sqrt{PFS}$ . Displayed data is refreshed by pressing  $\sqrt{PF12}$ . This type of screen is used to present user, file, subsystem or task performance data.

| NO USERID   | WAITU WAITTIM WT WAITDSC WAITFIL PNAME21L |                |
|-------------|-------------------------------------------|----------------|
| O ULSPFPRO  | 31343<br>4 OPERI                          |                |
| 1 ULSPFPRO  | 31348<br>3 USERI                          | JANUSOMNI      |
| 2 ULSPFPRO  | 41.77 12 SLEEP                            |                |
| 21 ALAN     | 0.00                                      | MOPR-SCROLL    |
| 22 HOMER    | 173.29 3 USERI                            | PUPR-EDIT1     |
| 23 MARGE    | 128.87<br>3 USERI                         | SCPR-SCAN1     |
| 24 ALAN     | 63.85 3 USERI                             | JANCATP TABLES |
| 38 CHKPTIMR | 5.25 12 SLEEP                             |                |
| 39 CHKPPST  | 5.24 12 SLEEP                             |                |
| 40 CHKPAWW  | 9.33 12 SLEEP                             |                |
| 41 PRT-PART | 642.57 12 SLEEP                           |                |
| 42 PRT-PERF | 138.98 12 SLEEP                           |                |
| 43 JANUSTCP | 0.28 3 USERI                              |                |
| 1/Help      | 3/Quit 4/SortNO 5/SortID                  | 6/Zoom         |

**Scrollable screen showing user activity**

The title line of scrollable screens displays the category of measurement in the upper left corner of the screen. In addition, the title line identifies the current online region name, the release of *Model 204*, the JES job id, and the system id. Each piece of this identification data is separated by a slash. The initial INTERVAL displayed when a user first enters any screen, is the user's connect time. Thereafter the interval is elapsed time since the last screen refresh.

You may enter command strings for rapid transit through the application structure, as well as search and scroll commands in the command window. Scroll commands allow you to move to a selected line by entering the line number, or you may move to the top by entering **TOP**, or you may move to the bottom by entering **BOT**.

To search from the current line (the top line of the display area) to the bottom of the list of users, files or subsystems, enter **/** or **F** followed by the search string, for example: **/BIGFILE** to find the string BIGFILE. Searching backwards is accomplished by entering **-/** or **-F**.

The prefix command area allows bumping of users, starting or stopping of subsystems, and all other prefix commands described in the previous section.

Where wildcards are permitted in command line commands, the following wildcard conventions hold:

- matches any group of characters.
- ? matches any individual character.
- indicates that the following character should be matched literally, even if it is asterisk (**\***), question mark (**?**) or double quote (**"**).

For example:

<span id="page-19-0"></span>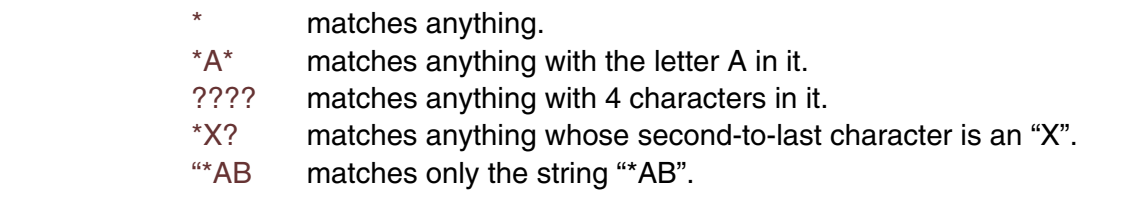

### **3.4 Menu processing**

*SirMon* menus provide access to monitoring screens by number. Choosing a valid number advances the user session to the selected screen.

The command X has the same effect as  $\sqrt{P_{\rm F}^2}$  in every menu: the user is returned to the previous menu in the application hierarchy. If the user is at the *SirMon* Main Menu, PF3 will return to the *UL/SPF* main menu if the **ULSPF** subsystem is active, while **X** will return to the *Model 204* command line.

### <span id="page-19-1"></span>**3.5 SirMon Screens Fast Path**

 Since *SirMon* is such an important tool for monitoring performance and troubleshooting, it is useful to be able to move quickly from one screen to another. You can do so using the "fast path" features built in to the *UL/SPF* products: you enter an equal sign (**=**) followed by the "screen number" in the command area of a *SirMon* screen, and *SirMon* jumps to that screen. For example, to jump to the User Monitor/Resource Usage screen, you enter **=3.1** in the command area of a *SirMon* screen.

 The *SirMon* screen numbers are shown below (except, of course, any custom screens you may have created):

- 1. System Overview Screen
- 2. System Monitor
	- U. Update the selection menu
	- A. User AD-HOC
	- 1. System Performance
	- 2. Database I/O Performance
	- 3. User State Distribution
	- 4. User Wait Type Dist
	- 5. Request Profile
	- 6. MP Performance
- 3. User Monitor
	- U. Update the selection menu
	- A. User AD-HOC
- 1. Resource Usage
- 2. User State Display
- 3. Resource Usage and Subsys
- 4. Disk Buffer Usage
- 5. Misc. Resource Usage
- 6. Record Locking Table Usage
- 7. Critical File Resources
- 4. File Monitor
	- U. Update the selection menu
	- A. User AD-HOC
	- 1. File Activity
	- 2. Buffer Usage
	- 3. Critical File Resource
	- 4. File Table Usage
	- 5. Ordered Index Usage
- 5. Subsystem Monitor
	- U. Update the selection menu
	- A. User AD-HOC
	- 1. Active/Inactive Subsystems
	- 2. Resident QTBL Usage
- 6. MP Task Monitor
	- U. Update the selection menu
	- A. User AD-HOC
	- 1. Task Performance
- X. Quit

## <span id="page-22-0"></span>—————— CHAPTER 4 *SirMon Main Menu*

 The *SirMon* main menu is the primary entry point into *SirMon*. The main menu is reached by any of the following ways:

- Entering the subsystem name **SIRMON** at *Model 204* command level.
- **Selecting the Monitor option from the** *UL/SPF* **main menu.**
- Typing **=** in the command window of any *SirMon* screen.
- Typing **=M.4** in any *UL/SPF* screen.

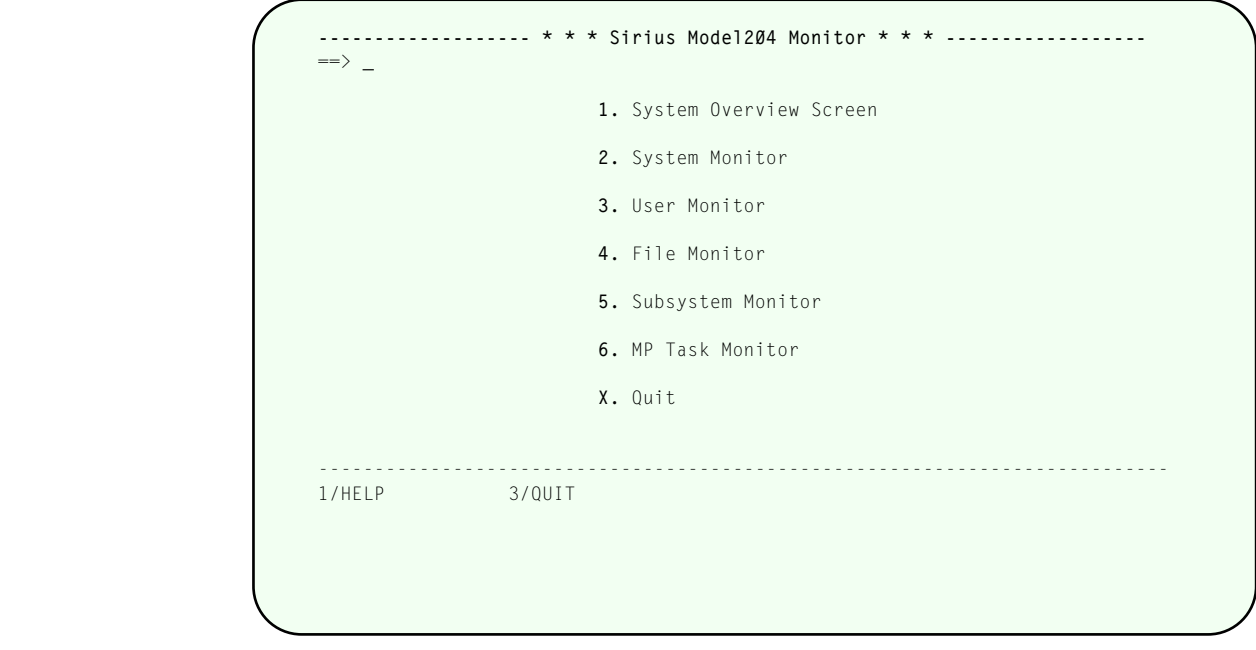

**SirMon main menu**

*SirMon* main menu options are:

**1.** System Overview Screen

Presents the major items of interest for measuring and determining the current condition of the active, online *Model 204* region. This single panel, described further in ["System Overview Screen" on page 19,](#page-24-0) presents each statistic as a rate per second and per screen (where appropriate), and as a total.

Threshold setting [\("Threshold Setting" on page 21\) and background task definition](#page-26-0) [and](#page-26-0) initialization (["Background Monitor" on page 23\) are accessed from this screen.](#page-28-0)

### **2.** System Monitor

Presents a sub-menu of monitoring screens (see ["System Monitor Menu" on page 27\)](#page-32-0) [that](#page-32-0) are specific to the system's overall condition and performance.

### **3.** User Monitor

Presents a sub-menu of monitoring screens (see ["User Monitor Menu" on page 29\)](#page-34-0) [that](#page-34-0) show specific views of all users in the system.

### **4.** File Monitor

Presents a sub-menu of monitoring screens (see ["File Monitor Menu" on page 33\)](#page-38-0) [that](#page-38-0) show specific views of all open files in the system.

### **5.** Subsystem Monitor

Presents a sub-menu of monitoring screens (see ["Subsystem Monitor Menu" on page](#page-42-0) [37\)](#page-42-0) that show specific views of subsystems defined to the system. The second option on this submenu provides information for both active and inactive subsystems. This includes a list of defined subsystems, their running status, number of active users, procedure prefixes and access type. Subsystems may be started and stopped from this screen.

### **6.** MP Task Monitor

Presents a sub-menu of monitoring screens (see ["Task Monitor Menu" on page 39\)](#page-44-0) [that](#page-44-0) show specific views of all tasks in the system. If the MP/204 feature is not installed, the task monitor screens only display information for the maintask (task 0).

 Each of the sub-menus in 2-6 above allows up to 32 views of information within the statistics category. A small number of views come pre -formatted with *SirMon*:

- 7, for system statistics
- 8, for user statistics
- 6, for file statistics
- 2, for subsystem statistics
- 1, for task statistics

Users may define and save additional custom views, as described in ["Building Custom](#page-46-0) [Screens" on page 41.](#page-46-0) In addition to system-wide custom views that appear on the menus for all users, *SirMon* allows individual users to save a single "adhoc" view for each menu. User adhocs are accessed as menu option **A** on each menu (so a user's File adhoc is accessed as **SIRMON 4.A**), and each user's view is unique to that user.

#### <span id="page-24-0"></span>CHAPTER 5 **System Overview Screen**

Option 1 from the *SirMon* main menu presents a formatted, pre-defined, system overview screen. This screen is useful in displaying the overall state of a running Online. This allows an Administrator to quickly determine if there are any problems in the system, and if so, to identify the areas needing further examination. This screen is also accessed via  $\sqrt{PF10}$  (DETAIL) from any System Monitor screen (see ["System](#page-32-0) [Monitor Menu" on page 27\).](#page-32-0)

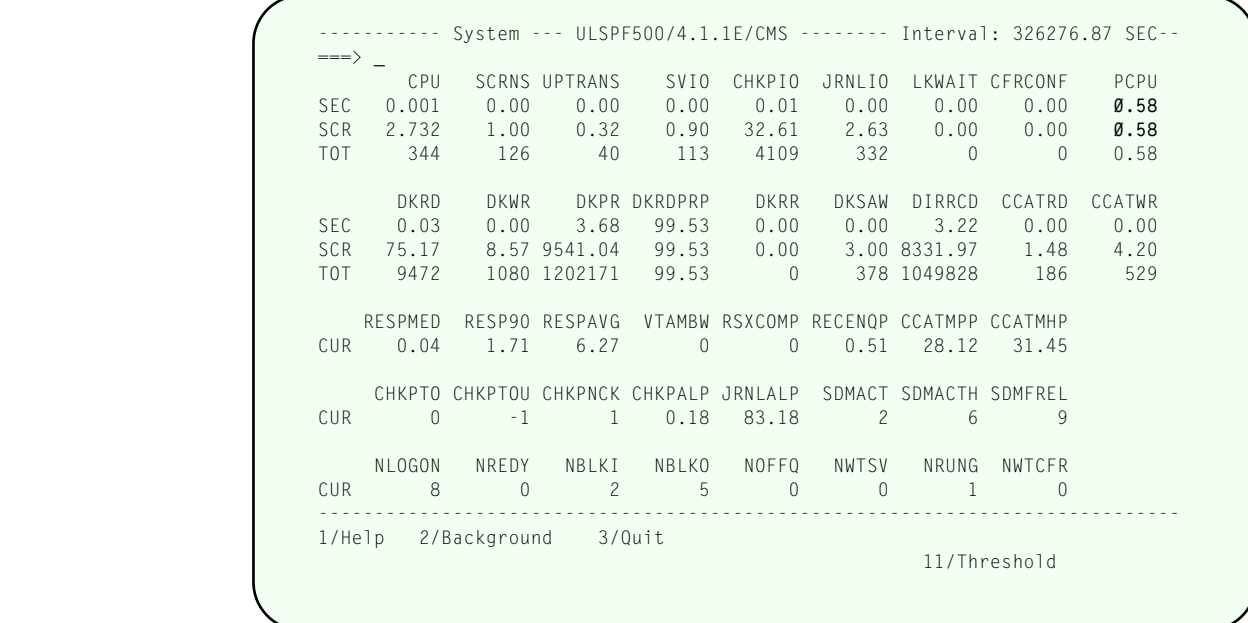

### **System Overview screen**

The values for any statistics that have exceeded pre-set limits are highlighted in order to draw attention to potential performance problems. These limits are set in a companion screen that is excessed via  $\sqrt{P_{F11}}$  from the system overview screen. Currently PCPU is the only statistic that is highlighted when it drops *below* its threshold. Other statistics, such as response time indicators, are highlighted when their values rise above the threshold.

The threshold values may also be used to direct the *SirMon* "Background Monitor", described in ["Background Monitor" on page 23.](#page-28-0) *SirMon* provides a default set of threshold values, which will require customization to consider the specifics of each installation.

## <span id="page-26-0"></span>—————— CHAPTER 6 *Threshold Setting*

Pressing  $[PE11]$  from the System Overview screen causes the Threshold Specification screen to be displayed. Threshold settings determine which statistics will be highlighted on the System Overview screen, and which will be the subject of messages sent by the background monitor (["Background Monitor" on page 23\),](#page-28-0) when it is active.

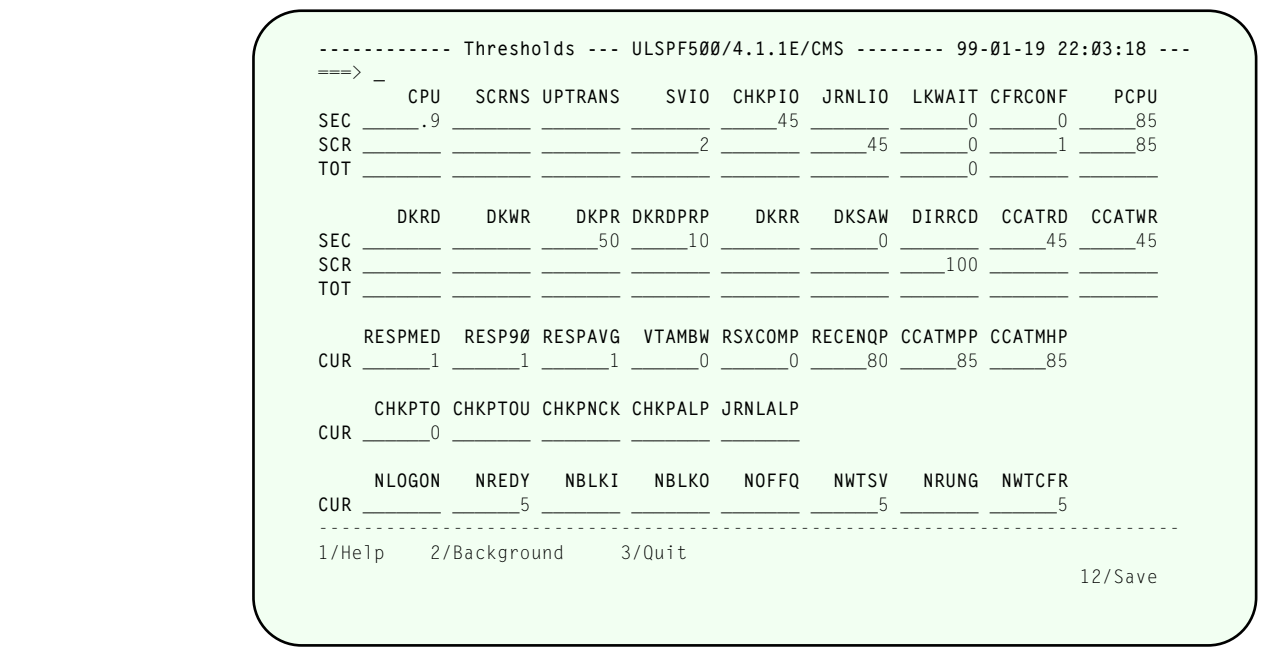

**Threshold Specification screen**

Threshold values may be specified for any statistic which appears on the System Overview screen. The top half of the screen lists two sets of statistics that can be monitored for total values, per-second values, and per-screen values. The bottom half of the screen lists three sets of statistics that can be monitored for total values only.

Any statistic with a blank in the corresponding threshold value will never be highlighted on the System Overview screen, and it will be ignored by the Background Monitor.

 $[PE12]$  saves the threshold settings to disk.  $[PE2]$  provides access to the Background Monitor screen.

## <span id="page-28-0"></span>—————— CHAPTER 7 *Background Monitor*

The Background Monitor is a User Language application subsystem designed to execute as a "background" process, that is, without a terminal. Once started, the Background Monitor examines *Model 204* performance on a regular basis and generates alerts if a statistic on the System Overview screen exceeds its threshold for more than a userspecifiable number of monitoring intervals.

 $[PE2]$  from either the System Overview screen or the Threshold Specification screen causes the the Background Monitor screen to be displayed. The Background Monitor screen provides control over certain characteristics of the Background Monitor, and also allows users in the "ADMIN" SCLASS to start the Background Monitor. The Background Monitor may also be started from the *Model 204* command line, as described at the end of this section.

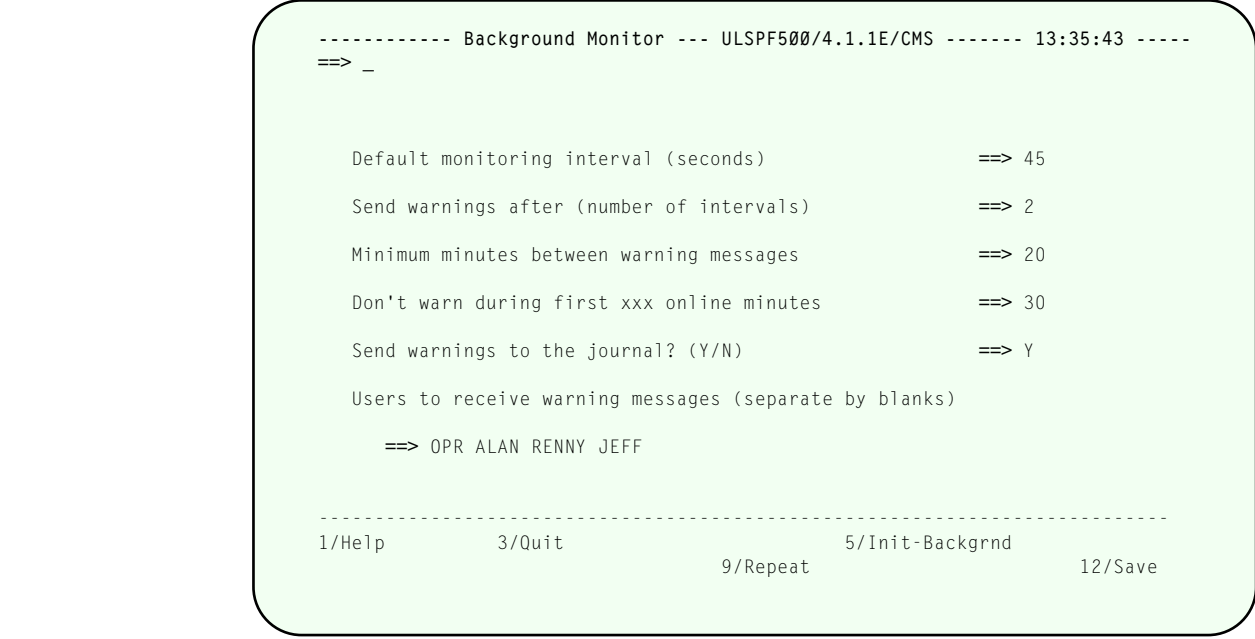

**Background Monitor screen**

User-defined characteristics of the Background Monitor are:

### Default monitoring interval (seconds)

Specifies the number of seconds between Background Monitor samples.

### Send warnings after (number of intervals)

Allows the Background Monitor to ignore situations where a statistic only momentarily exceeds its threshold. This parameter suppresses the warning unless a problem is detected for a number of consecutive monitoring intervals. For example, if this parameter is set to 3, and the monitoring interval is set to 30 seconds, a warning is issued only if a problem persists for 90 seconds or more (3 consecutive samples separated by 30-seconds each).

Note that all these settings are applied *per statistic*, so for instance, if DKRD-perscreen and DKPR-per-screen both exceed their threshold for 2 intervals, then DKRD-per-screen returns to a sub-threshold level and DKPR-per-screen does not, the counter for DKRD is reset to 0 and a warning is issued for DKPR-perscreen (again, using the example where this parameter is set to 3).

### Minimum minutes between warning messages

Prevents a storm of messages from being generated in response to a single problem, which could be especially annoying while you are already working on the problem. The "time of last warning" is maintained for each monitored statistic. Once a warning is sent for a statistic, the number of minutes specified in this parameter must pass before another warning will be issued for that statistic.

### Don't warn during first xxx online minutes

Prevents the Background Monitor from generating performance alerts during the early phases of online initialization when one would expect a lot of unusual activity.

### Send warnings to the journal? (Y/N)

Directs the Background Monitor to log a US line on the *Model 204* journal in addition to any online user notifications.

### Users to receive warning messages (separate by blanks)

Directs the Background Monitor to send an online warning to the listed user(s) when a threshold is exceeded for the requisite number of consecutive monitoring intervals. The special user **OPR** causes the warning message to be sent to the console operator for the *Model 204* online.

 $\sqrt{PF12}$  saves the Background Monitor characteristics.  $\sqrt{PF5}$  causes the Background Monitor to be started in an sdaemon thread (see the *Sirius Mods Installation Guide* for information about sdaemons). If the Background Monitor is already running in an sdaemon thread, **PF5** bumps the previously running Background Monitor and starts a new occurrence.

*SirMon* provides a *Model 204* command level interface for starting the Background Monitor. The following command could be inserted into the User 0 input stream or entered at a terminal to cause the *SirMon* Background Monitor to be started in an sdaemon thread:

### **SIRMON BACKGROUND**

If the Background Monitor is already running, this command causes the existing monitor thread to be BUMPed, then a new monitor thread started, using the most recent settings entered and saved on the Background Monitor screen.

 The *SirMon* Background Monitor may also be started to execute in any *Model 204* thread using the following command:

### **SIRMON SDAEMON**

This command can be issued on a terminal thread, but the terminal will lock up the until the thread is BUMPed, since the background task does not perform any terminal I/O.

## <span id="page-32-0"></span>—————— CHAPTER 8 *System Monitor Menu*

Option 2 from the *SirMon* main menu presents a menu of system statistics screens. This menu is also accessible by entering **=2** in the command line of any *SirMon* screen.

Selecting any option from this menu brings you to a "non-scrollable" screen (see ["Non-](#page-16-1)[Scrollable screen format" on page 11\) that displays](#page-16-1) a previously established set of statistics for the Online.  $\sqrt{P_{1}}$  displays definitions for the statistics contained in the current set.

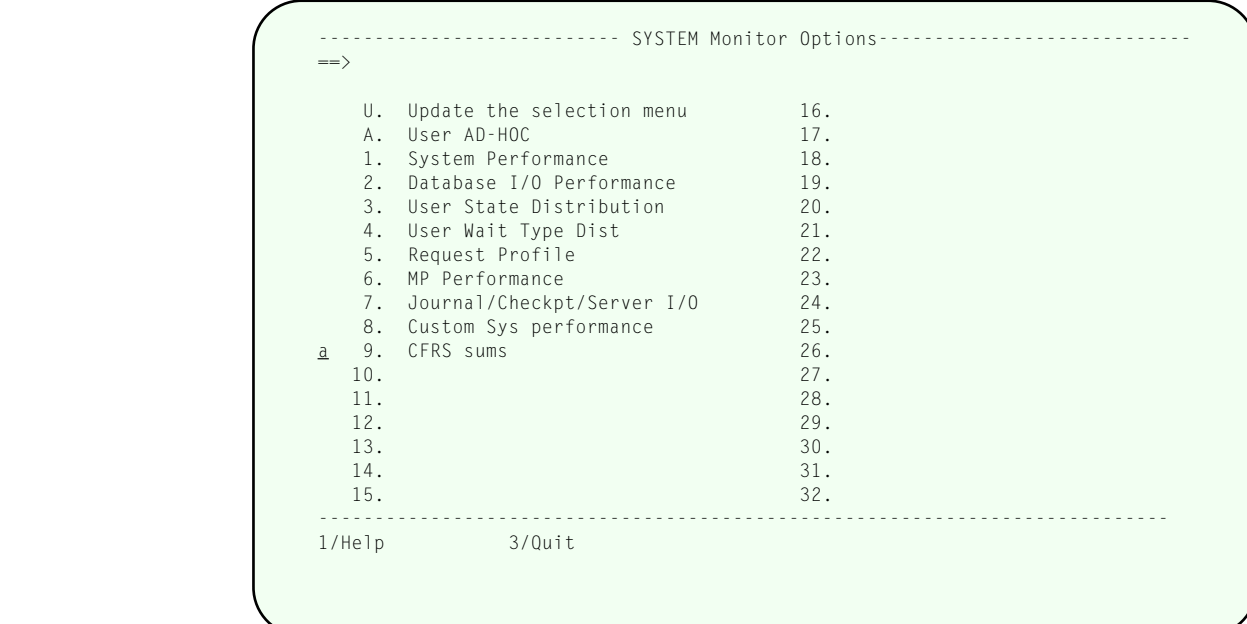

#### **System Monitor menu**

### 2.U Update the selection menu

Allows *SirMon* administrators to customize the System Monitor menu.

### 2.A User AD-HOC

An adhoc view of system statistics specific to each *SirMon* user.

### 2.1 System Performance

General view of system performance that includes CPU usage, I/O activity and other broad measures.

### 2.2 Database I/O Performance

Overall view of physical and logical I/O for the various data base files defined to the online environment.

### 2.3 User State Distribution

Measures the total number of users in the various categories of activity (running, waiting, swapping, etc.) at a given moment.

### 2.4 User Wait Type Dist

Displays counts of users by wait type (waiting for disk I/O, or file resource, etc.).

### 2.5 Request Profile

Overall view of data base activity up to the current moment. Displays total FINDs, and various measures of record access and update.

### 2.6 MP Performance

Measures of performance specific to a multi-processor *Model 204* environment.

As many as 26 locally defined screens may also be accessed from the System Monitor menu. These screens are defined by a *SirMon* administrator as described in ["Building](#page-46-0) [Custom Screens" on page 41.](#page-46-0)

#### <span id="page-34-0"></span>CHAPTER 9 *User Monitor Menu*

Option 3 from the *SirMon* main menu presents a menu of user statistics screens. This menu is also accessible by entering **=3** in the command line of any *SirMon* screen.

Selecting any option from this menu transfers the user into a "scrollable screen" (see ["Scrollable screen format" on page 12\) displaying specific](#page-17-0) statistics for all users in an Online system.  $\boxed{PF1}$  displays definitions for the presented statistics.

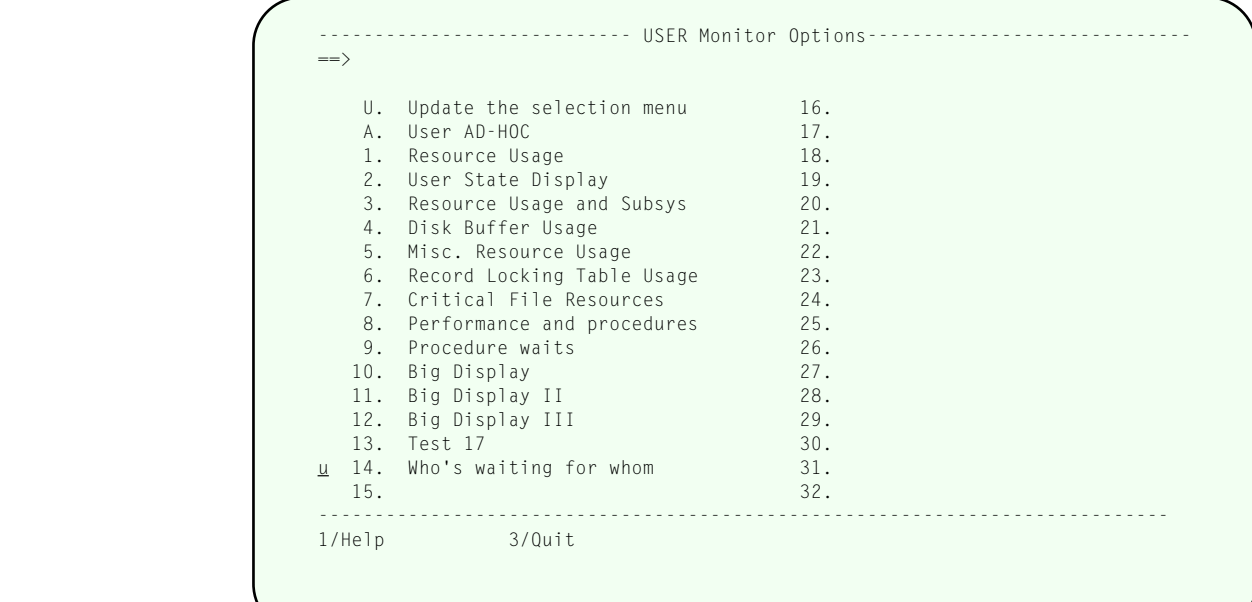

#### **User Monitor menu**

### 3.U Update the selection menu

Allows *SirMon* administrators to customize the User Monitor menu.

### 3.A User AD-HOC

An adhoc view of user statistics specific to each *SirMon* user.

### 3.1 Resource Usage

Broad measurements of users' consumption of CPU and I/O activity.

### 3.2 User State Display

Displays users state, wait type and other measures to indicate their level of activity.

### 3.3 Resource Usage and Subsys

Various resource consumption statistics and the current subsystem for each user.

### 3.4 Disk Buffer Usage

Various DKxxx statistics for each user.

### 3.5 Misc. Resource Usage

Aggregate measures of activity, making it easy to spot significant resource consumers.

### 3.6 Record Locking Table Usage

Statistics useful in determining utilization of the record locking table and highlighting poor enqueueing behaviour in applications.

### 3.7 Critical File Resources

Detailed statistics providing information about conflicts on critical file resources.

Up to 25 locally defined screens may also be accessed from the User Monitor menu. These screens are defined by a *SirMon* administrator as described i[n "Building Custom](#page-46-0) [Screens" on page 41.](#page-46-0)

A number of special commands allow screen positioning and selection when viewing user statistics.

**NO xxxxx** Positions the screen at the specified user number.

### **ACCOUNT xxxxxxx**

**xxxxxxxx** is any valid wildcard string. This restricts the display to users with account ids that match the specified pattern. For example,

### **ACCOUNT AB\***

limits the display to account ids that begin with the letters "AB".

- **CHKP** Restricts the display to users that have an inflight updating transaction, hence preventing checkpoints. A checkpoint does not have to be in progress for this option to perform the indicated restriction, but if nobody is holding an open updating transaction, the display will be empty.
- **FILE XXXXXXXX** Restricts the display to users that have file *xxxxxxxx* open. Wildcards may not be used in filename.
- **IODEV xxx** Restricts the display to users connected to the *Model 204* online via the specified IO device type. Wildcards are not allowed in the IODEV specification.
- **PNAME xxxxxxx** This restricts the display to users currently running any procedure whose name matches the specified pattern. For example,

#### **PNAME \*MENU**
limits the display to users running any procedure whose name ends with the letters "MENU".

**SUBSYS xxxxxxx** This restricts the display to users in any subsystem that matches the specified pattern. For example

#### **SUBSYS TEST\***

limits the display to users in any subsystem that begins with the letters "TEST".

**TERMID xxxxxxx** This restricts the display to users with terminal ids that match the specified pattern. For example,

#### **TERMID VT\***

limits the display to terminal ids that begin with the letters "VT".

**USER xxxxxxxx** This restricts the display to user ids that match the specified pattern. For example,

#### **USER PROC\***

limits the display to user ids that begin with the letters "PROC".

**WHAT xxxx** This restricts the display to users whose WHAT statistic matches the specified pattern. For example,

#### **WHAT EV\***

limits the display to users with WHAT statistics that begin with the letters "EV", hence only EVAL users would be shown.

ALL **ALL** removes any restriction on the display. The display is returned to viewing all users.

All User Monitor screens give the option of 'ZOOMING' ( $\overline{PFE}$ ) or obtaining a detail view  $(\overline{PF10})$  on an individual user. The cursor must be on a valid 'user' line to determine the user for which ZOOM or DETAIL statistics are required.

ZOOM presents a non-scrollable (refer to ["Non-Scrollable screen format" on page 11\)](#page-16-0) [screen](#page-16-0) displaying the same statistics that were displayed on the original screen, but with screen lines representing time-sliced views of the selected user's performance.

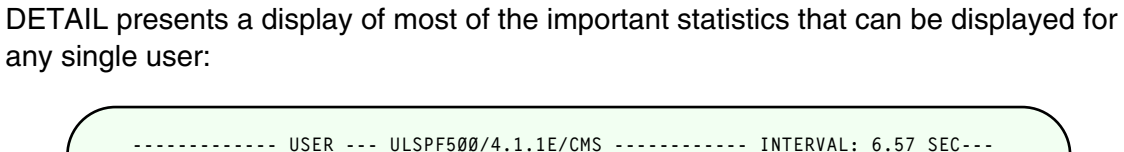

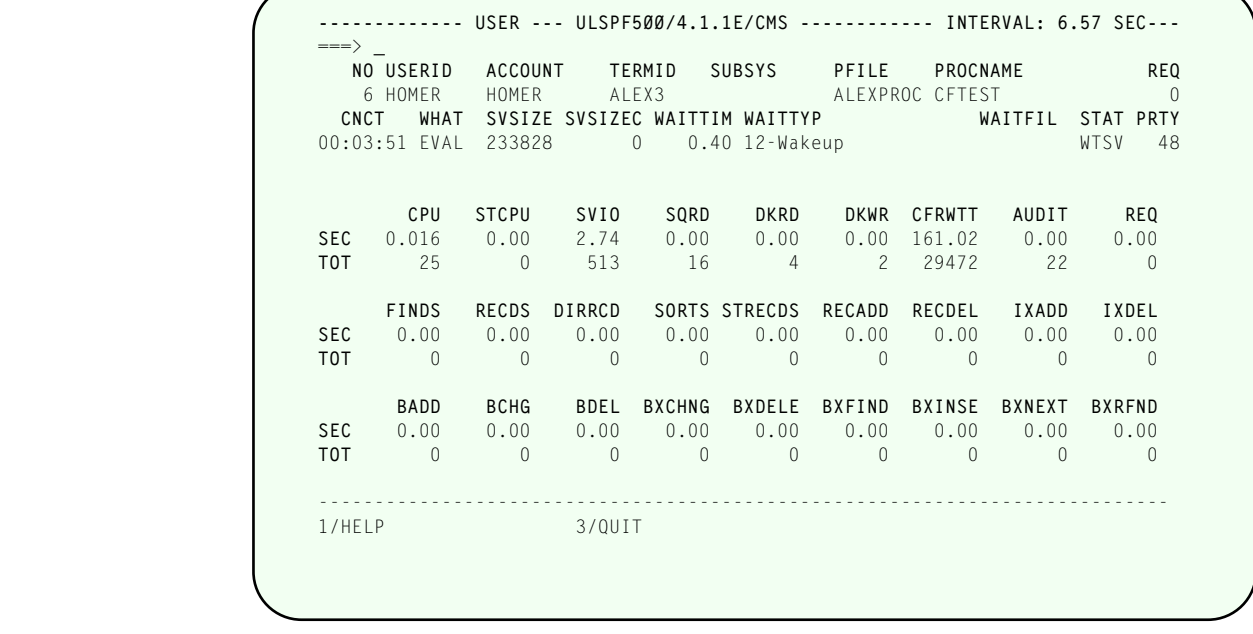

### **User Detail screen**

**PF3** from a ZOOM or DETAIL screen returns the user to the original User Monitor screen.

# —————— CHAPTER 10 *File Monitor Menu*

Option 4 from the main menu presents a menu of file statistics screens. This menu is also accessible by entering **=4** in the command line of any *SirMon* screen. Selecting any option from this menu transfers the user into a "scrollable screen" (see ["Scrollable](#page-17-0) [screen format" on page 12\) displaying specific statistics for all](#page-17-0) open files in an Online system.  $\boxed{PF1}$  displays definitions for the presented statistics.

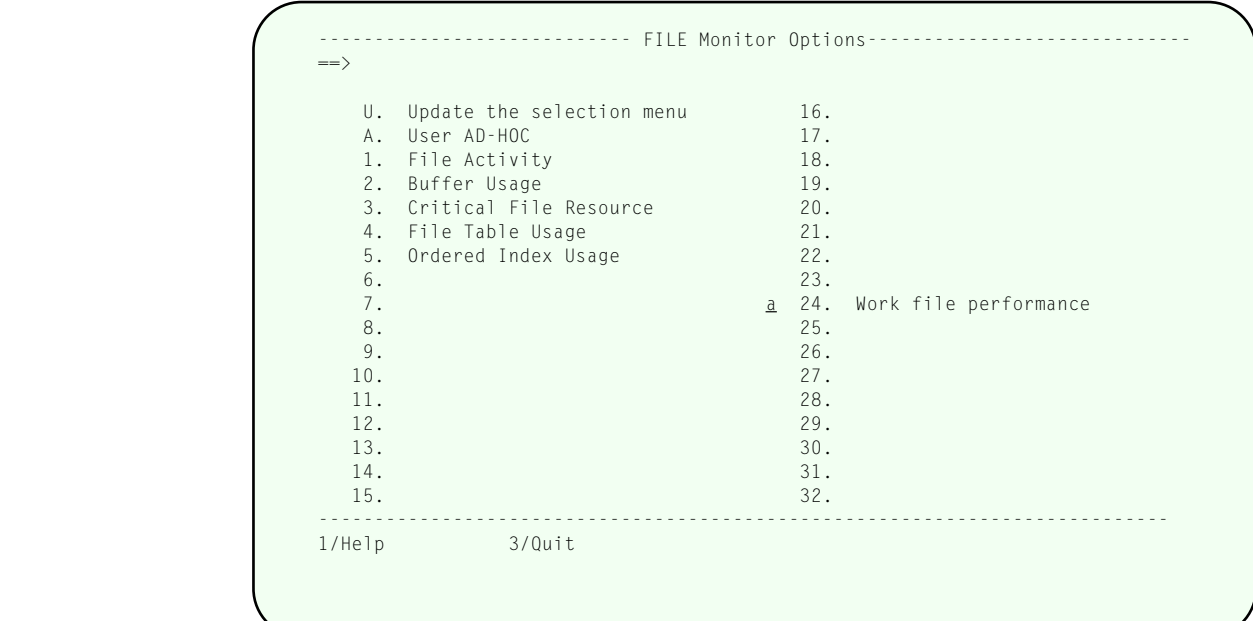

#### **File Monitor menu**

#### 4.U Update the selection menu

Allows *SirMon* administrators to customize the File Monitor menu.

#### 4.A User AD-HOC

An adhoc view of file statistics specific to each *SirMon* user.

4.1 File Activity

Display of disk activity, file enqueue counts, total page buffer utilization, and critical file resource conflicts.

#### 4.2 Buffer Usage

Detailed breakdown of each file's disk buffer usage by table together with disk read and write rates.

#### 4.3 Critical File Resource

Shows each category of resource conflict as a rate and the total number if users waiting on various critical file resources.

4.4 File Table Usage

Shows file space utilization information for each open *Model 204* file, broken down by table type.

#### 4.5 Ordered Index Usage

Information about ordered index data density and usage.

As many as 27 locally defined screens may also be accessed from the File Monitor menu. These screens are defined by a *SirMon* administrator as described in ["Building](#page-46-0) [Custom Screens" on page 41.](#page-46-0)

A number of special commands allow limiting the view of selected files.

**FILE xxxxxxx** Restricts the display to files that match the pattern specified in **xxxxxxxx**. For example

#### **FILE GLB\***

limits the display of files to only those whose names begin with " $GIB$ ".

- **USER xxxx** Restricts the display to files that are open by the user number specified. Wildcards are not allowed with this command.
- **SUBSYS xxxxxxxx** Restricts the display to files that are open by the subsystem specified in **xxxxxxxxxx**. Wildcards are not allowed in subsystem specification.
- **ALL** The command ALL removes any restrictions on the display. The display returns to showing all files.

All File Monitor screens give the option of "ZOOMING" ( $\overline{PFS}$ ) or obtaining a detail view  $(\overline{PF10})$  on an individual file. The cursor must be positioned over a line of file statistics to determine the file for which ZOOM or DETAIL statistics are required.

- ZOOM presents a non-scrollable screen (refer to ["Non-Scrollable screen format" on](#page-16-0) [page 11\) with the](#page-16-0) same statistics as were presented on the original screen, but with screen lines representing time-sliced views of the selected file's performance.
- DETAIL presents a display of most of the important statistics that can be displayed for any single file:

------------ FILE --- ULSPF500/4.1.1E/CMS ----------- INTERVAL: 326570.15 SEC ===> **\_** FILENAME ENQSHR ENQEXC NREQ NUPD BUFPAGE CFRQUEU FISTAT FRCVOPT SIRXREFD 0 4 3 0 526 0 0 0 ASIZE BSIZE CSIZE DSIZE FREESIZ NRECMAS NRECEXT FOPT FILEORG 3 6300 200 2340 3749 262458 890 RETRYA BFULLP RETRYC DFULLP 0 58.98 0 30.17 DKRD DKWR DIRRCD DUPDTS REQ CFRCONF SEC 0.02 0.00 3.21 0.00 0.00 0.00 TOT 7412 2 1049828 0 5 0 RECADD RECDEL IXADD IXDEL BADD BCHG BDEL SEC 0.00 0.00 0.00 0.00 0.00 0.00 0.00 TOT 0 0 0 0 0 0 0 BXCHNG BXDELE BXNEXT BXFIND BXINSE BXSPLI BXRFND BXFREE SEC 0.00 0.00 0.00 0.00 0.00 0.00 0.00 0.00 TOT 0 0 0 0 0 0 0 0 0 ----------------------------------------------------------------------------- 1/Help 3/Quit

#### **File Detail screen**

 $[PE3]$  from a ZOOM or DETAIL screen returns the original File Monitor screen.

# —————— CHAPTER 11 *Subsystem Monitor Menu*

Option 5 from the main menu presents a menu of subsystem statistics screens. This menu is also accessible by entering **=5** in the command line of any *SirMon* screen.

Selecting any option from this menu brings you to a "scrollable" screen (see ["Scrollable](#page-17-0) [screen format" on page 12\) displaying specific statistics for all defined](#page-17-0) or active subsystems in an Online system.  $\sqrt{PF1}$  displays explanatory text for the given statistics.

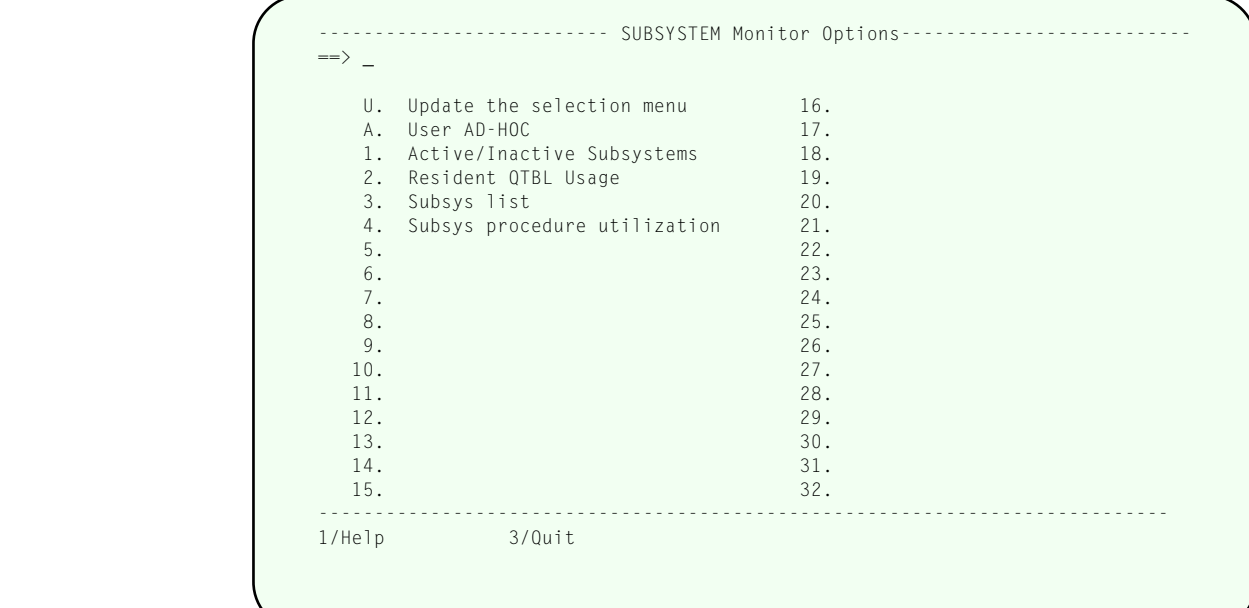

#### **Subsystem Monitor menu**

#### 5.U Update the selection menu

Allows *SirMon* administrators to customize the Subsystem Monitor menu.

#### 5.A User AD-HOC

An adhoc view of subsystem statistics specific to each *SirMon* user.

#### 5.1 Active/Inactive Subsystems

Display of status, number of users, access (PRIVATE, PUBLIC, SEMIPUBLIC), non-precompiled prefix and precompiled prefix for all subsystems defined in the Online. This is the only Subsystem Monitor screen from which subsystems may be STARTed or STOPped.

### 5.2 Resident QTBL Usage

Detailed breakdown of key information about each subsystem's use of resident QTBL.

As many as 30 locally defined screens may also be accessed from the Subsystem Monitor menu. These screens are defined by a *SirMon* administrator as described in ["Building Custom Screens" on page 41.](#page-46-0)

The displayed list of subsystems can be limited with the following commands.

- **FILE xxxxxxxx** Limits the display to subsystems that have the specified file open. Wildcards are not allowed in the file specification.
- **SUBSYS xxxxxxxx** Limits the display to subsystem names that match the specified wildcard string. For example, **SUBSYS SIR\*** limits the display to only those subsystems that begin with the letters "SIR".
- **ALL** Removes any restrictions on the subsystem display. All subsystems are presented.

All Subsystem Monitor screens give the option of "ZOOMING" ( $\overline{PFE}$ ) or obtaining a detail view  $(PF10)$  on an individual subsystem. To determine the subsystem for which ZOOM or DETAIL statistics are required, the cursor must be on a valid 'subsystem' line.

- ZOOM presents a non-scrollable screen (refer to ["Non-Scrollable screen format" on](#page-16-0) [page 11\)](#page-16-0) of the same statistics as were presented on the original screen, but screen lines represent time-sliced views of the selected subsystem's performance.
- DETAIL presents a display of most of the important statistics and information that can be displayed for any single subsystem:

![](_page_43_Picture_180.jpeg)

#### **Subsystem Detail screen**

 $\sqrt{PF3}$  from a ZOOM or DETAIL screen returns the original Subsystem Monitor screen.

# —————— CHAPTER 12 *Task Monitor Menu*

Option 6 from the main menu presents a menu of task statistics screens. This menu is also accessible by entering **=6** in the command line of any *SirMon* screen. Selecting any option from this menu transfers the user into a "scrollable" screen (see ["Scrollable](#page-17-0) [screen format" on page 12\) displaying specific statistics for all tasks](#page-17-0) in an Online system. If a site does not use the MP/204 feature of *Model 204*, then only information for "task 0" (the main task) is displayed.  $\boxed{PF1}$  displays definitions for the presented statistics.

![](_page_44_Picture_172.jpeg)

#### **Task Monitor menu**

#### 6.U Update the selection menu

Allows *SirMon* administrators to customize the Task Monitor menu.

#### 6.A User AD-HOC

An adhoc view of task statistics specific to each *SirMon* user.

#### 6.1 Task Performance

Display of CPU usage, the PCPU statistic, and other statistics related to performance of *Model 204* multitasking.

AS many as 31 locally defined screens may also be accessed from the Task Monitor menu. These screens are defined by a *SirMon* administrator, as described in ["Building](#page-46-0) [Custom Screens" on page 41.](#page-46-0)

All Task Monitor screens give the option of 'ZOOMING' ( $\overline{PFS}$ ) on an individual task. The cursor must be on a valid "task" line to determine the task for which a ZOOM display is requested. ZOOM presents a non-scrollable screen (see ["Non-Scrollable screen](#page-16-0) [format" on page 11\) with the same](#page-16-0) statistics as were presented on the original screen, but screen lines represent time-sliced views of the selected task's performance.

There is no DETAIL data available in the Task Monitor.  $\sqrt{PF3}$  from a ZOOM screen returns the user to the original Task Monitor screen.

# <span id="page-46-0"></span>—————— CHAPTER 13 *Building Custom Screens*

Option U on each of the system, user, file, subsystem, and task monitor menus allows a *SirMon* administrator to define and maintain custom monitor screens. Once defined, custom screens appear on the appropriate menu exactly as the pre-defined screens supplied with *SirMon* and they support the same prefix and command-line commands. Option A allows each user to create their own private "adhoc" screen within each category, which will be saved between *SirMon* sessions.

When Option U is selected on either the System, User, File, Subsystem or Task menu, a panel is presented that displays all the screens currently available from the appropriate menu. For example, **SIRMON 3.U** would produce:

![](_page_46_Picture_166.jpeg)

![](_page_46_Figure_5.jpeg)

Each display line has two input areas. The two-character input area to the left of each menu selection number is used to indicate an action that should be taken. The input area to the right of the menu selection number allows you to maintain a descriptive name for the custom screen. The input areas associated with the pre-defined screens provided with *SirMon* are protected, preventing modifications. Only one administrator at a time may modify a particular menu.

The following action commands can be placed in the first input area for a menu screen:

**A** indicates that you are adding a new entry to the menu. You must provide a name for the entry in the input area to the right of the item number. You may only enter

 an **A** on a line that does not have an existing menu definition. When you press  $[ENTER]$  you will advance to the parameter selection screen.

- **C** indicates that you want to change an existing menu entry. You may only enter a **C** on a line that already contains a menu entry. **C** indicates that you intend to update the list of selected parameters. When you press  $[ENTER]$  you will advance to the parameter selection screen.
- **D** indicates that you want to delete an existing menu entry. You may only enter D on a line that has an existing menu entry defined. When you press  $[ENTER]$  the menu entry will be deleted from the menu and its parameters will be discarded.
- **U** indicates that you want to change the descriptive text of the indicated menu entry, without changing the contents of its displayed screen. Enter **U** in the input area, type over the existing descriptive text and press  $[ENTER]$ . The new name will then be available.
- **nn** indicates that you want to move the indicated menu entry to a different location on the menu. The number you enter is the desired new location for the current menu entry.

If you are moving an entry "up," all entries from the target value (**nn**) to just before the current entry will be moved down one. If you are moving an entry "down", all entries starting one past the current entry and ending at the target value (**nn**) will be moved up one.

You may update only one line at a time, and you cannot change the position of any pre-define *SirMon* screens.

The customized menu will not contain any imbedded blank entries. When an entry is deleted from the middle of the menu, subsequent entries will move up one position.

### **13.1 Selecting items for custom panels**

The parameter selection screen provides the list of statistics available for that selected view (system, user, file, subsystem or task). From our current example, the user statistics parameter selection screen will be displayed:

|                                                                                                    |                                                                                                    | $1 \implies DKIO$ $2 \implies BXNEXT$ $3 \implies BXFFIND$ $4 \implies BXRFND$<br>$5 ==$ DKPR 6 == > PNAME21L 7 == > 8 == ><br>9 = > $10 \implies 10 \implies 11 \implies 12 \implies$<br>$13 == \ge 14 == \ge 15 == \ge 1$ |                                                                                                    |                                                                                                    |                                                                                                    | $16 \implies$                                                                                                    |                                                                                                    |
|----------------------------------------------------------------------------------------------------|----------------------------------------------------------------------------------------------------|----------------------------------------------------------------------------------------------------|----------------------------------------------------------------------------------------------------|----------------------------------------------------------------------------------------------------|----------------------------------------------------------------------------------------------------|----------------------------------------------------------------------------------------------------|----------------------------------------------------------------------------------------------------|
| ACCOUNT<br>BXDELE<br>CFRCONF<br>DKRD<br><b>FSCB</b><br>IFCALL<br>IXDEL<br>PBRSFLT<br>PFILE<br>RCLKPL<br>RECDEL<br>SCREENS | BXFIND<br>CFRDIER<br>DKRR<br>FSCBB<br>IFJOB<br>MOVE<br>PBUFRSV<br>PNAME<br>RCLKPLE<br>RECDS<br>SGMTI SGMTO | AUDIT BADD BCHG<br>BXFREE<br>CNCT<br>DKWR<br>FTBL<br>IFSTART<br>NTBL<br>PBUFUSE<br><b>PRTY</b><br>RCLKPLS<br>REDY                                                                                                    | BXINSE<br>CPU<br>DMPRST<br>FTBLB<br>IFSTEP<br>NTBLB<br><b>PCPU</b><br>OUEUTIM<br>RCLKSL<br>REQ<br>SLBADD | <b>BDEL</b><br>BXNEXT<br>DIRRCD<br>DUMP<br>GTBL<br>IODEV<br>OTBL<br>PCPUC<br>QTBL<br>RCLKSLE<br>RESPTIM<br>SLBCHG | BLKI<br>BXRFND<br>DKAR<br>FBWT<br>GTBLB<br>ITBL<br>OTBLB<br>PCPUR<br>QTBLB<br>RCLKSLS<br>REST<br>SLBDEL | <b>BLKO</b><br>BXSPLI<br>DKIO<br>FINDS<br>HEAP<br>ITBLB<br>OUTPB<br><b>PDL</b><br>RCLKBYT<br>RCLKSRE<br>RUNG<br>SLBXCHG | <b>BXCHNG</b><br>CFRWTT<br><b>DKPR</b><br>FLGS<br>IDLETIM<br>IXADD<br>OUTPBB<br>PDLB<br>RCLKPAG<br>RECADD<br>SCHDCPU<br>SLBXDEL |
| $7/\mathsf{Up}$                                                                                                    |                                                                                                    | 1/Help 2/Preview 3/Quit<br>8/Down 9/Repeat                                                                                                    |                                                                                                    |                                                                                                    |                                                                                                    | 11/Detail                                                                                                    | 12/Save                                                                                                    |

**Custom Parameter Selection screen**

Statistics are selected by typing their names into the labeled input areas in the upper portion of the screen.  $\sqrt{P_{11}}$  toggles the display of selectable statistics between a simple list of statistic names and a list of statistics with associated descriptions.

| $13 \implies 14 \implies 15 \implies 15 \implies 16 \implies$<br>FLGS The bits in the flag byte have the following meaning:<br>80 - Always enter scheduler even if ECB posted<br>40 - The wait is swappable<br>20 - The ECB waited on is an internal ECB (posted only by 204)<br>10 - The ECB waited on is a short (single byte) internal ECB<br>08 - The ECB waited on can be waited on by more than one thread<br>04 - The wait is BUMP'able (the wait will complete upon a BUMP)<br>02 - The wait will complete upon receipt of a warning<br>01 - The wait has a time limit<br><b>FSCB</b><br>High water mark for size of the full screen buffer table in the<br>user's server.<br>FSCBB<br>High water mark for size in bytes of the full screen buffer |        |                  | $1 \implies DKIO$ 2 = > BXNEXT 3 = > BXFIND 4 = > BXRFND<br>$5 ==$ DKPR 6 == > PNAME21L 7 == > wt 8 == > flqs<br>9 = > $10 \implies 10 \implies 11 \implies 12 \implies$ |  |
|----------------------------------------------------------------------------------------------------|--------|------------------|----------------------------------------------------------------------------------------------------|--|
|                                                                                                    |        |                  |                                                                                                    |  |
|                                                                                                    |        |                  |                                                                                                    |  |
|                                                                                                    |        |                  |                                                                                                    |  |
|                                                                                                    |        |                  |                                                                                                    |  |
|                                                                                                    | 1/Help | 2/Preview 3/Quit |                                                                                                    |  |

**Custom Parameter Selection screen with descriptions**

The custom screen can be previewed at any time with  $\sqrt{P_{12}}$ . The custom screen definition can be saved with  $\sqrt{P_{12}}$ .

The screen allows up to 16 statistics to be added to any screen definition. When the screen is invoked, *SirMon* examines the type of the current user's terminal to see how many of the statistics will fit on the physical screen, and limits the display accordingly. Model 5 3270 displays, for instance, can display up to 132 characters across the screen. If the last statistic defined for a screen is procedure name (PNAME), *SirMon* will fit as much of the names as it can on the screen, truncating the name if necessary.

 The *SirMon* help facility is automatically generated for a custom screen, including descriptions of each displayed statistic.

With a few exceptions, viewable statistics fall into five categories: literal values (like procedure and file names), percentages (such as BFULLP), rates, totals, or differences. Most statistics viewable as rates can also be viewed as totals. Statistics that can be viewed as either a rate or a total default in *SirMon* to rate displays.

To specify that a statistic should be presented as a total in a custom screen, you append a number sign (**#**) to the statistic name (for example, **DKIO#**). *SirMon* will warn the user if the statistic cannot be displayed as a total and will not allow the screen to be previewed or saved.

A statistic may be specified as both a rate and a total on the same screen. For example, a file statistics screen could be defined that presents MSTRADD (records added to table B master areas) as both a rate and a total. Users of the screen would see both total MSTRADDs and the rate of change for MSTRADD in all displayed files at each interval refresh.

# —————— CHAPTER 14 *Monitoring Critical File Resources*

*Model 204* defines four "critical file resources", which are used to serialize access to important file structures. The names of these resources and the resources that they control are:

- DIRECT controls access to Table B records.
- INDEX controls access to index structures in both Table C and Table D.
- EXISTS controls access to the existence bit-map.
- RECENQ controls access to record enqueueing data structures representing found sets and record lists.

A set of internal rules govern access to critical file resources: A thread must hold a resource in SHR mode to examine the associated file structure. A thread must hold a resource in EXC mode to modify the associated file structure. Multiple threads may hold a resource in SHR mode but only a single thread may hold a resource in EXC mode. A resource may not be held in SHR and EXC modes simultaneously. A thread may hold any number of resources for a single file but will never hold resources in more than one file at a time.

When a thread is prevented by the above rules from obtaining a required resource, the thread must wait until the resource becomes available: this is called a critical file resource "conflict." In this situation, the requesting thread is placed on a queue of users waiting for the resource. The thread is said to be "enqueued" on the critical file resource. *SirMon* supplies you with a variety of statistics for viewing queues and conflicts that have formed against critical file resources, and it supplies a special screen to help monitor critical file resource conflicts while they are happening:

| ALEXPROC | FILE: BUFPAGE CFRCDIR CFRCIND CFRCEXS CFRCREC DKRD<br>90.200.100.0000.0000.00      | CFRQUEU CFRQDIR CFRQIND CFRQEXS CFRQREC DKWR<br>$0 \t 0 \t 0 \t 0 \t 0 \t 0.00$ |  |  |                |            |
|----------|------------------------------------------------------------------------------------|---------------------------------------------------------------------------------|--|--|----------------|------------|
|          | NO USERID      HDDIRCT HDINDEX HDEXIST HDRECNQ WT WTIME                            |                                                                                 |  |  |                | PNAME      |
|          | 7 MARGE SHR SHR SHR 12 0.39 CFTEST<br>6 HOMER SHR EXC 12 0.60 CFTEST<br>8 LISA SHR |                                                                                 |  |  | 12 0.17 CFTEST |            |
| 1/HELP   | 7/UP 8/DOWN 9/REPEAT 10/DETAIL                                                     | $3/0$ UIT                                                                       |  |  |                | 12/REFRESH |

**Critical File Resource Conflict display**

This display is accessed from any file monitor screen in *SirMon* (including custom userdefined screens) by pressing  $\sqrt{P_{\rm F}^2}$  with the cursor on a line containing file statistics.

The top section of the CFRS screen displays a variety of file-related statistics (described in ["Critical File Resource statistics definitions" on page 139\) showing the rate of](#page-144-0) conflicts and the current length of the queue of users waiting for each of the four critical file resources. Disk reads and writes (DKRD/DKWR) are also displayed, as are the total number of the file's pages currently in buffers (BUFPAGE) and the total number of users queued, waiting for any critical file resource for the file.

The lower portion of the screen displays users who currently hold enqueues on critical file resources for the selected file, and the type of enqueue each is holding. In addition, WT (WAITTYPE), WTIME (the length of time the user has been waiting) and PNAME (the procedure being run by the user) is displayed for each user.

WT is a numeric code used by *Model 204* to indicate the type of wait a user is experiencing. WAITTYPEs 24 and 25 indicate a wait on a critical file resource. *SirMon* displays the WT statistic as a two-digit code, ordinarily the numeric wait type. However, codes 24 and 25 are displayed as two alphabetic characters. The first character indicates the particular critical file resource being waited on, as follows:

- **D** DIRECT
- **I** INDEX
- **E** EXISTS
- **R** RECENQ

The second character indicates the strength of enqueue being sought:

- **E** Exclusive
- **S** Share

For example, a WT value of **DS** indicates that the DIRECT resource is required in share mode, while a WT value of **RE** indicates that the RECENQ resource is required in exclusive mode. This translation of WAITTYPEs is vital in determining the root cause of a critical file resource enqueuing problem.

If a user is waiting for a critical file resource, the user that currently holds the requested critical file resource should be investigated. For example, if a user has a WT value of **IS** you should find another user holding the INDEX resource in exclusive mode. Whatever this second user is waiting upon is generally the root cause of the first user's **IS** wait.

Along with statistics displayed on this special critical file resource screen, there are quite a number of other statistics, at the System, File and User levels, that are related to critical file resource monitoring. An understanding of how these statistics relate to critical file resources is key to effectively identifying and fixing related problems.

CFRCONF & CFRQUEU exist on system and file levels. These statistics are the sums of the resource type queue lengths and number of conflicts occurring. CFRCONF is provided to flag situations where a critical file resource is being obtained and released relatively frequently, often producing short lived conflicts. This situation could produce unnecessarily high CPU utilization because of extra scheduler overhead. Two updating "batch" type jobs could produce this kind of problem. CFRQUEU is provided to flag situations where an application holds a critical file resource for excessive periods of time producing long queues of users waiting for the resource.

CFRCONF exists on the user level, and at this level it indicates the number of times a user thread has had to wait on a critical file resource. Also on the user level, CFRCWTT indicates the amount of time a user has waited on critical file resources.

The WAITFIL statistic indicates the name of the file being waited on, and is reported for both critical file resource waits and disk I/O.

The WAITCFR statistic indicates the abbreviated name of the critical file resource being waited on, and is only reported for critical file resource waits.

Critical file resource conflicts and enqueuing problems are always a second-order effect indicating some other bottleneck. For instance, long queues of users or high numbers of conflicts on the resource called INDEX might point to an inefficient user language program that is unnecessarily locking up a file's index pages.

Note also that users waiting in queues, but not holding enqueues on critical file resources are not displayed here. They can be seen in User Monitor displays showing WAITTYP and WAITTIM.

# —————— CHAPTER 15 *User-Initiated Capturing of Statistics*

*SirMon* includes a feature for capturing statistics into a database file at user-specified intervals. The statistics captured are the same as those displayed on the System Overview Screen [\("System Overview Screen" on page 19\).](#page-24-0)

 Although *SirMon* does not handle presentation of the captured statistics, you can write external programs to extract and display these numbers, and [Technical Support](#page--1-0) can also provide sample programs (including Janus Web-based programs that allow the captured statistics to be downloaded into a spreadsheet or displayed as vector graphics over time).

To verify that your site has the *SirMon* Capture capability, check for the existence of procedure MOPR-CAPTURE in the SIRIUS or SIRMON file.

Here is how the *SirMon* Capture works:

1. The optional file, MONDATA, must be allocated to the SIRMON application subsystem. MONDATA should have at least 1000 pages of Table B and 200 pages of Table D.

Field definitions are:

**IN FILE MONDATA DEFILE FIELD INTERVAL IN FILE MONDATA DEFILE FIELD SAMPLE (ORD CHAR) IN FILE MONDATA DEFILE FIELD STAT IN FILE MONDATA DEFILE FIELD TIME IN FILE MONDATA DEFILE FIELD TYPE (ORD CHAR)**

2. To initiate captures, execute this command:

**SIRMON CAPTURE int samples**

where:

- *int* is the number of seconds between samples (60 seconds minimum)
- samples is the number of samples to take (1440 maximum)

The SIRMON CAPTURE command will lock up the thread it is executed on, so the sensible thing to do is either insert the command into a BATCH2 job, or execute the command in an sdaemon. Here is a sample program that uses an sdaemon to run the command:

```
Begin
 %s is float
 %s = $ListNew
 Call $ListAdd( %s, 'SIRMON CAPTURE 60 600')
 Call $CommBG(%s)
 Call $ListDel(%s)
End
```
In the above example, *SirMon* would capture the System Overview statistics every 60 seconds for 10 hours.

3. The captured data is stored as a single "TYPE=H" header record and a set of "TYPE=S" stat records. The header and stat records are linked together by matching starting-time values in the "SAMPLE" field.

The header record specifies the length of the intervals between samples, as well as the names of the individual statistics (as values of a STAT field). The stat records each have a time stamp (so they can be sorted in order by capture starting time), and they contain the captured value of each statistic (as a STAT field value) in the same order as listed in the header record.

An example of a header record is followed by an example of a stat record:

```
TYPE = HSAMPLE = 3291966206
INTERVAL = 120
TIME = 3291966206
STAT = RESPMED
STAT = RESP90
STAT = RESPAVG
STAT = VTAMBW
STAT = RSXCOMP
 ...
TYPE = SSAMPLE = 3291966206
TIME = 3291966206
STAT = @.00STAT = Ø.00STAT = Ø.00STAT = ØSTAT = ØSTAT = Ø.38STAT = 3.86
STAT = 16.05
 ...
```
The TIME field on each S record displays the actual time of the sample, while the SAMPLE field remains the same, allowing the records within a sample to be selected as a set.

# —————— APPENDIX A *System statistics definitions*

System statistics provide information about overall performance and status of the Online system. Some identically named statistics might also be available on user, file, subsystem or task level. Generally, an identically named statistic for a different context will have a similar meaning to the system context.

![](_page_56_Picture_134.jpeg)

![](_page_57_Picture_139.jpeg)

![](_page_58_Picture_139.jpeg)

![](_page_59_Picture_152.jpeg)

pages must be written to disk before they can be flushed from the buffer pool.

- **BUFMDL** Total number of below-the-bar pages in the disk buffer pool currently occupied by modified table D pages from all database files. These pages must be written to disk before they can be flushed from the buffer pool.
- **BUFME** Total number of pages in the disk buffer pool currently occupied by modified table A pages from all database files. These pages must be written to disk before they can be flushed from the buffer pool.
- **BUFMEG** Total number of above-the-bar pages in the disk buffer pool currently occupied by modified table E pages from all database files. These pages must be written to disk before they can be flushed from the buffer pool.
- **BUFMEL** Total number of below-the-bar pages in the disk buffer pool currently occupied by modified table E pages from all database files. These pages must be written to disk before they can be flushed from the buffer pool.
- **BUFMF** Total number of pages in the disk buffer pool currently occupied by FCT pages from all database files. These pages must be written to to disk before they can be flushed from the buffer pool.
- **BUFMFG** Total number of above-the-bar pages in the disk buffer pool currently occupied by modified FCT pages from all database files. These pages must be written to disk before they can be flushed from the buffer pool.
- **BUFMFL** Total number of below-the-bar pages in the disk buffer pool currently occupied by modified FCT pages from all database files. These pages must be written to disk before they can be flushed from the buffer pool.
- **BUFMT** Total number of pages in the disk buffer pool currently occupied by modified CCATEMP pages. These pages must be written to disk before they can be flushed from the buffer pool. Not that in the file buffer usage statistics, CCATEMP pages are indicated as table D.
- **BUFMTG** Total number of above-the-bar pages in the disk buffer pool currently occupied by modified CCATEMP pages. These pages must be written to disk before they can be flushed from the buffer pool. Note that in the file usage statistics, CCATEMP pages are indicated as table D.
- **BUFMTL** Total number of below-the-bar pages in the disk buffer pool currently occupied by modified CCATEMP pages. These pages must be written to disk before they can be flushed from the buffer pool. Note that in the file usage statistics, CCATEMP pages are indicated as table D.

![](_page_61_Picture_142.jpeg)

- **CCATIO** Physical CCATEMP reads and writes (rate or total). Equal to CCATRD+CCATWR.
- **CCATLHP** High water mark for percent of "low" CCATEMP pages used. These are pages in the first 64K CCATEMP pages.
- **CCATLHU** High water mark of number of "low" CCATEMP pages used. These are pages in the first 64K CCATEMP pages.
- **CCATMHP** High water mark for percent of CCATEMP pages in use.
- **CCATMHU** High water mark for total number of CCATEMP pages in use.
- **CCATMLP** The current percentage of "low" CCATEMP pages used. These are pages in the first 64K CCATEMP pages.
- **CCATMLU** The current number of "low" CCATEMP pages used. These are pages in the first 64K CCATEMP pages.
- **CCATMPP** Percent of CCATEMP pages in use.
- **CCATMPT** Total number of CCATEMP pages.
- **CCATMPU** Total number of CCATEMP pages in use.
- **CCATMXP** The current percentage of "extended" CCATEMP pages used. These are pages past the first 64K CCATEMP pages.
- **CCATMXU** The current number of "extended" CCATEMP pages used. These are pages past the first 64K CCATEMP pages.
- **CCATRD** Physical CCATEMP page reads (rate or total).
- **CCATWR** Physical CCATEMP page writes (rate or total).
- **CDLWAIT** Number of constraint dependency lock waits (rate or total).
- **CFRCDIR** Conflicts on the "DIRECT" critical file resource in all database files (rate or total). This resource protects the integrity of table B.
- **CFRCEXS** Conflicts on the "EXISTS" critical file resource in all database files (rate or total). This resource protects the integrity of the existence bit map.
- **CFRCIND** Conflicts on the "INDEX" critical file resource in all database files (rate or total). This resource protects the integrity of the database indexes.
- **CFRCONF** Conflicts on all critical file resources in all database files (rate or total).

**CFRCREC** Conflicts on the "RECENQ" critical file resource in all database files (rate or total). This resource protects the integrity of the record enqueueing tables. **CHKPALP** Percent of checkpoint dataset full given the current extent allocation. Interpreting this statistic requires some knowledge of the checkpoint dataset allocation characteristics. If the checkpoint is allocated SPACE=(CYL,10,10) and 9 cylinders are filled, CHKPALP will show 90%. If the current extent fills and another is allocated, CHKPALP will drop to around 50%. **CHKPIO** Checkpoint data set writes (rate or total). **CHKPLST** Number of seconds since last checkpoint. **CHKPNCK** Number of checkpoints in the current checkpoint stream. Always less than or equal to CPMAX. Always displayed as total. **CHKPNUS** Number of user who have enqueued (preventing) checkpoints. **CHKPREC** Number of records written to the checkpoint dataset since the last rewind of the dataset. Always displayed as total. **CHKPTO** Number of checkpoint timeouts since the last successful checkpoint. Always displayed as total. **CHKPTOU** The user number of the user that caused the last checkpoint to timeout (sometimes multiple users will be the cause, but this statistic will only display the last one it finds). Returns a -1 if the last checkpoint was successful. **CNCT** System elapsed time. Seconds since online came up. **CNSCURP** Current number of real primary constraint pages. **CNSMAXP** Parameter - maximum number of constraint pages. **CNSMERG** Number of constraint table merges (rate or total). **CNSMINP** Parameter - minimum number of constraint pages. **CNSNWTS** Number of share enqueue waits for contraints lock (rate or total). **CNSNWTX** Number of exclusive enqueue waits for contraints lock (rate or total). **CNSOVFP** Number of overflow constraints pages.

**CNSOVFPH** High water mark for number of overflow constraints pages.

![](_page_64_Picture_127.jpeg)

#### **—————————————————————————————————————————— System statistics definitions ——————————————————————————————————————————**

![](_page_65_Picture_121.jpeg)

- **DEV68** Misused for UTI stats if X'08' bit set in MONPARM system parameter.
- **DEV69** Misused for UTI stats if X'08' bit set in MONPARM system parameter.
- **DEV7** Output lines to VTAM 3270s (rate or total).
- **DEV70** Misused for UTI stats if X'08' bit set in MONPARM system parameter.
- **DEV71** Misused for UTI stats if X'08' bit set in MONPARM system parameter.
- **DEV72** Misused for UTI stats if X'08' bit set in MONPARM system parameter.
- **DEV73** Misused for UTI stats if X'08' bit set in MONPARM system parameter.
- **DEV74** Misused for UTI stats if X'08' bit set in MONPARM system parameter.
- **DEV8** Input lines from VTAM 3270s (rate or total).
- **DEV9** Page headers or trailers defined in requests (rate or total).
- **DIRRCD** Number of records scanned in direct searches of table B (rate or total).
- **DKAR** Buffers allocated without page read request (rate or total).
- **DKBUFWT** Number of times a thread had to wait for a disk buffer page to become available before continuing processing (rate or total). A high number for DKBUFWT could be a sign of a too small buffer pool, problems with anticipatory write logic, or application tuning problems.
- **DKIO** Physical page reads/writes to/from the Model204 database file (rate or total). This value is equal to DKRD + DKWR. Under Model 204 V6R2 or later this is equal to DKIOL + DKIOG.
- **DKIOG** Physical page reads/writes to/from the Model204 database file to or from above-the-bar buffers (rate or total). This value is equal to DKRDG + DKWRG.
- **DKIOL** Physical page reads/writes to/from the Model204 database file to or from below-the-bar buffers (rate or total). This value is equal to DKRDL + DKWRL. This has the same value as DKIO unless the NUMBUFG system parameter is set to a non-zero value under Model 204 V6R2 or later.
- **DKPR** Requests for a page in a database file or CCATEMP (rate or total).
- **DKPRF** Requests for a page in a database file or CCATEMP satisfied by a pending release page, a so-called fast logical page read (rate or total).

![](_page_67_Picture_153.jpeg)

![](_page_68_Picture_147.jpeg)

![](_page_69_Picture_143.jpeg)

- **DNSRTOT** Total number of name lookup request (rate or total).
- **DNSWTIME** Total time spent waiting for responses from nameservers. "Interesting" calculated values might be DNSWTIME/DNSRTOT or DNSWTIME/(DNSRTOT-DNSRCACH)
- **DUMP** Writes to a Model204 file backup (rate or total).
- **ECCALL** Number of External Call Facility calls (rate or total).
- **ECCNCT** Total amount of time External Call Facility subtasks spent running (rate or total).
- **ECCPU** Total amount of CPU used by External Call Facility subtasks (rate or total).
- **ECCTOUT** Number of External Call Facility calls that timed out, that is did not complete in the time period specified on the EXTERNAL PROGRAM statement (rate or total).
- **ECCWAITP** Number of External Call Facility calls that had to wait for a load module to become available either because it was non-reentrant and it was in use or because the module was being loaded or deleted (rate or total).
- **ECCWAITS** Number of External Call Facility calls that had to wait for a subtask to become available (rate or total).
- **ECDELETE** Number of EXTERNAL DELETE statements executed (rate or total).
- **ECEXCP** Total number of I/O's done by External Call Facility subtasks (rate or total).
- **ECLOAD** Number of EXTERNAL LOAD statements executed (rate or total).
- **ECNAMMAX** High water mark of External Call Facility call names defined via EXTERNAL NAME (total).
- **ECPGMMAX** High water mark of External Call Facility load modules defined via EXTERNAL PROGRAM (total).
- **ECTSKMAX** High water mark of External Call Facility subtasks in use (total).
- **ECTWAITP** Amount of time External Call Facility calls that had to wait for a load module to become available either because it was non-reentrant and it was in use or because the module was being loaded or deleted (rate or total).

![](_page_71_Picture_171.jpeg)
- **IN3275** Input lines from BTAM 3270s IODEV 19 (rate or total).
- **IXADD** Index entries added to tables C and D, including attempts to add duplicates (rate or total).
- **IXDEL** Index entries deleted from tables C and D (rate or total).
- **IXUPD** Index entries changed in tables C and D (rate or total). Equal to IXADD + IXDEL.
- **JRNLALP** Percent of journal dataset full given the current extent allocation. Interpreting this statistic requires some knowledge of the journal dataset allocation characteristics. If the journal is allocated SPACE=(CYL,10,10) and 9 cylinders are filled, JRNLALP will show 90%. If the current extent fills and another is is allocated, JRNLALP will drop to around 50%. High values may signal that the region is about to switch to another ring member or that a critical "full" condition is pending in the journal.
- **JRNLIO** Physical journal writes CCAJRNL I/O's (rate or total).
- **JSCREENS** Counts the number of times Janus Web incremented the SCREENS statistic. Since these may occur outside of request context, they would not necessarily have corresponding Since-Last statistics (rate or total).
- **JWEBERRS** Counts the number of times that Janus Web returned a 4xx status code. Note that these would not be counted in the SCREENS statistic, but it is handy to know that for example a bunch of 404 or 401 errors are occuring (rate or total).
- **LCDKBM** Number of DKBM MP lock conflicts (rate or total).
- **LCFORT** Number of FORTRAN MP lock conflicts (rate or total).
- **LCHASH** Number of HASH MP lock conflicts (rate or total).
- **LCLRUQ** Number of LRUQ MP lock conflicts (rate or total).
- LCRCLK Number of RCLK (record locking) MP lock conflicts (rate or total).
- LCTOT Total number of all types of MP lock conflicts (rate or total).
- LCV7IB Number of V7IB MP lock conflicts (rate or total).
- **LCV7OB** Number of V7OB MP lock conflicts (rate or total).
- LKPOST Real POST SVCs issued to release MP locks (rate or total).
- LKWAIT Real WAIT SVCs issued to wait for MP locks (rate or total).

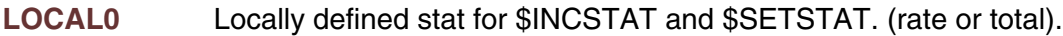

- **LOCAL1** Locally defined stat for \$INCSTAT and \$SETSTAT. (rate or total).
- **LOCAL2** Locally defined stat for \$INCSTAT and \$SETSTAT. (rate or total).
- **LOCAL3** Locally defined stat for \$INCSTAT and \$SETSTAT. (rate or total).
- **LOCAL4** Locally defined stat for \$INCSTAT and \$SETSTAT. (rate or total).
- **LOCAL5** Locally defined stat for \$INCSTAT and \$SETSTAT. (rate or total).
- **LOCAL6** Locally defined stat for \$INCSTAT and \$SETSTAT. (rate or total).
- **LOCAL7** Locally defined stat for \$INCSTAT and \$SETSTAT. (rate or total).
- **LOCAL8** Locally defined stat for \$INCSTAT and \$SETSTAT. (rate or total).
- **LOCAL9** Locally defined stat for \$INCSTAT and \$SETSTAT. (rate or total).
- **LOFORT** Number of times FORTRAN MP lock was obtained (rate or total).
- **LOFORTE** Number of times FORTRAN MP lock was obtained EXC (rate or total).
- **LOFORTS** Number of times FORTRAN MP lock was obtained SHR (rate or total).
- **LOGALP** Percent full of log dataset, if it's being used.
- **LOGIO** Records added to log dataset, if it's being used (rate or total).
- **LONGUPDT** Number of update units exceeding MAXUD parameter (rate or total).
- **LONGUTIM** Total duration in milliseconds of update units that exceeded the MAXUD parameter.
- LORCLK Number of times RCLK MP lock was obtained (rate or total).
- **LORCLKE** Number of times RCLK MP lock was obtained EXC (rate or total).
- **LORCLKS** Number of times RCLK MP lock was obtained SHR (rate or total).
- LOTOT Number of times any kind of MP lock was obtained (rate or total).
- **LOTOTE** Number of times any kind of EXC MP lock was obtained (rate or total).
- **LOTOTS** Number of times any kind of SHR MP lock was obtained (rate or total).
- LPCMLW Number of times CMLW lock posted. (rate or total).
- **LPCNST** Number of times CNST lock posted. (rate or total).
- **LPDBCD** Number of times DBCD lock posted. (rate or total).
- **LPECMM** Number of times ECMM lock posted. (rate or total).
- **LPECTM** Number of times ECTM lock posted. (rate or total).
- LPFILD Number of times FILD lock posted. (rate or total).
- **LPFORT** Number of times FORT lock posted. (rate or total).
- **LPHASH** Number of times HASH lock posted. (rate or total).
- **LPITS1** Number of times ITS1 lock posted. (rate or total).
- **LPITS2** Number of times ITS2 lock posted. (rate or total).
- LPJRNL Number of times JRNL lock posted. (rate or total).
- **LPLIOS** Number of times LIOS lock posted. (rate or total).
- **LPLRUQ** Number of times LRUQ lock posted. (rate or total).
- **LPMQCH** Number of times MQCH lock posted. (rate or total).
- **LPMQST** Number of times MQST lock posted. (rate or total).
- LPMQTA Number of times MQTA lock posted. (rate or total).
- **LPPAGE** Number of times PAGE lock posted. (rate or total).
- LPQMAN Number of times QMAN lock posted. (rate or total).
- **LPQUEU** Number of times QUEU lock posted. (rate or total).
- LPRCLK Number of times RCLK lock posted. (rate or total).
- **LPSIR1** Number of times SIR1 lock posted. (rate or total).
- **LPSIR2** Number of times SIR2 lock posted. (rate or total).
- LPSMFS Number of times SMFS lock posted. (rate or total).
- **LPTOTAL** Total something relating to lock posters. (rate or total).
- LPTWND Number of times TWND lock posted. (rate or total).
- **LPUSR1** Number of times USR1 lock posted. (rate or total).

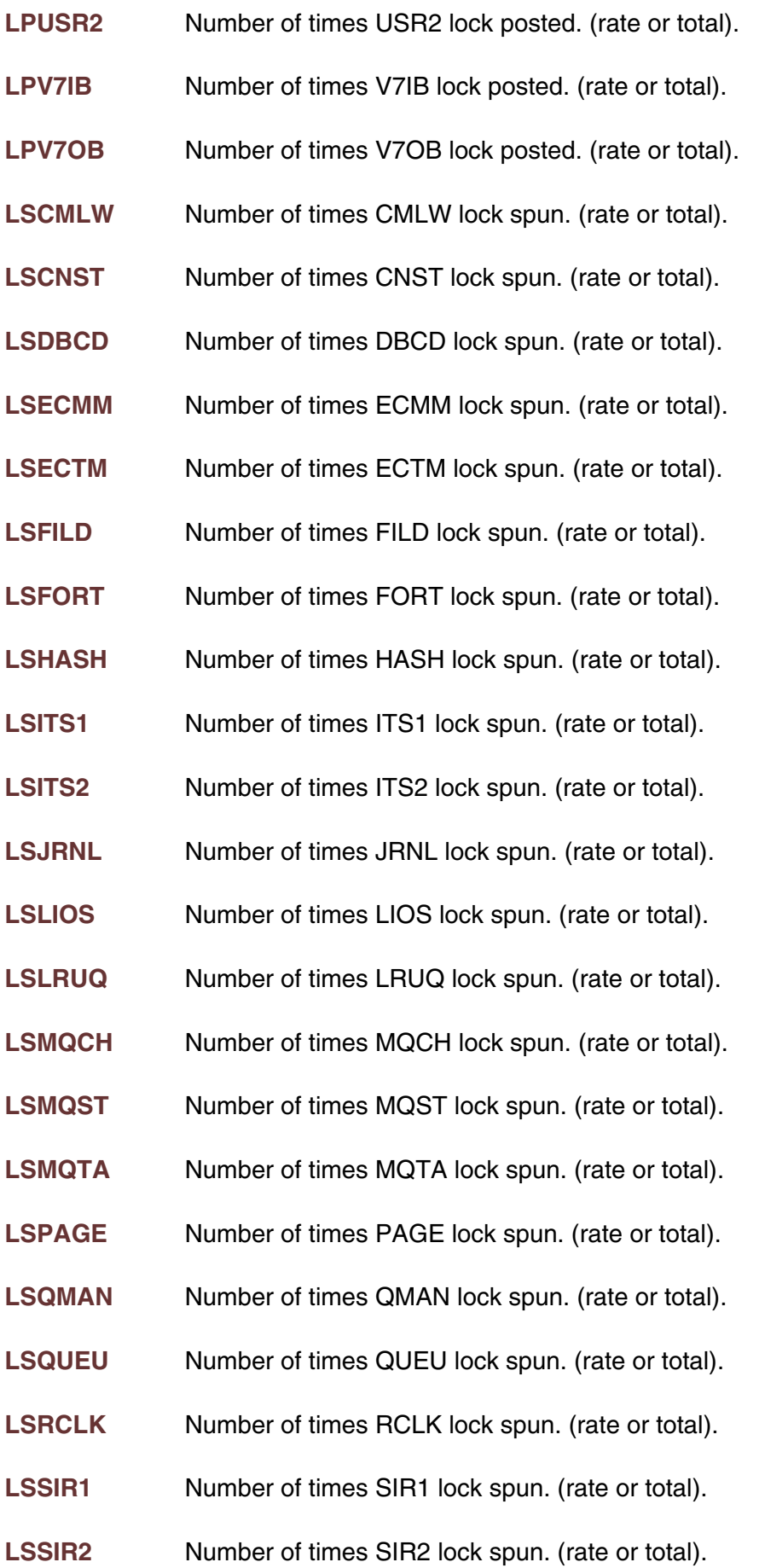

- **LSSMFS** Number of times SMFS lock spun. (rate or total).
- **LSTOTAL** Total something relating to lock spins. (rate or total).
- **LSTWND** Number of times TWND lock spun. (rate or total).
- **LSUSR1** Number of times USR1 lock spun. (rate or total).
- **LSUSR2** Number of times USR2 lock spun. (rate or total).
- **LSV7IB** Number of times V7IB lock spun. (rate or total).
- **LSV7OB** Number of times V7OB lock spun. (rate or total).
- **LWCMLW** Number of times CMLW lock waited. (rate or total).
- **LWCNST** Number of times CNST lock waited. (rate or total).
- **LWDBCD** Number of times DBCD lock waited. (rate or total).
- LWECMM Number of times ECMM lock waited. (rate or total).
- **LWECTM** Number of times ECTM lock waited. (rate or total).
- **LWFILD** Number of times FILD lock waited. (rate or total).
- **LWFORT** Number of times FORT lock waited. (rate or total).
- LWHASH Number of times HASH lock waited. (rate or total).
- **LWITS1** Number of times ITS1 lock waited. (rate or total).
- **LWITS2** Number of times ITS2 lock waited. (rate or total).
- LWJRNL Number of times JRNL lock waited. (rate or total).
- **LWLIOS** Number of times LIOS lock waited. (rate or total).
- **LWLRUQ** Number of times LRUQ lock waited. (rate or total).
- **LWMQCH** Number of times MQCH lock waited. (rate or total).
- LWMQST Number of times MQST lock waited. (rate or total).
- LWMQTA Number of times MQTA lock waited. (rate or total).
- **LWPAGE** Number of times PAGE lock waited. (rate or total).
- **LWQMAN** Number of times QMAN lock waited. (rate or total).

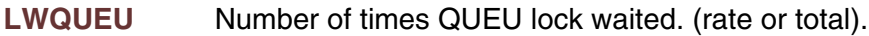

- LWRCLK Number of times RCLK lock waited. (rate or total).
- LWSIR1 Number of times SIR1 lock waited. (rate or total).
- **LWSIR2** Number of times SIR2 lock waited. (rate or total).
- LWSMFS Number of times SMFS lock waited. (rate or total).
- **LWTOTAL** Total something relating to lock waiters. (rate or total).
- **LWTWND** Number of times TWND lock waited. (rate or total).
- **LWUSR1** Number of times USR1 lock waited. (rate or total).
- **LWUSR2** Number of times USR2 lock waited. (rate or total).
- LWV7IB Number of times V7IB lock waited. (rate or total).
- **LWV7OB** Number of times V7OB lock waited. (rate or total).
- **MODPAGA** Total number of pages in the disk buffer pool currently occupied by modified table A pages from all database files. These pages must be written to disk before being flushed from the buffer pool.
- **MODPAGB** Total number of pages in the disk buffer pool currently occupied by modified table B pages from all database files except CCATEMP. These pages must be written to disk before being flushed from the These pages must be written to disk before being flushed from the buffer pool. Modified CCATEMP table B pages are counted under the MODPAGX statistic.
- **MODPAGC** Total number of pages in the disk buffer pool currently occupied by modified table C pages from all database files. These pages must be written to disk before being flushed from the buffer pool.
- **MODPAGD** Total number of pages in the disk buffer pool currently occupied by modified table D pages from all database files. These pages must be written to disk before being flushed from the buffer pool.
- **MODPAGE** Total number of pages in the disk buffer pool currently occupied by modified pages from all tables in all database files. These pages must be written to disk before being flushed from the buffer pool. Equal to MODPAGA + MODPAGB + MODPAGC + MODPAGD + MODPAGF + MODPAGX + modfied pages from table X which can be obtained via the BUFMX statistic.
- **MODPAGF** Total number of pages in the disk buffer pool currently occupied by modified FCT pages from all database files. These pages must be written to disk before being flushed from the buffer pool.
- **MODPAGL** Total number of pages in the disk buffer pool currently occupied by modified table E pages from all database files. These pages must be written to disk before being flushed from the buffer pool. The L stands for LOBs, or large objects, which is what is stored in table E.
- **MODPAGX** Total number of pages in the disk buffer pool currently occupied by modified table X pages from CCATEMP. All CCATEMP pages are considered to be in table B. These pages must be written to disk before being flushed from the buffer pool.
- **MOVE** Thread switches (rate or total).
- **MPHASHD** Number of MP duplicate hash entries found (rate or total).
- **MPSTOPS** The number of times Model 204 temporarily disabled multi-processing. A high value for MPSTOPS could indicate suboptimal MP/204 processing. Note that SirMon itself will sometimes do an MPSTOP to collect certain statistics. MPSTOPS will alwasy be zero for Model 204 versions prior to 7.4, and in non-MP environments (rate or total).
- **MQAPICNT** Number of MQ Series calls excluding MQGETs with WAIT specified (rate or total).
- **MQAPITIM** Time spent in MQ Series calls excluding MQGETs with WAIT specified (rate or total).
- **MQAVTASK** The number of available MQ Series tasks (total). This number is the maximum number of MQ Series tasks that can be allocated in the region (the value of the MQMXTASK parameter) minus the current number of MQ Series tasks in use (the MQIUTASK statistic).
- **MQBYTEIN** Number of bytes received by MQ Series MQGET calls (rate or total).
- **MQBYTEOU** Number of bytes sent by MQ Series MQPUT and MQPUT1 calls (rate or total).
- **MQCUBUFS** Number of bytes of MQ Series message buffers currently allocated (total).
- **MQCUQU** Number of bytes of MQ Series queues currently open (total).
- **MQCUTASK** Current number of MQ Series tasks in the region (total)

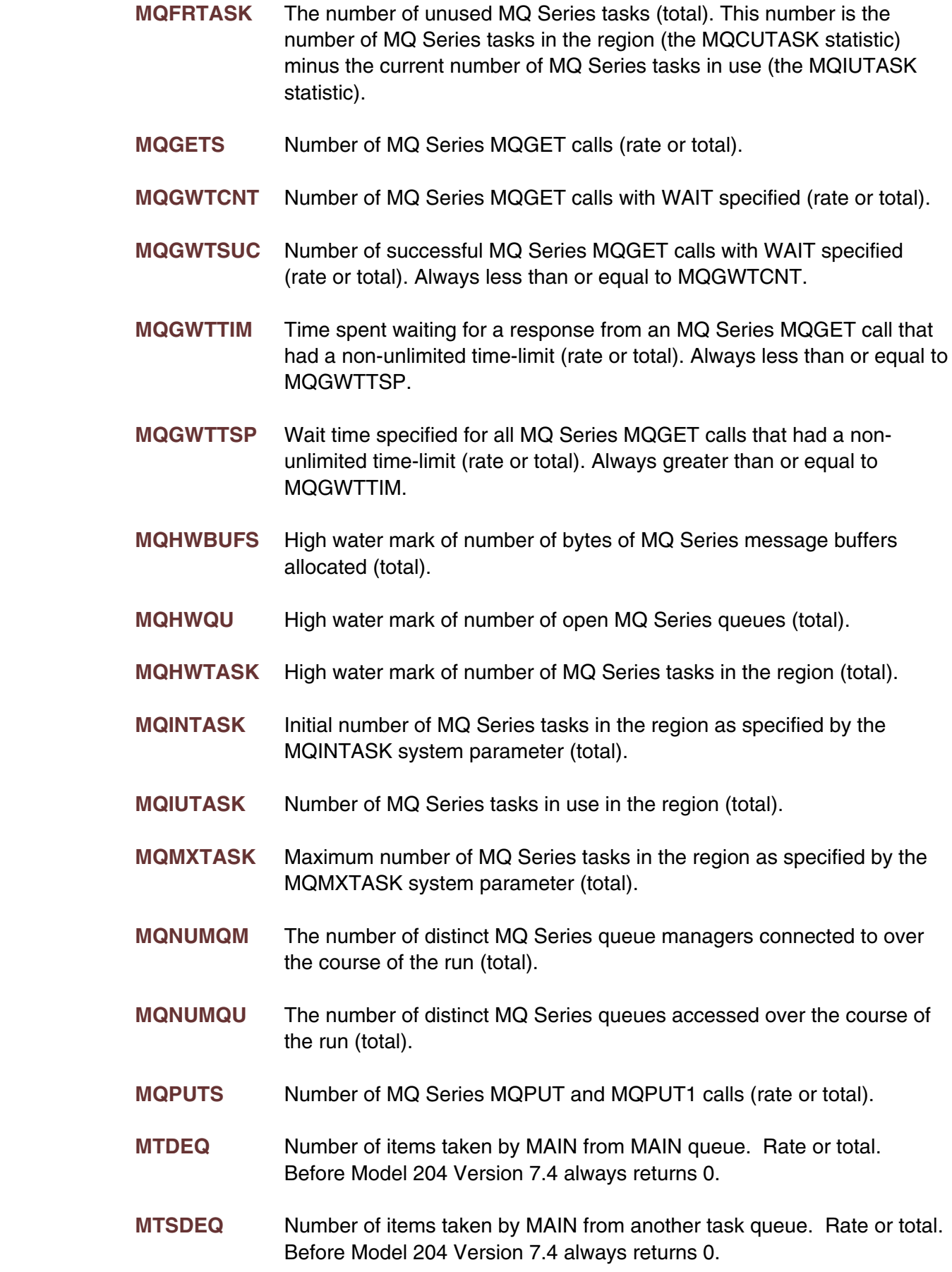

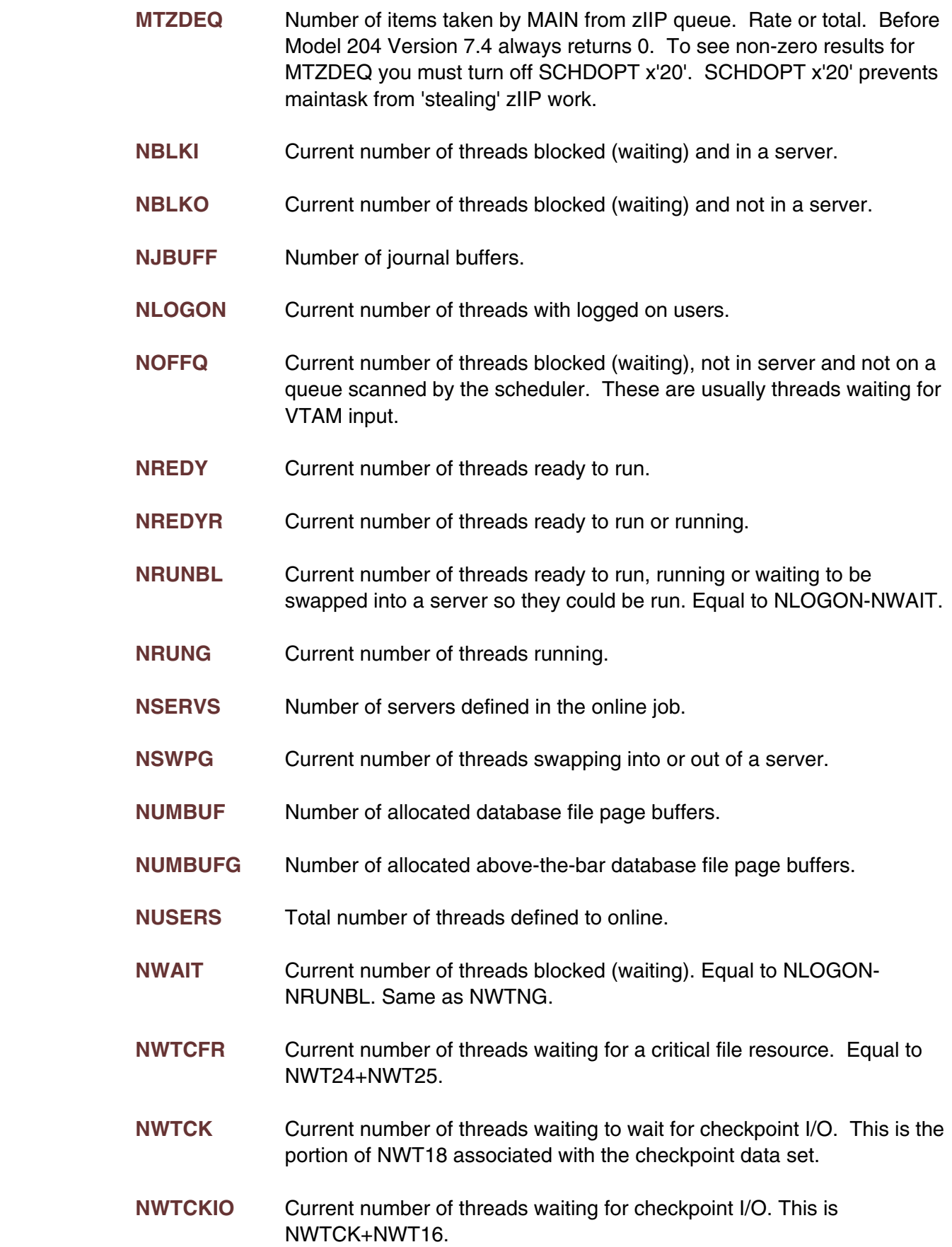

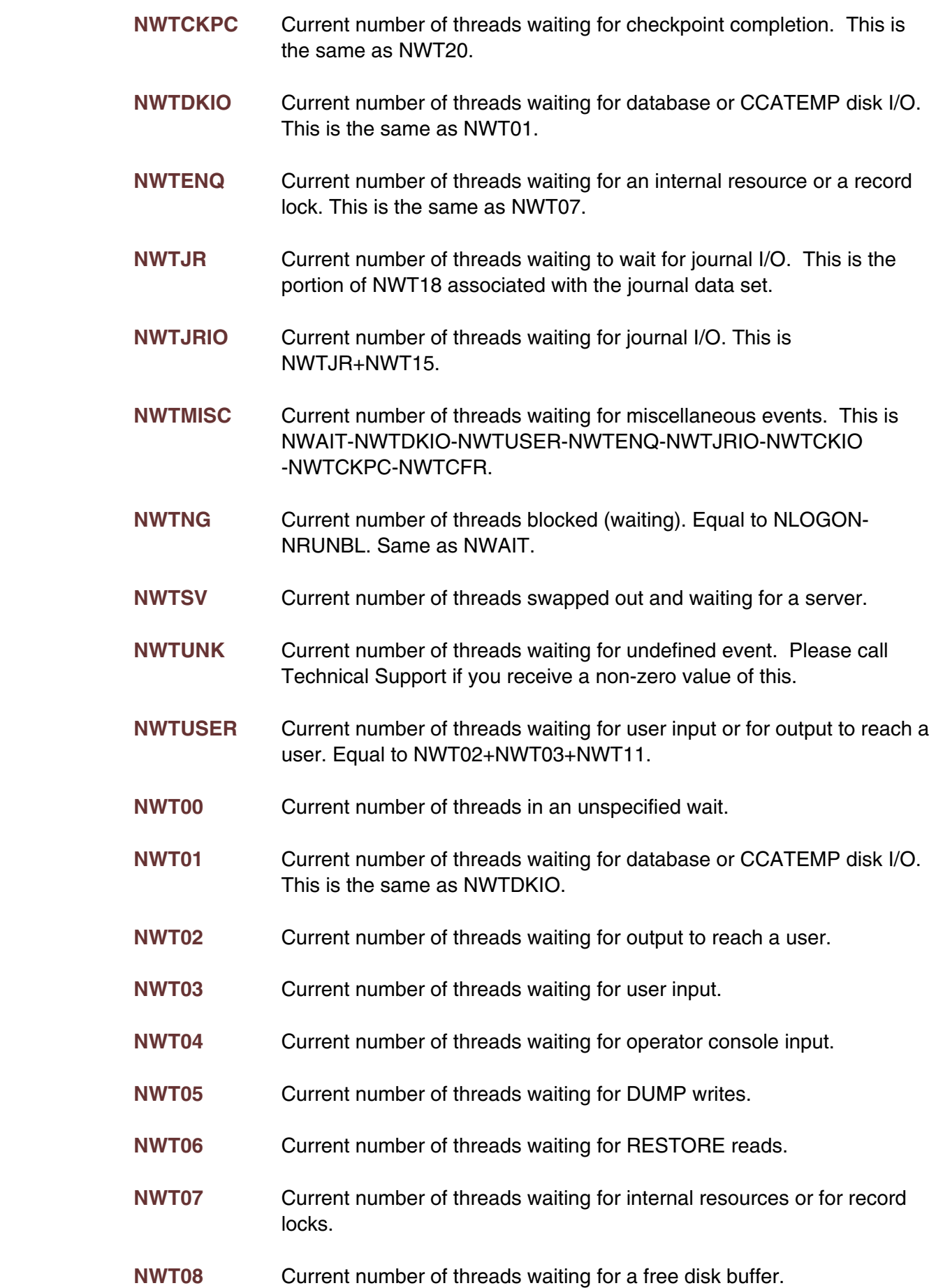

- **NWT09** Current number of threads waiting forever (deactivated).
- **NWT10** Current number of threads waiting for a pseudo subtask or reactivation (hung terminal).
- **NWT11** Current number of threads waiting for an IFAM2 or IFAM4 call.
- **NWT12** Current number of threads waiting for a wakeup.
- **NWT13** Current number of threads waiting for a server I/O. Note that this will almost always be zero because it does not include users that are being swapped in or out as a result of another wait type or slicing decisions.
- **NWT14** Not used.
- **NWT15** Current number of threads waiting for journal writes to complete.
- **NWT16** Current number of threads waiting for checkpoint writes to complete.
- **NWT17** Current number of threads waiting for a check on a previous write to the checkpoint data set.
- **NWT18** Current number of threads waiting for multi-user output arbitration. Number waiting for journal or checkpoint buffer.
- **NWT19** Current number of threads waiting for checkpoint requests to be acknowledged.
- **NWT20** Current number of threads waiting for checkpoint completion. This is the same as NWTCKPC.
- **NWT21** Current number of threads waiting forever (dead user).
- **NWT22** Current number of threads waiting for VSAM or sequential file input.
- **NWT23** Current number of threads waiting for user login after a login failure.
- **NWT24** Current number of threads waiting for exclusive control of a critical file resource.
- **NWT25** Current number of threads waiting for shared control of a critical file resource.
- **NWT26** Current number of threads waiting for a VTAM buffer.
- **NWT27** Current number of threads waiting for interprocess input.
- **NWT28** Current number of threads waiting for interprocess output to complete.
- **NWT29** Current number of threads waiting for response from the security interface. **NWT30** Current number of threads waiting in swappable \$WAITs. **NWT31** Current number of threads waiting in non-swappable \$WAITs. **NWT32** Current number of threads waiting on the DB2 subtask. **NWT33** Current number of threads waiting on replicator service thread. **NWT34** Current number of replicator service threads waiting for work. **NWT35** Current number of threads waiting on replication initialization. **NWT36** Current number of threads waiting on replication UL block startup. **NWT37** Current number of threads waiting on replication recover completion. **NWT38** Current number of threads waiting on a response from a SoftSpy server thread. Same as NWT62. **NWT39** Current number of SoftSpy server threads waiting for input from a user. Same as NWT63. **NWT40** Current number of threads waiting on MQ subtask to be available. **NWT41** Current number of threads waiting on MQ subtask to run. **NWT42** Current number of threads waiting on MQGET with wait time specified. **NWT43** Current number of threads waiting on ECF to LOAD/DELETE a module. **NWT44** Current number of threads waiting on external program to be free. **NWT45** Current number of threads waiting on ECF subtask to be free. **NWT46** Current number of threads waiting on external program to run. **NWT47** Current number of threads with a wait type of 47. **NWT48** Current number of threads with a wait type of 48. **NWT49** Current number of threads with a wait type of 49. **NWT50** Current number of threads waiting for HSM recall of a migrated dataset.
- **NWT51** Current number of threads waiting for share mode constraints db lock.
- **NWT52** Current number of threads waiting for share exc. constraints db lock.
- **NWT53** Current number of threads waiting for sub-tran cp processing to complete for this user.
- **NWT54** Current number of threads waiting on blocking file command to complete (sub-tran CP postponement).
- **NWT55** Current number of threads waiting on sub-tran CP CPTS timer.
- **NWT56** Current number of threads waiting on sub-tran CP scanner array.
- **NWT57** Current number of threads with a wait type of 57.
- **NWT58** Current number of threads with a wait type of 58.
- **NWT59** Current number of threads with a wait type of 59.
- **NWT60** Current number of threads with a wait type of 60.
- **NWT61** Current number of threads with a wait type of 61.
- **NWT62** Current number of threads waiting on a response from a SoftSpy server thread. Same as NWT38.
- **NWT63** Current number of SoftSpy server threads waiting for input from a user. Same as NWT39.
- **NWT64** Current number of threads with a wait type of 64.
- **NWT65** Current number of threads with a wait type of 65.
- **NWT66** Current number of threads with a wait type of 66.
- **NWT67** Current number of threads with a wait type of 67.
- **NWT68** Current number of threads with a wait type of 68.
- **NWT69** Current number of threads with a wait type of 69.
- **NWT70** Current number of threads with a wait type of 70.
- **NWT71** Current number of threads with a wait type of 71.
- **NWT72** Current number of threads with a wait type of 72.
- **NWT73** Current number of threads with a wait type of 73.
- **NWT74** Current number of threads with a wait type of 74.

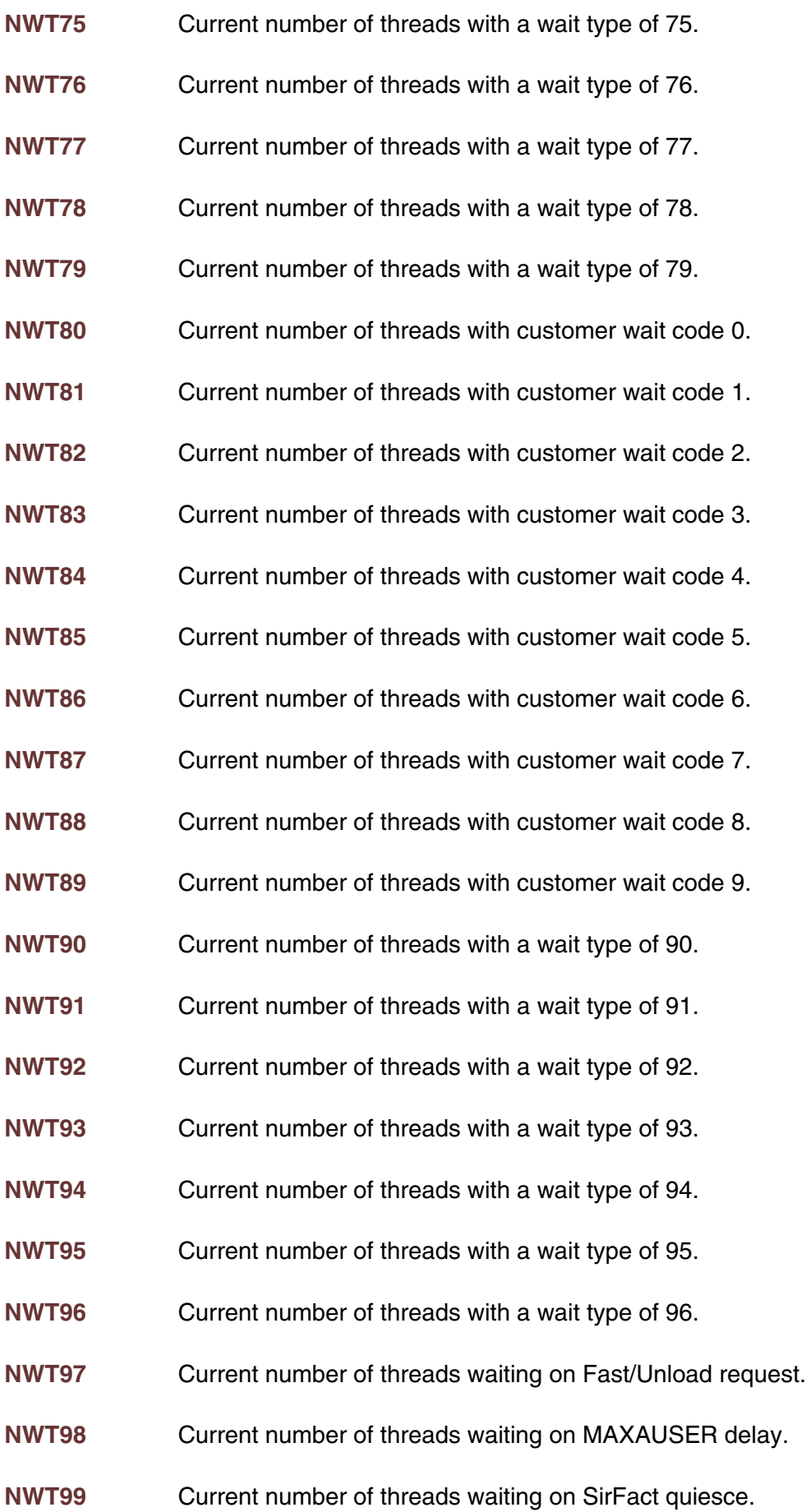

- **NWT100** Current number of threads with a wait type of 100.
- **NWT101** Current number of threads with a wait type of 101.
- **NWT102** Current number of threads with a wait type of 102.
- **NWT103** Current number of threads with a wait type of 103.
- **NWT104** Current number of threads with a wait type of 104.
- **NWT105** Current number of threads with a wait type of 105.
- **NWT106** Current number of threads with a wait type of 106.
- **NWT107** Current number of threads with a wait type of 107.
- **NWT108** Current number of threads with a wait type of 108.
- **NWT109** Current number of threads with a wait type of 109.
- **OBJSWAP** SOAP ULI objects must be resident in a server area (VTBL and perhaps STBL) before they can be referenced. If a request accesses more objects than were allocated, objects are swapped from the server to CCATEMP. Rate or total.
- **OFFIN** Number of something (rate or total).
- **OFFOU** Number of something (rate or total).
- **OUT** Number of output lines to CCAPRINT User 0 output.
- **OUTCMFS** Output lines from CMS full screen console ALTIODEV 47 (rate or total).
- **OUTCMIO** Output lines from CMS non-full screen console ALTIODEV 45 (rate or total).
- **OUTCRAM** Output lines from remote User Language threads (BATCH2, etc.) IODEV 29. (rate or total).
- **OUTTTY** Output lines from BTAM teletypes IODEV 15 (rate or total).
- **OUTVMFS** Output lines from VMCF or IUCV full screen threads IODEV 41 (rate or total).
- **OUTVMIF** Arguments supplied by certain IFAM2 or IFMA4 calls from CMS programs - IODEV 43 (rate or total).

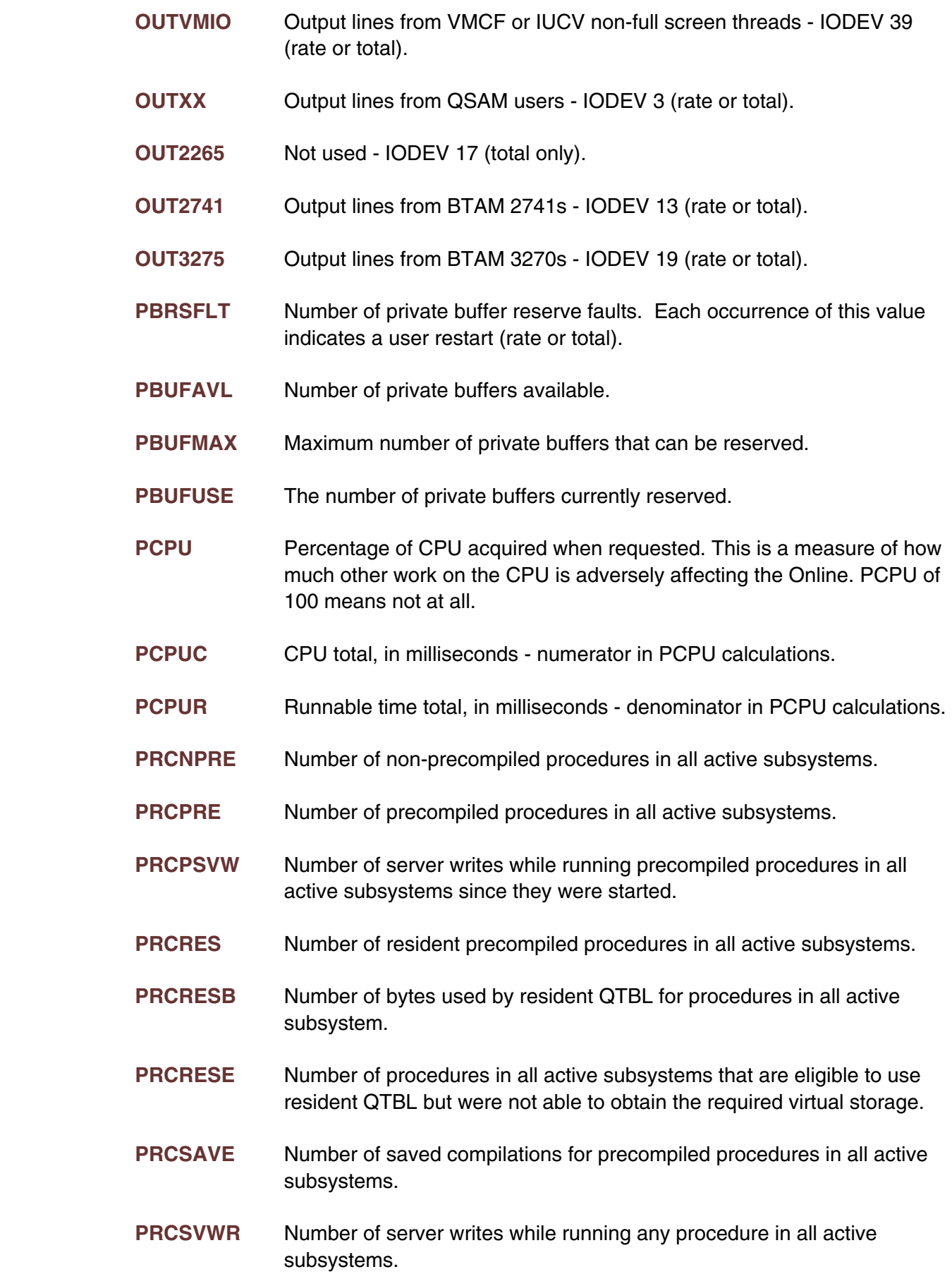

- **RECADD** Records started in table B not including extension records (rate or total).
- **RECDEL** Records deleted from table B not including extension records (rate or total).
- **RECDS** Records processed by FOR LOOPS, SORTS, IFGETS, or IFPOINTS (rate or total).
- **RECENQH** High Water Mark (bytes) in record enqueuing table used.
- **RECENQP** Percent of record enqueueing table currently in use. Equal to 100 \* (RECENQU / RECENQT).
- **RECENQQ** High Water Mark percentage of record enqueuing table used.
- **RECENQT** Total number of bytes in the record enqueueing table.
- **RECENQU** Total number of bytes currently in use in the record enqueueing table.
- **RECNQHH** High Water Mark number of record enqueuing headers used.
- **REDY** Performance statistic: Average number of users ready to run. Taken from the latest report printed by the performance subtask.
- **REDYA** Performance statistic: same as REDY but calculated by weighting samples in the current performance interval with the latest report finished by the performance monitoring subtask.
- **REDYT** Performance statistic: same as REDY but calculated across all performance monitoring samples since the beginning of the run.
- **REQ** Requests executed or streams written to USE output (rate or total).
- **RESCURR** Number of bytes currently used for resident (shared) QTBL. This is the same as the viewable parameter by the same name.
- **RESEVAL** Number of evaluations for procedures in any subsystem using resident (shared) QTBL.
- **RESHIGH** High water mark of the number of bytes used for resident (shared) QTBL. This is the same as the viewable parameter by the same name.
- **RESP** Percentile response time for last 100 full screen terminal I/O's. RESP must be requested as RESPxx, where "xx" is a 2-digit percentile. RESP75 gives the 75th percentile response time, RESP90 gives the 90th percentile, etc. Stat \$functions return milliseconds, SirMon displays seconds.

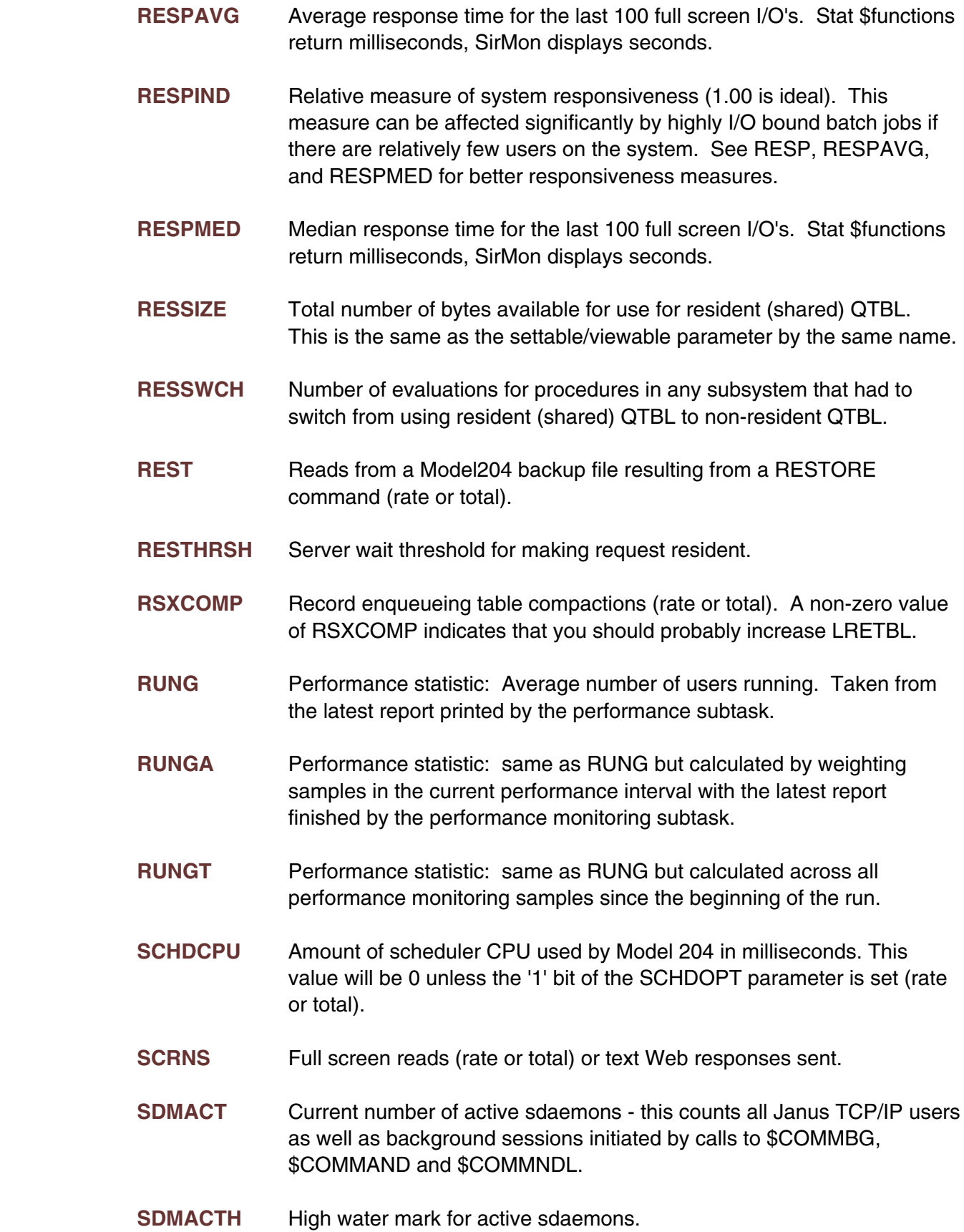

- **SDMACTM** Maximum number of active sdaemons allowed. This will match the NOTERM setting on the sdaemon IODEV (usually it is IODEV 15).
- **SDMFRE** Number of free (available) sdaemons SDMACTM SDMACT.
- **SDMFREL** Low water mark for number of free (available) sdaemons SDMACTM SDMACTH.
- **SDMUNAV** Number of times an sdaemon was required but unavailable (either for JANUS or a synchronous \$COMM request). Does not include number of times an asynchronous \$COMMBG request waited to acquire an sdaemon.
- **SFTRSTRT** Counts the number of times a soft user restart has occured (rate or total).
- **SLIC** Times users were time sliced (rate or total).
- **SMPLS** Samples in the last completed performance monitoring report. SMPLS is used as the numerator in deriving performance monitor stats BLKI, BLKO, REDY, RUNG, SWPG, SVAC, USRS and WTSV. Always 0 if the performance monitoring subtask is not running.
- **SMPLSC** Performance statistic: same as SMPLS but for report currently being calculated.
- **SMPLST** Performance statistic: same as SMPLS but calculated since the beginning of the run.
- **SNAPID** Number of SNAP DUMPs that have occurred in the online.
- **SORTS** User Language SORT statements evaluated (rate or total).
- **SRSDEFT** Default timeout value for saved record sets and \$lists. Same as the value of the eponymous system parameter.
- **SRSMAX** Maximum number of saved record sets and/or \$lists in the system. Same as the value of the eponymous system parameter.
- **SRSMAXT** Maximum timeout value allowed for a saved record set or \$list. Same as the value of the eponymous system parameter.
- **SRSMAXU** Maximum number of saved record sets and/or \$lists per userid. Same as the value of the eponymous system parameter.
- **SRSNCUR** Current number of saved record set or \$list slots used out of the SRSMAX slots available.

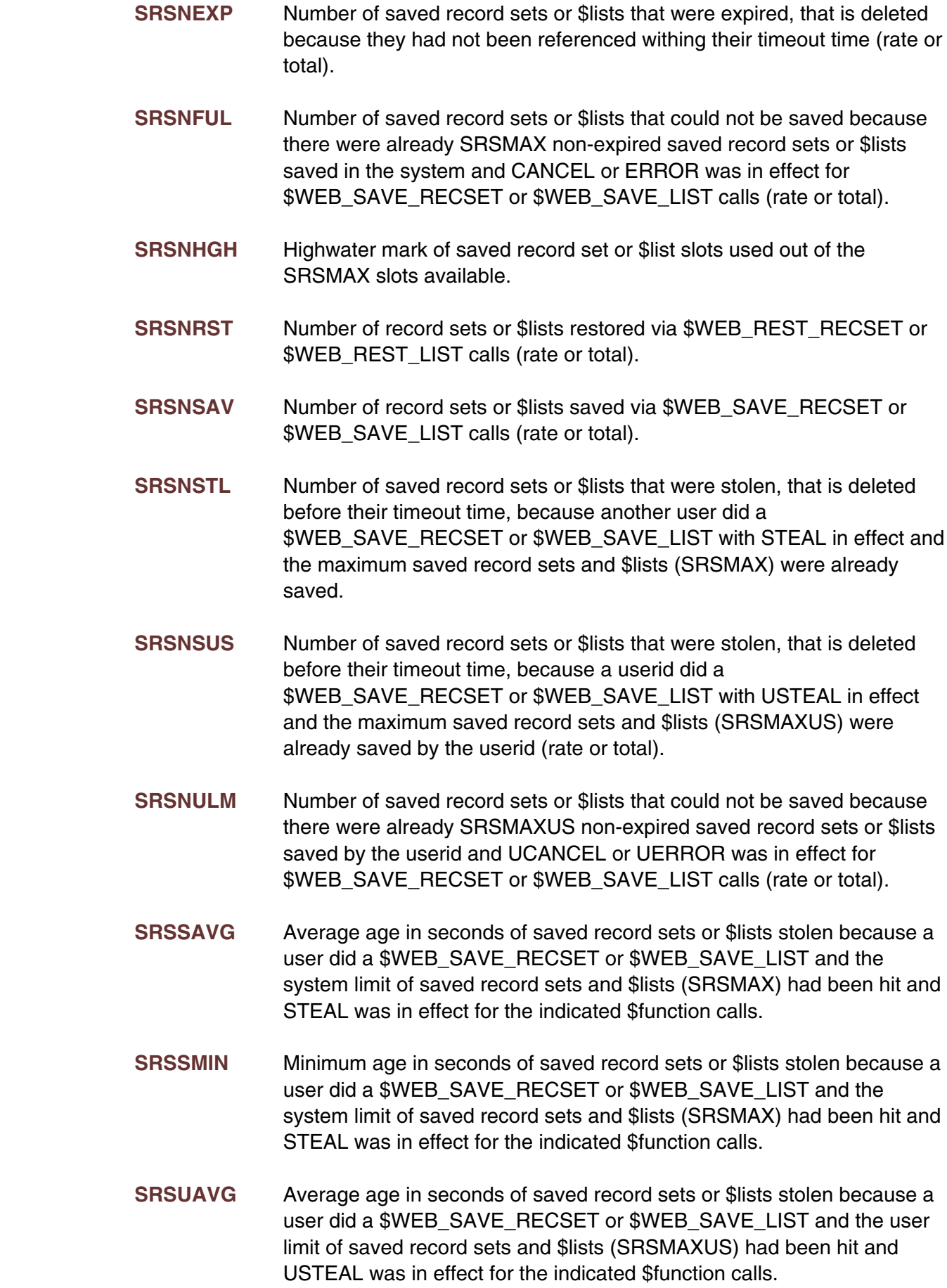

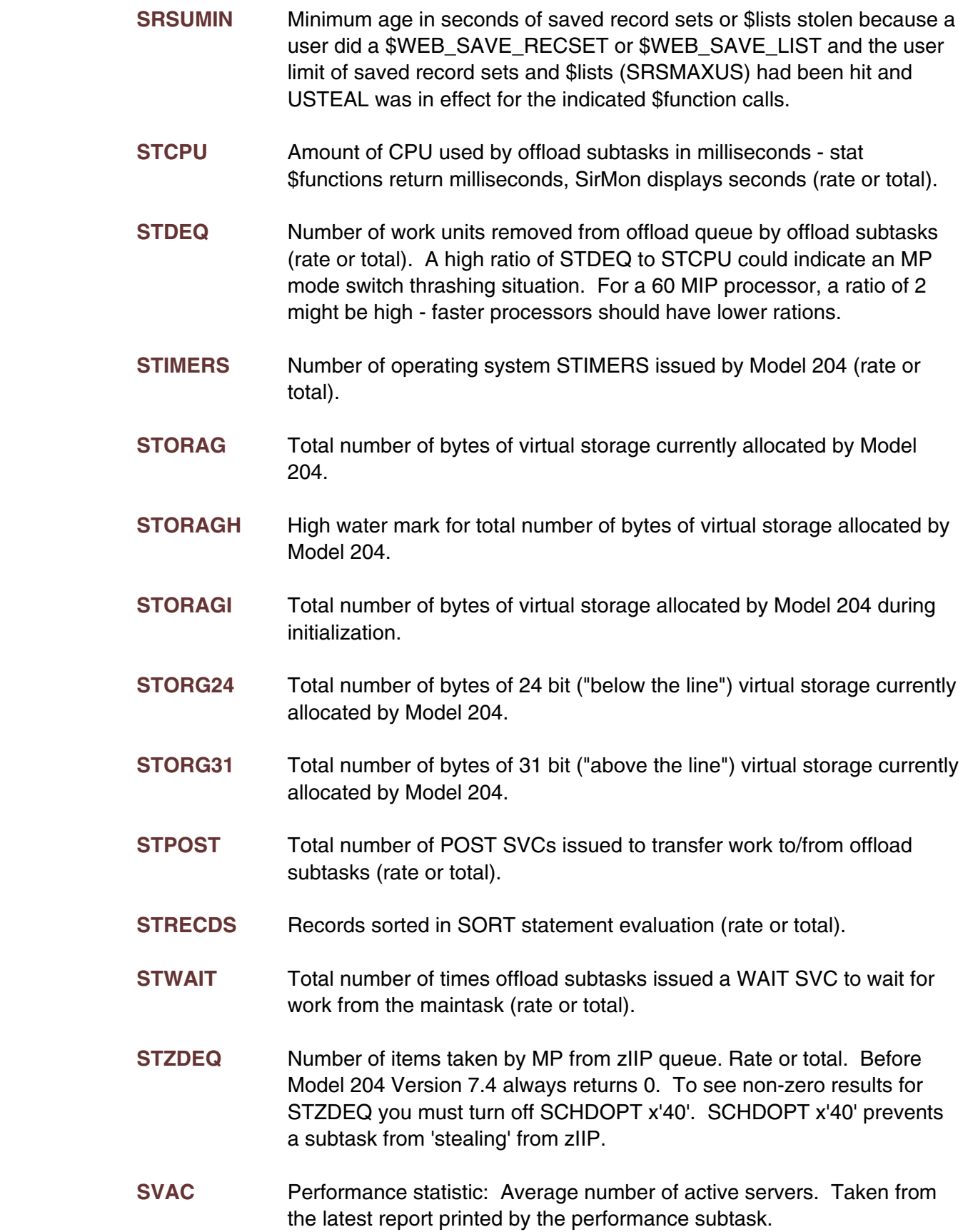

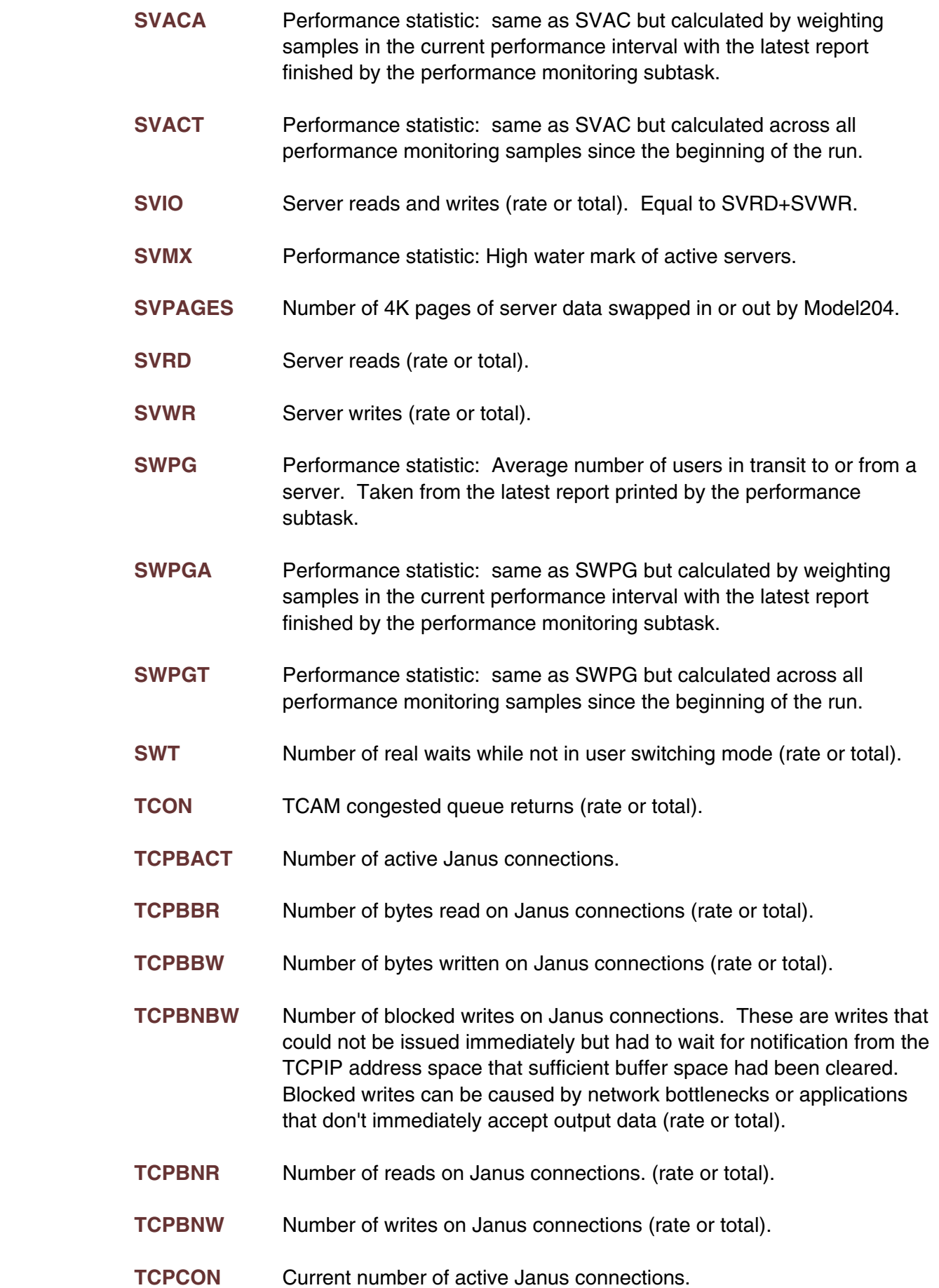

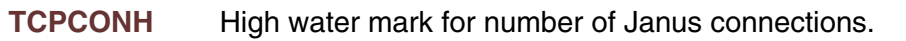

- **TCPCONL** Number of licensed Janus connections.
- **TCPCONM** Smaller of either the number of licensed Janus connections or the number of sdaemons allocated to the online.
- **TCPFRE** Number of free Janus connections (TCPCONM TCPCON).
- **TCPFREL** Low water mark for number of free connections (TCPCONM TCPCONH)
- **TCPREF** Number of Janus connections refused due to some limit: MAXCON, licensed connections, or storage.
- **TFMX** High water mark of CCATEMP pages in use.
- **TQWT** TCAM write waits (rate or total).
- **TSMX** Highest CCATEMP page number in use from small model area.
- **UBCUR** Total number of bytes currently allocated for Universal Buffers.
- **UBHWM** High water mark for storage allocated for Universal Buffers.
- **UPTRANS** Number of updating transactions started (rate or total).
- **USMX** Performance statistic: Highwater mark of logged on users.
- **USRS** Performance statistic: Average number of simultaneously logged on users. Taken from the latest report printed by the performance monitoring subtask.
- **USRSA** Performance statistic: same as USRS but calculated by weighting samples in the current performance interval with the latest report finished by the performance monitoring subtask.
- **USRST** Performance statistic: same as USRS but calculated across all performance monitoring samples since the beginning of the run.
- **UTI>50** Number of user screen requests that came in greater than 50 seconds after the previous Model 204 response (rate or total). Always 0 unless the X'08' bit is set in the system MONPARM parameter.
- **UTI0.1** Number of user screen requests that came in less than 0.1 seconds of the previous Model 204 response (rate or total). Always 0 unless the X'08' bit is set in the system MONPARM parameter.

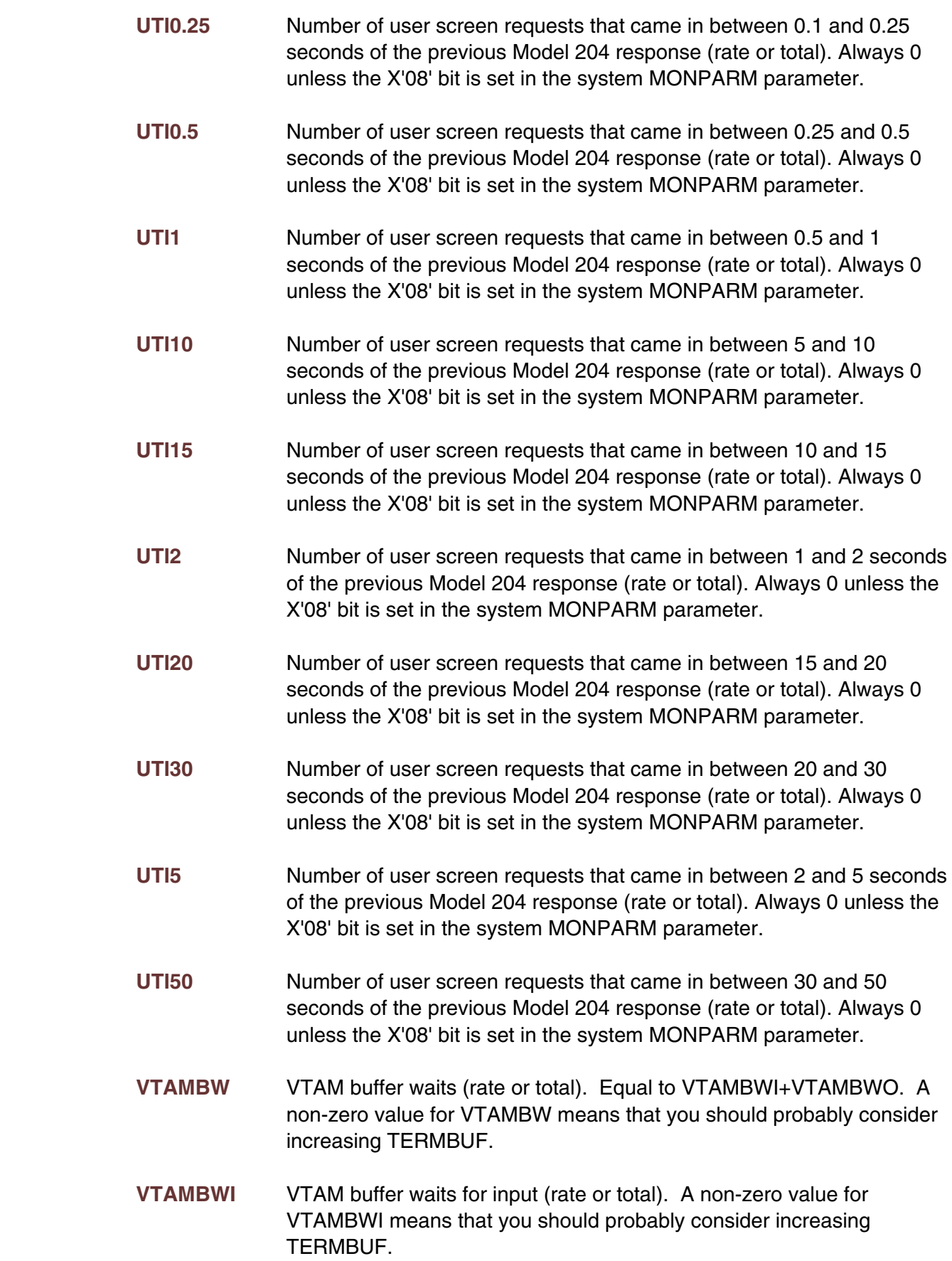

- **VTAMBWO** VTAM buffer waits for output (rate or total). A non-zero value for VTAMBWO means that you should probably consider increasing TERMBUF.
- **VTAMWW** VTAM write waits (rate or total).
- **WAIT** Real waits (rate or total).
- **WTSV** Performance statistic: Average number of users waiting for a server. Taken from the latest report printed by the performance monitoring subtask.
- **WTSVA** Performance statistic: same as WTSV but calculated by weighting samples in the current performance interval with the latest report finished by the performance monitoring subtask.
- **WTSVT** Performance statistic: same as WTSV but calculated across all performance monitoring samples since the beginning of the run.
- **ZTDEQ** Number of items taken by zIIP from zIIP queue. Rate or total. Before Model 204 Version 7.4, always returns 0.

## —————— APPENDIX B *User statistics definitions*

User statistics provide information about each user logged on to the Online system. The value of each user statistic is determined by the activity and state within the Online for that particular user.

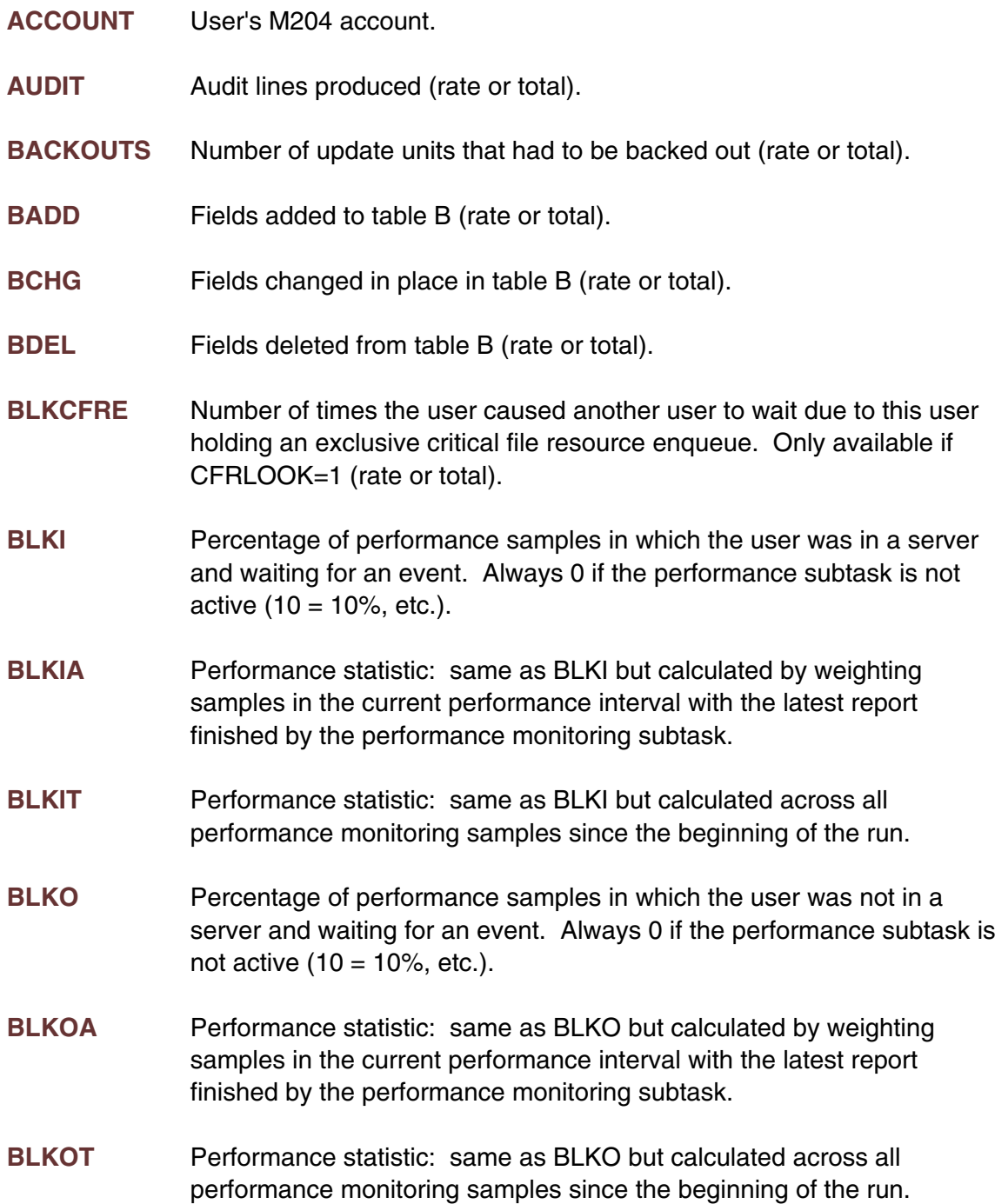

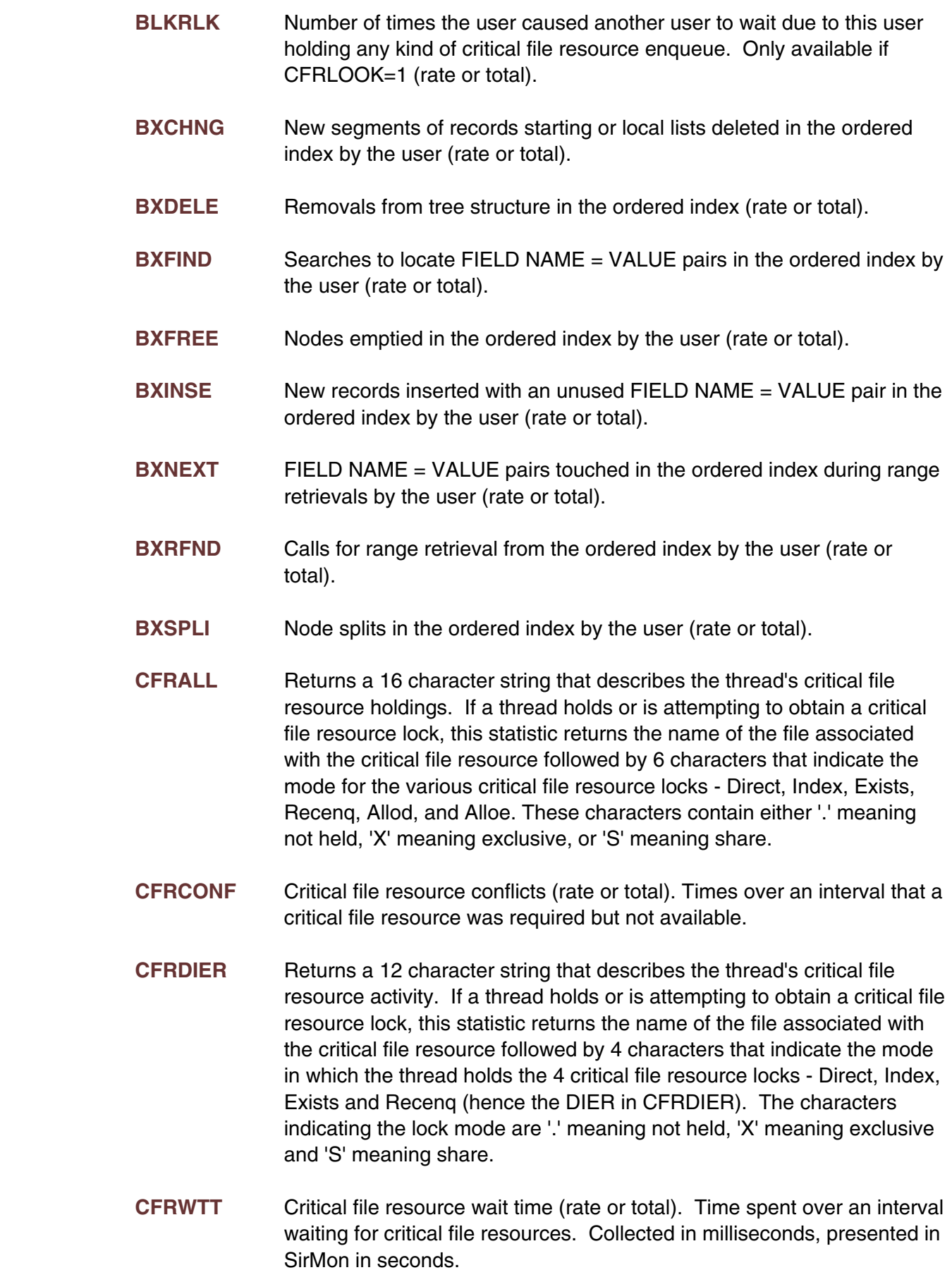

**CNCT** Length of time the user has been logged on. **COMMITS** Number of commited update units since logon (rate or total). **CPU** CPU consumed (rate or total). Collected in milliseconds, presented by SirMon in seconds. **DIRRCD** Records scanned in direct searches on table B (rate or total). **DKAR** Buffers allocated without page read requests (rate or total). **DKIO** Physical page reads and writes from/to Model204 database files and CCATEMP (rate or total). DKIO = DKRD + DKWR. **DKPR** Requests for a page (rate or total). **DKRD** Physical page reads from a Model204 database file or CCATEMP (rate or total). **DKRR** Physical page reads for recently used pages (rate or total). **DKWR** Physical page writes to a Model204 database file or CCATEMP (rate or total). **DMPRST** Reads from and writes to a Model204 file backup via the DUMP and RESTORE commands (rate or total). DMPRST = DUMP + REST. **DUMP** Writes to a Model204 file backup via the DUMP command (rate or total). **ECCALL** Number of External Call Facility calls by user (rate or total). **ECCNCT** Total amount of time External Call Facility subtasks spent running for user (rate or total). **ECCPU** Total amount of CPU used by External Call Facility subtasks on behalf of user (rate or total). **ECCTOUT** Number of External Call Facility calls that timed out for user, that is, did not complete in the time period specified on the EXTERNAL PROGRAM statement (rate or total). **ECCWAITP** Number of External Call Facility calls by user that had to wait for a load module to become available either because it was non-reentrant and it was in use or because the module was being loaded or deleted (rate or total). **ECCWAITS** Number of External Call Facility calls by user that had to wait for a subtask to become available (rate or total).

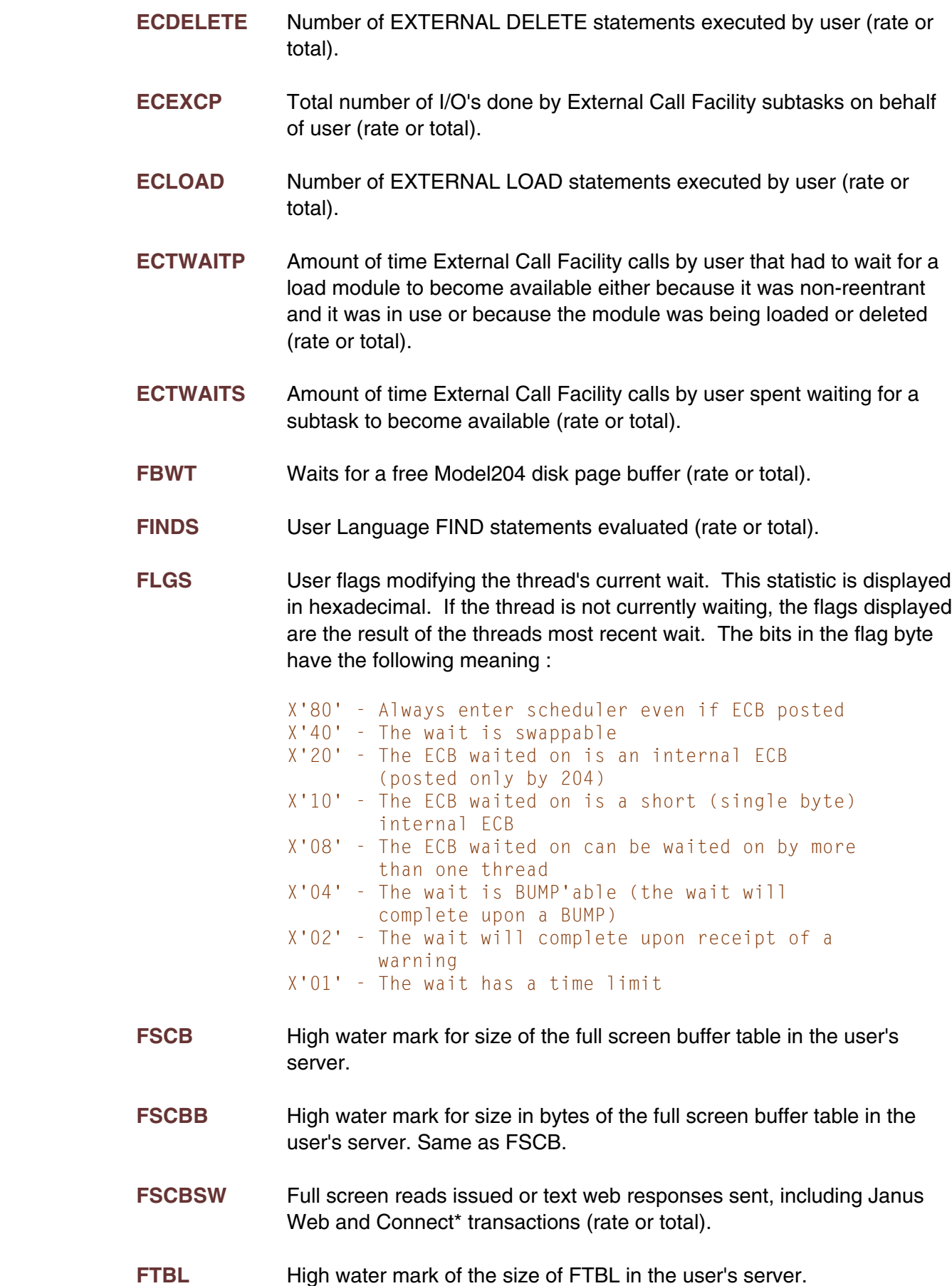

- **FTBLB** High water mark of the size in bytes of FTBL in the user's server. Same as FTBL.
- **GTBL** High water mark for the size of the global variable table in the user's server.
- **GTBLB** High water mark for the size in bytes of the global variable table in the user's server. Same as GTBL.
- **GTBLRS** Number of GTBL rearrangements required to add a non-string global "object", such as an image or screen.
- **GTBLRU** Number of GTBL rearrangements required to add or expand a string global value with \$SETG.
- **HEAP** The high water mark of C HEAP used. This represents resources used by the portion of Model 204 written in C (such as the pattern matcher and SQL processor).
- **IDLETIM** Length of time that the system has been waiting for input from the user. Collected in millseconds, SirMon presents in seconds.
- **IFCALL** IFAM calls (rate or total).
- **IFJOB** Name of IFAM job currently connected to the Online thread.
- **IFSTART** IFAM start commands (rate or total).
- **IFSTEP** Name of the current step within the IFAM job currently connected to the Online thread.
- **IODEV** Thread's IODEV number as set in CCAIN stream. Will not change over the course of a run.

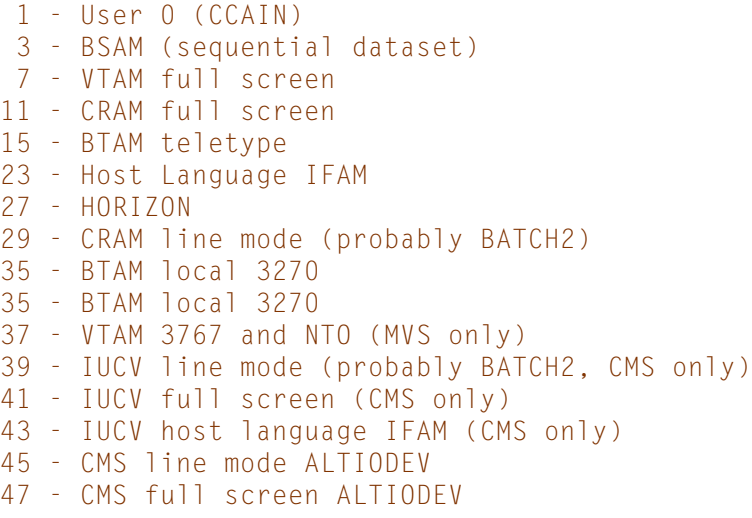

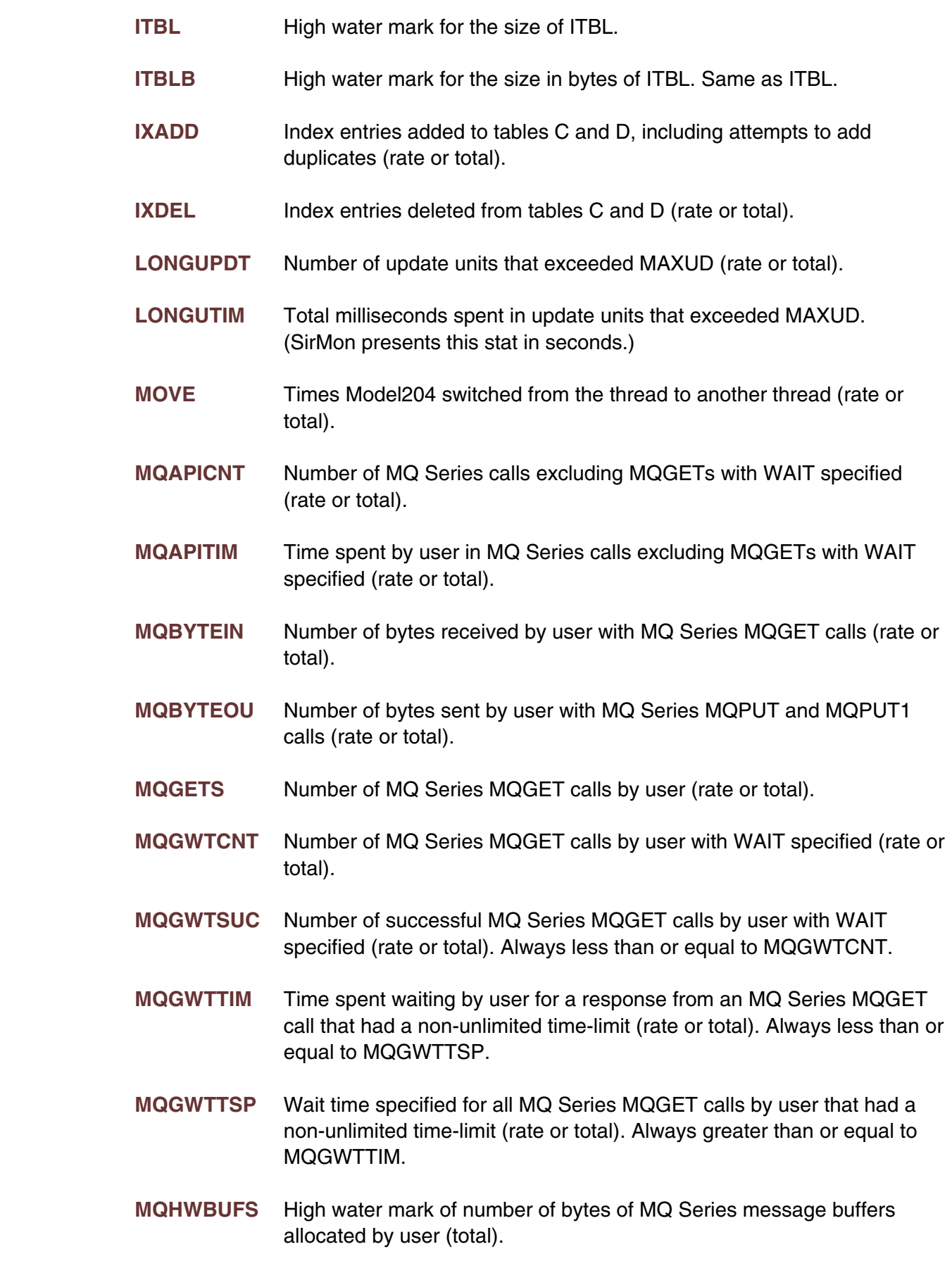

**MQHWQU** High water mark of number of MQ Series queues open by user (total).

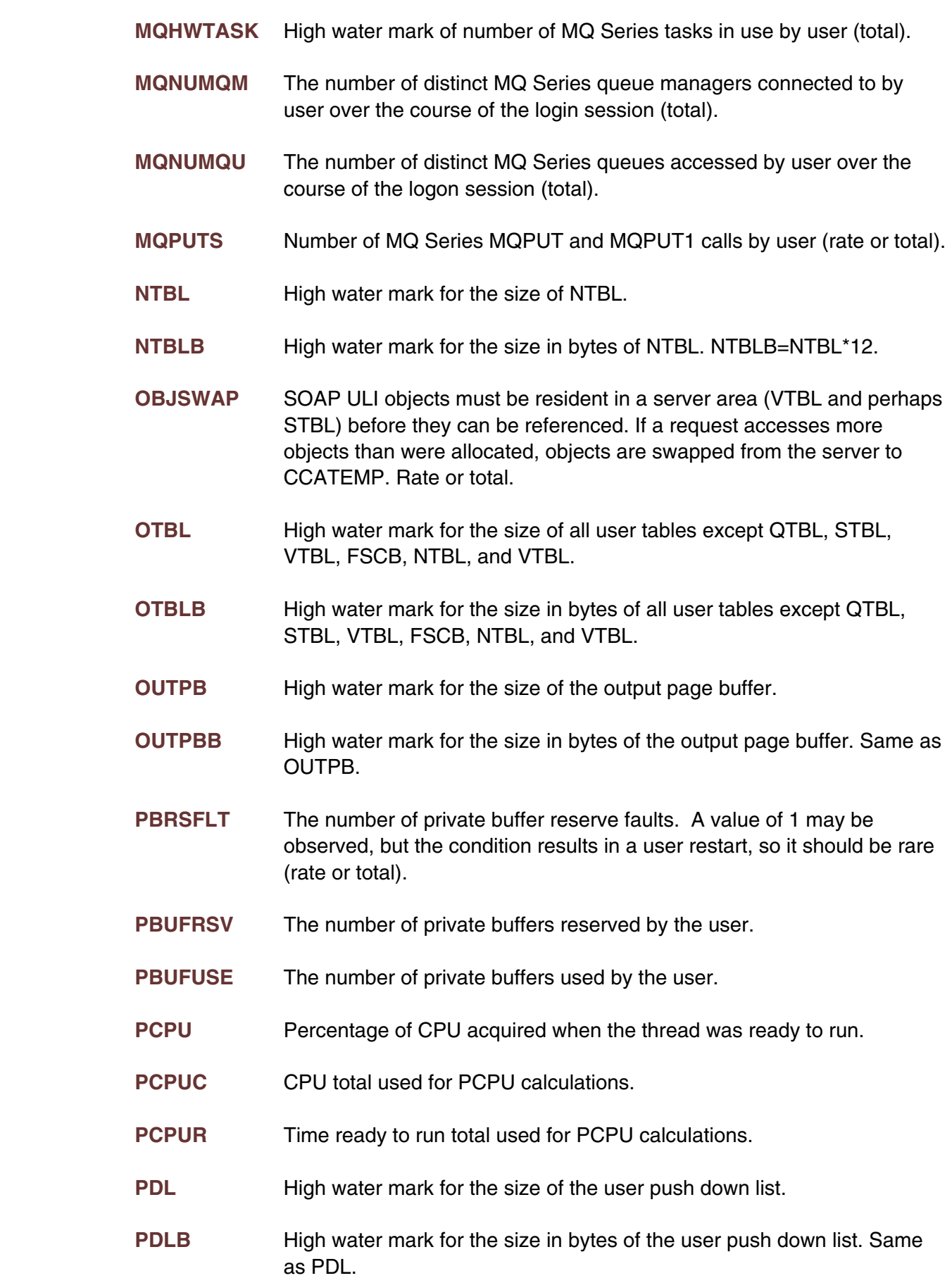

- **PFILE** Name of the procedure file containing the currently executing or last executed procedure.
- **PNAME** Name of the currently executing or last executed procedure. PNAME can be followed by a number indicating the number of bytes of the procedure name to be displayed and an optional 'L' or 'R' to indicate whether the leftmost or rightmost bytes of the procedure name should be displayed. For example, PNAME20 and PNAME20L would display the leftmost 20 bytes of the procedure name and PNAME9R would display the rightmost 9 bytes of the procedure name. The requested length must be between 6 and 32 inclusive. PNAME is the same as PNAME16L. All procedure names are actually the leftmost 32 or LAUDPROC bytes of the true procedure name whichever is shorter. To save screen space, SIRMON limits the display of PNAME to LAUDPROC bytes, even when the user requests a longer display. The default for LAUDPROC is 21.
- **PRTY** Thread's current priority.
- **QTBL** High water mark for the size of QTBL.
- **QTBLB** High water mark for the size in bytes of QTBL. QTBLB = QTBL \* 16.
- **QUEUTIM** Length of time the user has been on the current queue if not waiting for terminal input. A high value for this statistic is indicative of a "hung" user situation. Collected in milliseconds, this stat is displayed by SirMon in seconds.
- **RCLKBYT** Number of bytes currently used in the record locking table by the user. Space is used for both locked and unlocked found sets and lists.
- **RCLKPAG** Number of bitmap pages in CCATEMP currently used to hold locked and unlocked found sets and lists. A non-zero value for RCLKPAG for users in a terminal wait state (WAITTYP = 3) may indicate that users are holding resource enqueues across terminal I/O. This may cause other users to experience performance problems, and may also result in excessively high CCATEMP I/O.
- **RCLKPL** Number of bitmap pages in CCATEMP currently used to hold found sets and lists having either an exclusive or share lock.
- **RCLKPLE** Number of bitmap pages in CCATEMP currently used to hold found sets and lists with exclusive locks.
- **RCLKPLS** Number of bitmap pages in CCATEMP currently used to hold found sets and lists with share locks.

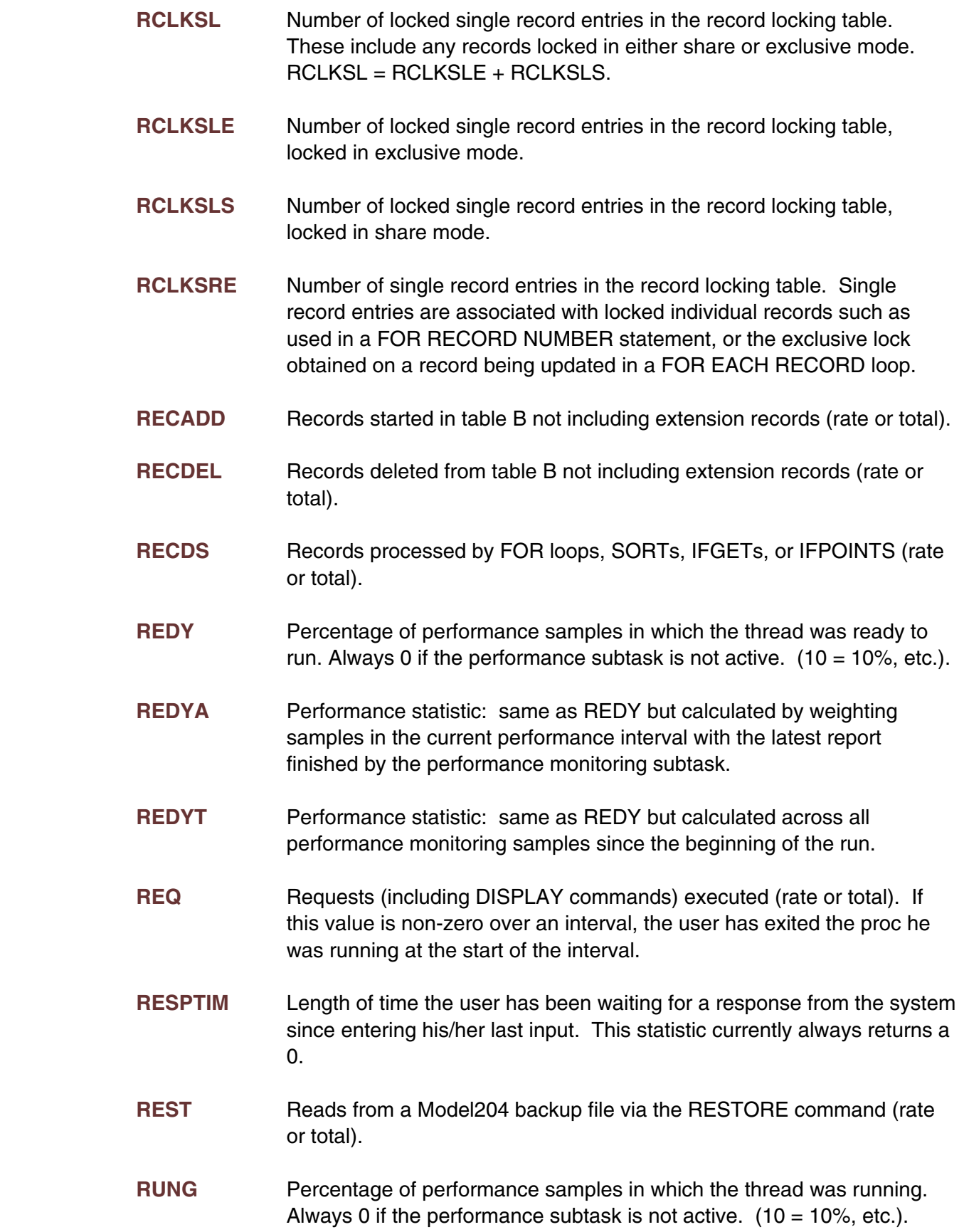

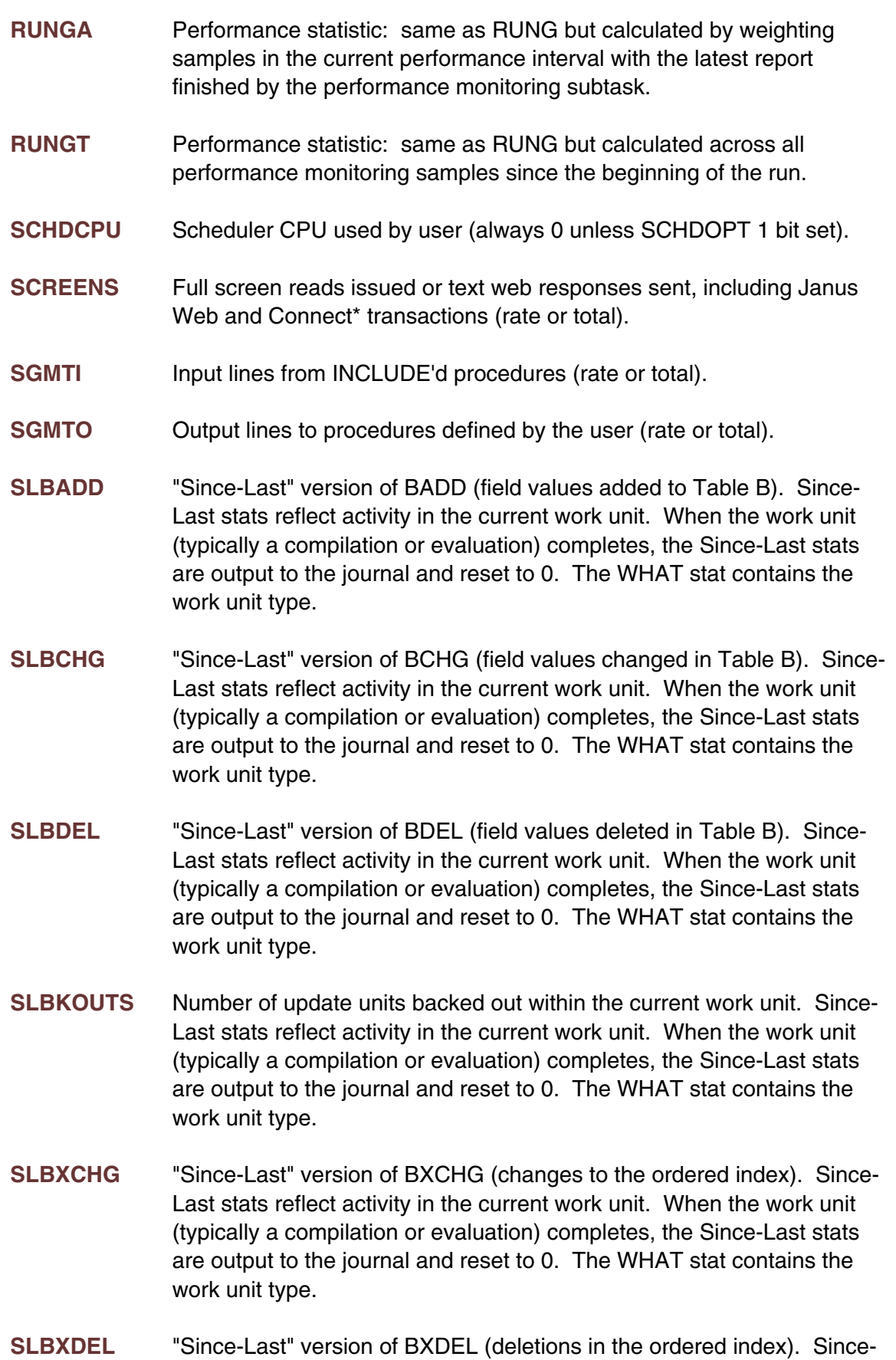

Last stats reflect activity in the current work unit. When the work unit
(typically a compilation or evaluation) completes, the Since-Last stats are output to the journal and reset to 0. The WHAT stat contains the work unit type.

- **SLBXFND** "Since-Last" version of BXFND (ordered index finds). Since-Last stats reflect activity in the current work unit. When the work unit (typically a compilation or evaluation) completes, the Since-Last stats are output to the journal and reset to 0. The WHAT stat contains the work unit type.
- **SLBXFRE** "Since-Last" version of BXFRE (ordered index nodes emptied). Since-Last stats reflect activity in the current work unit. When the work unit (typically a compilation or evaluation) completes, the Since-Last stats are output to the journal and reset to 0. The WHAT stat contains the work unit type.
- **SLBXINS** "Since-Last" version of BXFRE (ordered index entries inserted). Since-Last stats reflect activity in the current work unit. When the work unit (typically a compilation or evaluation) completes, the Since-Last stats are output to the journal and reset to 0. The WHAT stat contains the work unit type.
- **SLBXNXT** "Since-Last" version of BXNEXT (ordered index values touched during range retrievals). Since-Last stats reflect activity in the current work unit. When the work unit (typically a compilation or evaluation) completes, the Since-Last stats are output to the journal and reset to 0. The WHAT stat contains the work unit type.
- **SLBXRFD** "Since-Last" version of BXRFND (ordered index range retrievals). Since-Last stats reflect activity in the current work unit. When the work unit (typically a compilation or evaluation) completes, the Since-Last stats are output to the journal and reset to 0. The WHAT stat contains the work unit type.
- **SLBXSPL** "Since-Last" version of BXRFND (ordered index node splits). Since-Last stats reflect activity in the current work unit. When the work unit (typically a compilation or evaluation) completes, the Since-Last stats are output to the journal and reset to 0. The WHAT stat contains the work unit type.
- **SLCMMITS** Number of update units commits within the current work unit. Since-Last stats reflect activity in the current work unit. When the work unit (typically a compilation or evaluation) completes, the Since-Last stats are output to the journal and reset to 0. The WHAT stat contains the work unit type.
- **SLCNCT** "Since-Last" stat for time spent in work unit. Since-Last stats reflect activity in the current work unit. When the work unit (typically a compilation or evaluation) completes, the Since-Last stats are output to

the journal and reset to 0. The WHAT stat contains the work unit type. This stat is collected in milliseconds but presented by SirMon in seconds.

- **SLCPU** "Since-Last" stat for CPU consumed while in current work unit. Since-Last stats reflect activity in the current work unit. When the work unit (typically a compilation or evaluation) completes, the Since-Last stats are output to the journal and reset to 0. The WHAT stat contains the work unit type.
- **SLDIRRC** "Since-Last" count for number of records searched directly. Since-Last stats reflect activity in the current work unit. When the work unit (typically a compilation or evaluation) completes, the Since-Last stats are output to the journal and reset to 0. The WHAT stat contains the work unit type.
- **SLDKPR** "Since-Last" page requests. Since-Last stats reflect activity in the current work unit. When the work unit (typically a compilation or evaluation) completes, the Since-Last stats are output to the journal and reset to 0. The WHAT stat contains the work unit type.
- **SLDKRD** "Since-Last" page reads. Since-Last stats reflect activity in the current work unit. When the work unit (typically a compilation or evaluation) completes, the Since-Last stats are output to the journal and reset to 0. The WHAT stat contains the work unit type.
- **SLDKWR** "Since-Last" page writes. Since-Last stats reflect activity in the current work unit. When the work unit (typically a compilation or evaluation) completes, the Since-Last stats are output to the journal and reset to 0. The WHAT stat contains the work unit type.
- **SLECCALL** "Since-Last" External Call Facility calls. Since-Last stats reflect activity in the current work unit. When the work unit (typically a compilation or evaluation) completes, the Since-Last stats are output to the journal and reset to 0. The WHAT stat contains the work unit type. This is the since-last equivalent of the ECCALL stat.
- **SLECCNCT** "Since-Last" External Call Facility subtask run time. Since-Last stats reflect activity in the current work unit. When the work unit (typically a compilation or evaluation) completes, the Since-Last stats are output to the journal and reset to 0. The WHAT stat contains the work unit type. This is the since-last equivalent of the ECCNCT stat.
- **SLECCPU** "Since-Last" External Call Facility subtask CPU time. Since-Last stats reflect activity in the current work unit. When the work unit (typically a compilation or evaluation) completes, the Since-Last stats are output to the journal and reset to 0. The WHAT stat contains the work unit type. This is the since-last equivalent of the ECCPU stat.
- **SLECCTO** "Since-Last" External Call Facility timeouts. Since-Last stats reflect activity in the current work unit. When the work unit (typically a compilation or evaluation) completes, the Since-Last stats are output to the journal and reset to 0. The WHAT stat contains the work unit type. This is the since-last equivalent of the ECCTOUT stat.
- **SLECCWTP** "Since-Last" External Call Facility waits for load module. Since-Last stats reflect activity in the current work unit. When the work unit (typically a compilation or evaluation) completes, the Since-Last stats are output to the journal and reset to 0. The WHAT stat contains the work unit type. This is the since-last equivalent of the ECCWAITP stat.
- **SLECCWTS** "Since-Last" External Call Facility waits for available subtask. Since-Last stats reflect activity in the current work unit. When the work unit (typically a compilation or evaluation) completes, the Since-Last stats are output to the journal and reset to 0. The WHAT stat contains the work unit type. This is the since-last equivalent of the ECCWAITS stat.
- **SLECDEL** "Since-Last" External Call Facility load module deletes. Since-Last stats reflect activity in the current work unit. When the work unit (typically a compilation or evaluation) completes, the Since-Last stats are output to the journal and reset to 0. The WHAT stat contains the work unit type. This is the since-last equivalent of the ECDELETE stat.
- **SLECEXCP** "Since-Last" External Call Facility subtask IO's. Since-Last stats reflect activity in the current work unit. When the work unit (typically a compilation or evaluation) completes, the Since-Last stats are output to the journal and reset to 0. The WHAT stat contains the work unit type. This is the since-last equivalent of the ECEXCP stat.
- **SLECLOAD** "Since-Last" External Call Facility load module loads. Since-Last stats reflect activity in the current work unit. When the work unit (typically a compilation or evaluation) completes, the Since-Last stats are output to the journal and reset to 0. The WHAT stat contains the work unit type. This is the since-last equivalent of the ECLOAD stat.
- **SLECTWTP** "Since-Last" External Call Facility time waiting for load module. Since-Last stats reflect activity in the current work unit. When the work unit (typically a compilation or evaluation) completes, the Since-Last stats are output to the journal and reset to 0. The WHAT stat contains the work unit type. This is the since-last equivalent of the ECTWAITP stat.
- **SLECTWTS** "Since-Last" External Call Facility time waiting for available subtask. Since-Last stats reflect activity in the current work unit. When the work unit (typically a compilation or evaluation) completes, the Since-Last stats are output to the journal and reset to 0. The WHAT stat contains the work unit type. This is the since-last equivalent of the ECTWAITS stat.

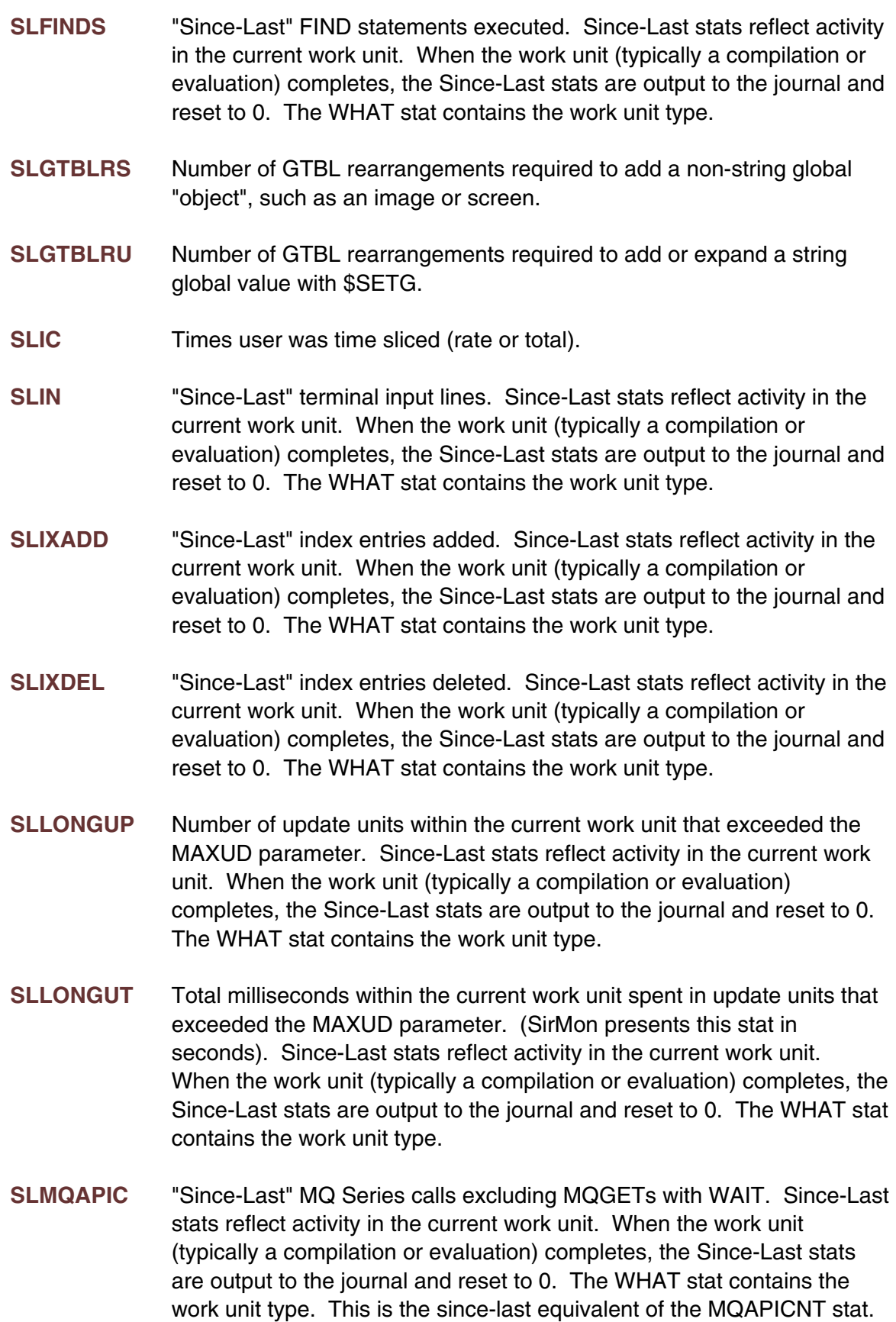

- **SLMQAPIT** "Since-Last" MQ Series time in calls excluding MQGET with WAIT. Since-Last stats reflect activity in the current work unit. When the work unit (typically a compilation or evaluation) completes, the Since-Last stats are output to the journal and reset to 0. The WHAT stat contains the work unit type. This is the since-last equivalent of the MQAPICNT stat.
- **SLMQBYTI** "Since-Last" MQ Series bytes received by MQGET calls. Since-Last stats reflect activity in the current work unit. When the work unit (typically a compilation or evaluation) completes, the Since-Last stats are output to the journal and reset to 0. The WHAT stat contains the work unit type. This is the since-last equivalent of the MQBYTEIN stat.
- **SLMQBYTO** "Since-Last" MQ Series bytes sent by MQPUT and MQPUT1 calls. Since-Last stats reflect activity in the current work unit. When the work unit (typically a compilation or evaluation) completes, the Since-Last stats are output to the journal and reset to 0. The WHAT stat contains the work unit type. This is the since-last equivalent of the MQBYTEOU stat.
	- **SLMQGETN** "Since-Last" total number of MQGETS performed with a wait option that actually returned a message, excluding WAIT\_TIME=UNLIMITED MQ gets.
	- **SLMQGETW** "Since-Last" MQ Series MQGET calls. Since-Last stats reflect activity in the current work unit. When the work unit (typically a compilation or evaluation) completes, the Since-Last stats are output to the journal and reset to 0. The WHAT stat contains the work unit type. This is the since-last equivalent of the MQCGETS stat.
	- **SLMQGTSP** "Since-Last" MQ Series wait time specified for MQGET calls. Since-Last stats reflect activity in the current work unit. When the work unit (typically a compilation or evaluation) completes, the Since-Last stats are output to the journal and reset to 0. The WHAT stat contains the work unit type. This is the since-last equivalent of the MQGWTTSP stat.
	- **SLMQGWTC** "Since-Last" MQ Series MQGET calls with WAIT specified. Since-Last stats reflect activity in the current work unit. When the work unit (typically a compilation or evaluation) completes, the Since-Last stats are output to the journal and reset to 0. The WHAT stat contains the work unit type. This is the since-last equivalent of the MQGWTCNT stat.
	- **SLMQGWTS** "Since-Last" MQ Series successful MQGET calls with WAIT specified. Since-Last stats reflect activity in the current work unit. When the work unit (typically a compilation or evaluation) completes, the Since-Last stats are output to the journal and reset to 0. The WHAT stat contains the work unit type. This is the since-last equivalent of the MQGWTSUC stat.

stat.

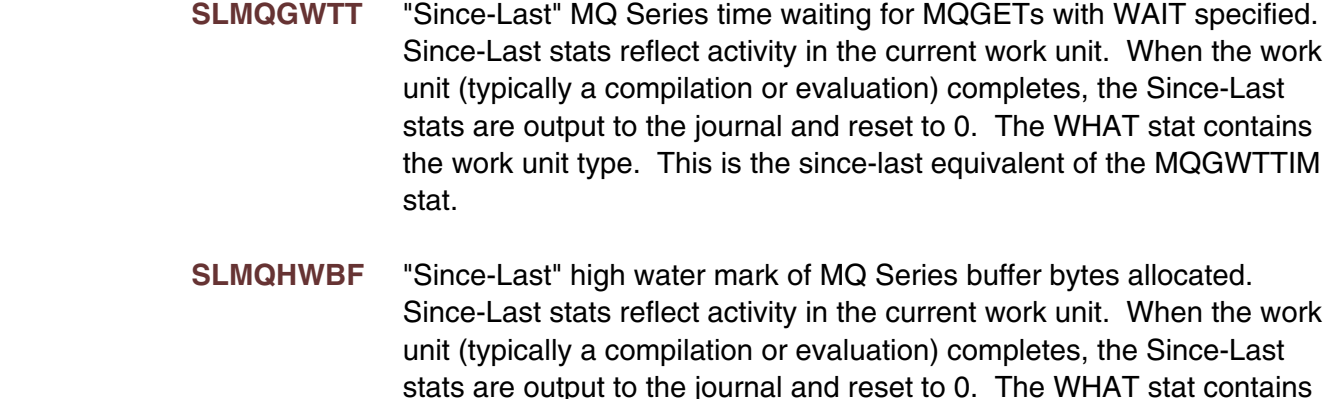

**SLMQHWQU** "Since-Last" high water mark of MQ Series queues open. Since-Last stats reflect activity in the current work unit. When the work unit (typically a compilation or evaluation) completes, the Since-Last stats are output to the journal and reset to 0. The WHAT stat contains the work unit type. This is the since-last equivalent of the MQHWQU stat.

the work unit type. This is the since-last equivalent of the MQHWBUFS

- **SLMQHWTK** "Since-Last" high water mark of MQ Series tasks used. Since-Last stats reflect activity in the current work unit. When the work unit (typically a compilation or evaluation) completes, the Since-Last stats are output to the journal and reset to 0. The WHAT stat contains the work unit type. This is the since-last equivalent of the MQHWTASK stat.
- **SLMQNMQM** "Since-Last" distinct MQ Series queue managers connected to. Since-Last stats reflect activity in the current work unit. When the work unit (typically a compilation or evaluation) completes, the Since-Last stats are output to the journal and reset to 0. The WHAT stat contains the work unit type. This is the since-last equivalent of the MQNUMQM stat.
- **SLMQNMQU** "Since-Last" distinct MQ Series queues accessed. Since-Last stats reflect activity in the current work unit. When the work unit (typically a compilation or evaluation) completes, the Since-Last stats are output to the journal and reset to 0. The WHAT stat contains the work unit type. This is the since-last equivalent of the MQNUMQU stat.
- **SLMQPUTS** "Since-Last" MQ Series MQPUT and MQPUT1 calls. Since-Last stats reflect activity in the current work unit. When the work unit (typically a compilation or evaluation) completes, the Since-Last stats are output to the journal and reset to 0. The WHAT stat contains the work unit type. This is the since-last equivalent of the MQPUTS stat.
- **SLOBSWP** Since-Last value of OBJSWAP, number of SOAP ULI object swaps from CCATEMP to a server container. Rate or total.

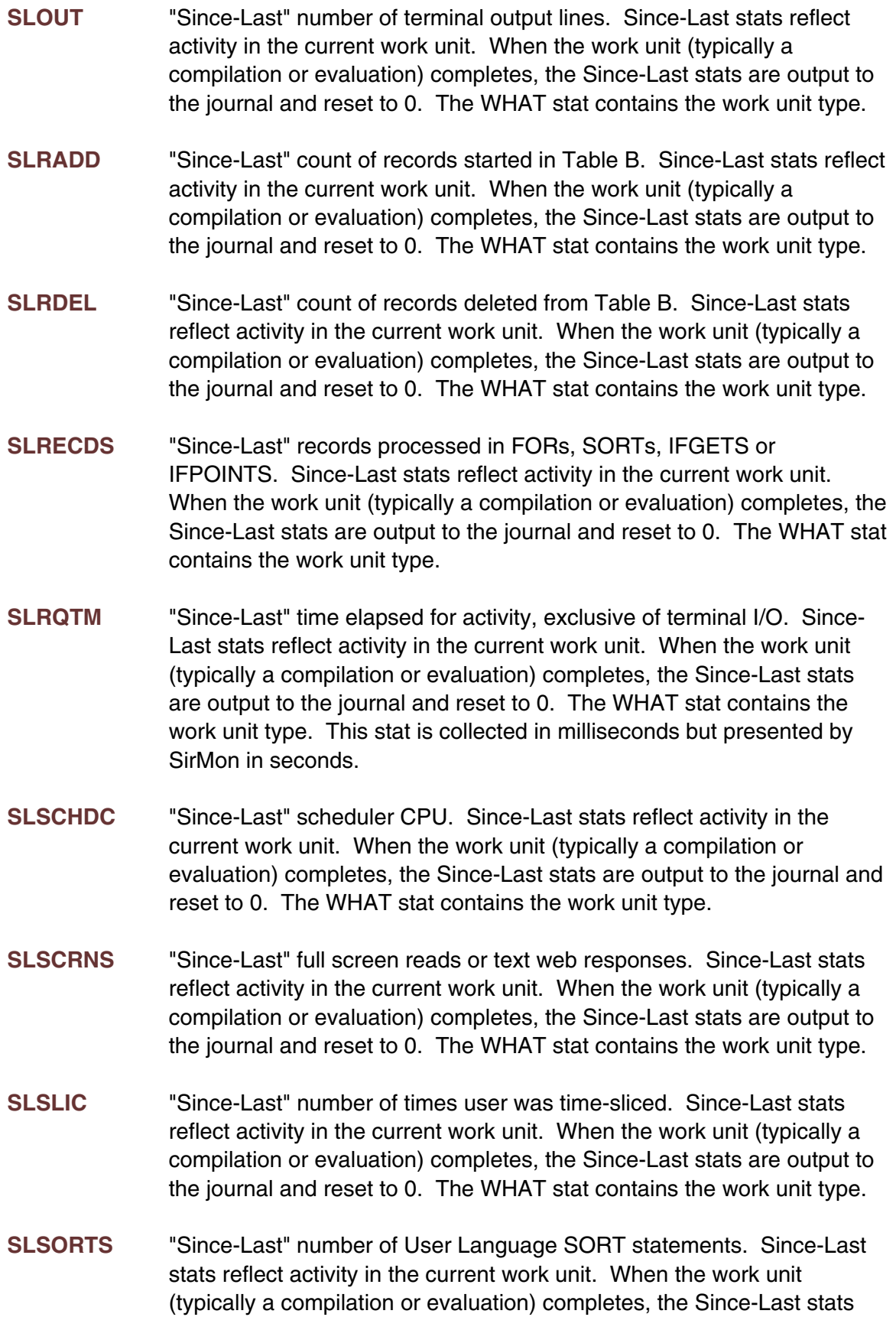

are output to the journal and reset to 0. The WHAT stat contains the

work unit type.

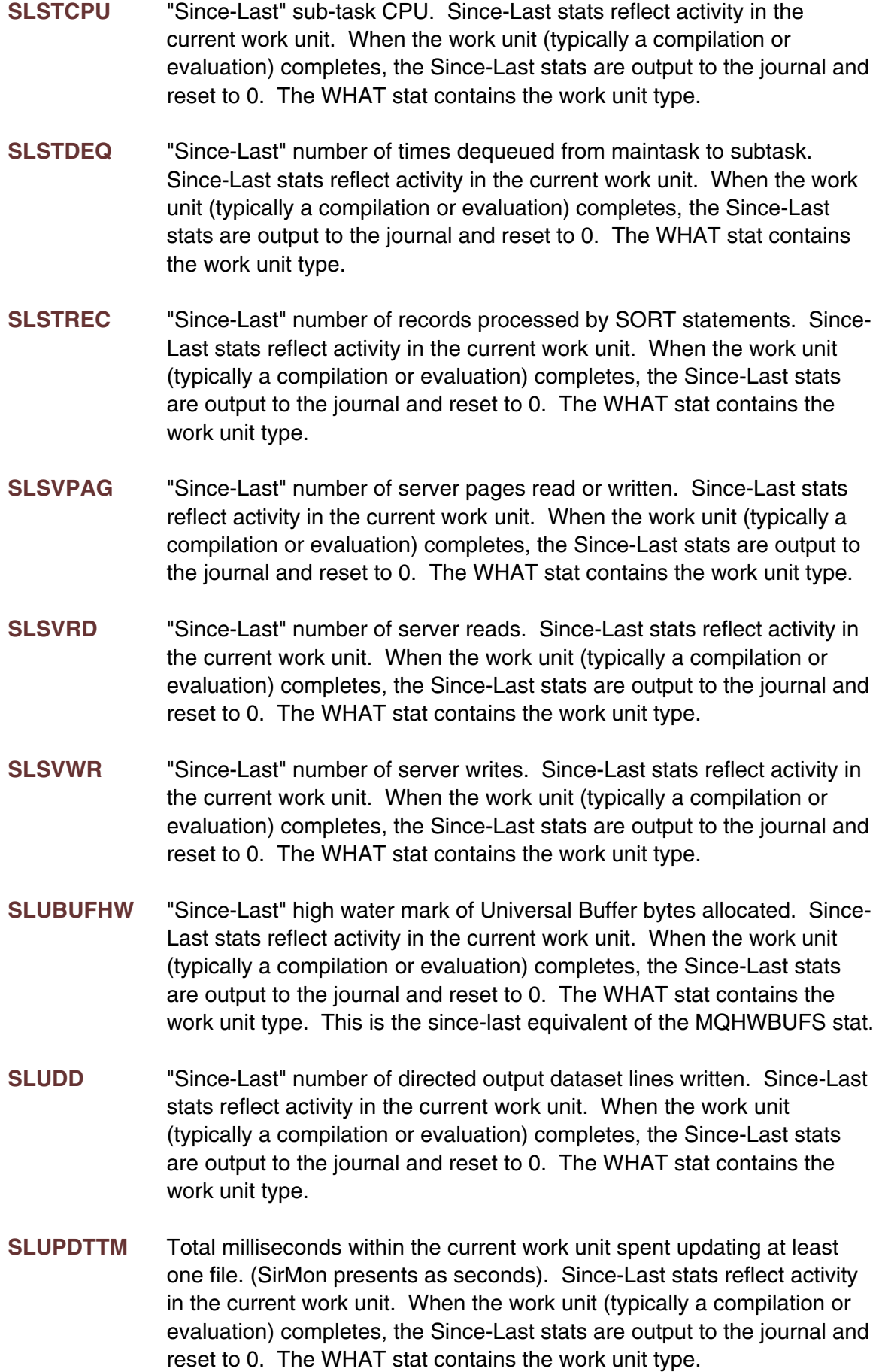

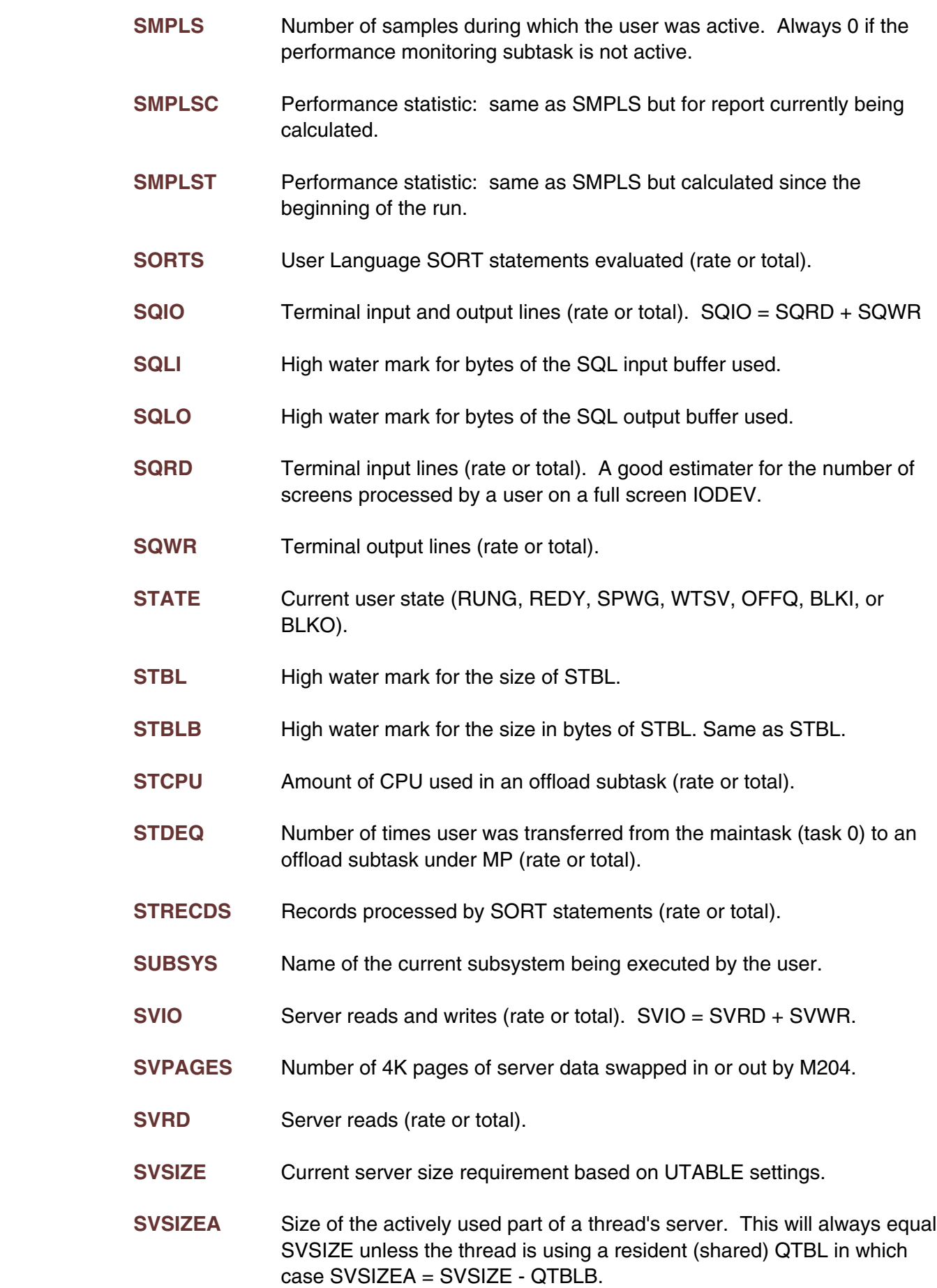

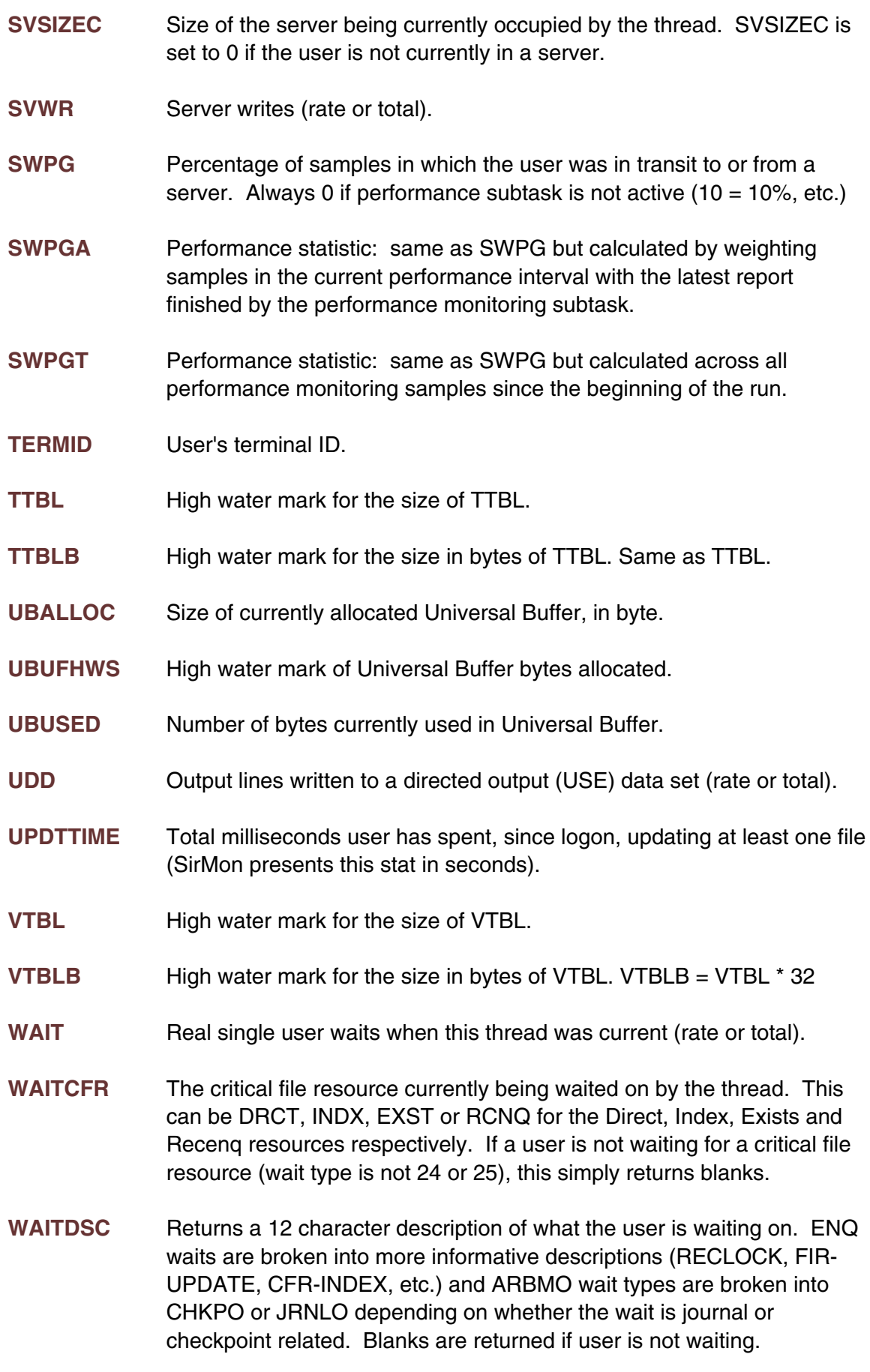

- **WAITECB** Returns a 16 character description of the data structure and offset that a thread is waiting on. Internal debugging experts use this information when the source of a wait cannot be identified by WAITDSC. WAITECB returns blanks if a user is not waiting.
- **WAITFIL** Name of file causing current wait. If the thread is not currently waiting or the current wait is not associated with a file, this contains blanks.
- **WAITTIM** Time spent in the current wait collected in milliseconds, SirMon presents this stat in seconds.

**WAITTYP** Type of the current wait. This contains the value of the current wait type flag, and in some displays, a short description. WAITTYP values have the following meanings:

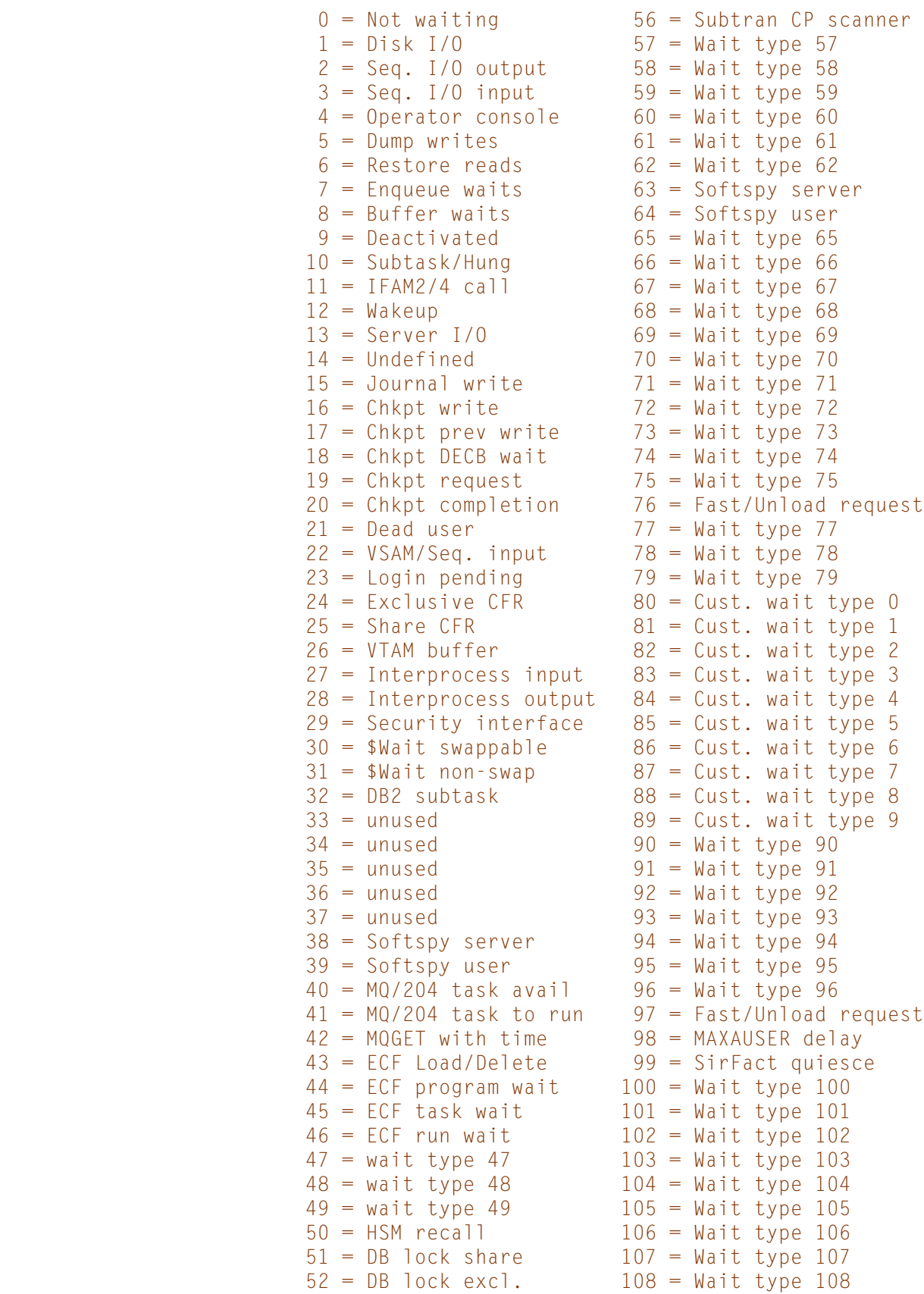

```
53 = Subtran CP process 109 = Wait type 109
 54 = Subtran CP postpone 110 = unused
55 = Subtran CP CPTS
```
- **WAITU** User Number of the user that this user is waiting on. This stat reflects valid user numbers for ENQ, CFRQEX and CFRQSH wait types. The user may be waiting on a number of other users, but SIRMON will only reflect the first one encountered.
- WHAT Type of the current activity (LOAD, COMP, EVAL, etc.).

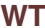

Type of the current wait. This contains the value of the current wait type flag. Same as WAITTYPE. Values have the following meanings.

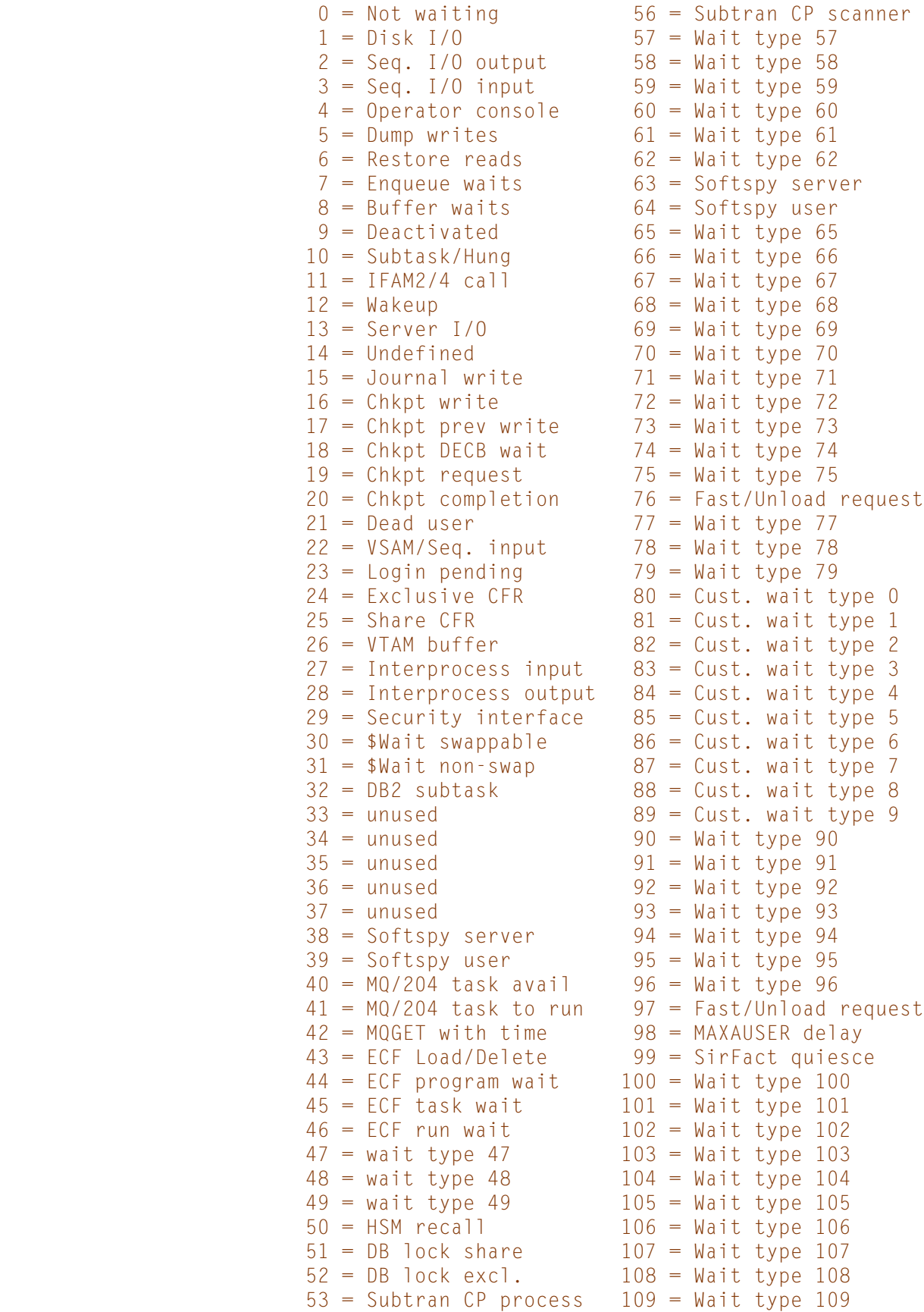

## 54 = Subtran CP postpone 110 = unused  $55 =$  Subtran CP CPTS 111 = unused

- **WTCFR** Number of times this user has had to wait for a critical file resource. Only available if CFRLOOK=1 (rate or total).
- **WTRLK** Number of times this user has had to wait because of a record lock. Only available if CFRLOOK=1 (rate or total).
- **WTSV** Percentage of samples in which the user was waiting for a server. Always 0 if the performance subtask is not active  $(10 = 10\% , etc.).$
- **WTSVA** Performance statistic: same as WTSV but calculated by weighting samples in the current performance interval with the latest report finished by the performance monitoring subtask.
- **WTSVT** Performance statistic: same as WTSV but calculated across all performance monitoring samples since the beginning of the run.
- **XPNT** Number of XPath nodetests performed since user logged on. This is used by [Technical Support](#page--1-0) for debugging purposes.
- **XTBL** High water mark for the size of XTBL.
- **XTBLB** High water mark for the size in bytes of XTBL. Same as XTBL.

## —————— APPENDIX C *File statistics definitions*

File statistics provide information about each file currently open in the Online system. The value of each file statistic is determined by the activity against that file within the Online.

- **ASIZE** Size of table A in number of pages.
- **ASTRPPG** Table A strings per page.
- **ATRPG** Number of attribute pages in Table A.
- **BACKOUTS** Number of backed out update units since the file was opened. The stat begins incrementing when the file is first opened, and is reset to 0 when the last user closes it. If the file is reopened the incrementing begins again from 0 (rate or total).
- **BADD** Fields added to Table B (rate or total).
- **BCHG** Fields changed in place in Table B (rate or total).
- **BDEL** Fields deleted from table B (rate or total).
- **BFULLP** Estimate of the percentage of table B that is full. This statistic is equal to the table B highest active page (BHIGHPG) divided by the total number of table B pages (BSIZE).
- **BHIGHPG** The current table B high water mark. Same as the Model204 BHIGHPG parameter.
- **BLOWPG** The lowest active table B page. Same as the Model204 BLOWPG parameter.
- **BQLEN** The number of pages in the table B reuse queue. Same as the Model204 BQLEN parameter.
- **BRECPPG** Maximum number of records per Table B page.
- **BRESERVE** The amount of space in bytes on a Table B page on which new records cannot be started. The space is reserved for the expansion of existing records on the Table B page.
- **BREUSED** The number of records added to the file that reused the record number of a previously deleted record. Same as the Model204 BREUSED parameter.
- **BSIZE** Size of table B in number of pages.
- **BUFF.** Total number of pages in the disk buffer pool currently occupied by pages from all tables in the database file. Equal to BUFFF  $+$  BUFFA  $+$  $BUFFB + BUFFC + BUFFD + BUFFE + BUFFX.$
- **BUFF.G** Total number of above-the-bar pages in the disk buffer pool occupied by pages from all tables in the database file. Equal to BUFFFG + BUFFAG + BUFFBG + BUFFCG + BUFFDG + BUFFEG + BUFFXG. Above-thebar buffers reside at virtual addresses above two gigabytes and are only used when the NUMBUFG parameter is set to a non-zero value under Model 204 V6R2 or later.
- **BUFF.L** Total number of below-the-bar pages in the disk buffer pool occupied by pages from all tables in the database file. Equal to BUFFFL + BUFFAL + BUFFBL + BUFFCL + BUFFDL + BUFFEL + BUFFXL. Below-the-bar buffers reside at virtual addresses below two gigabytes. BUFF.L has the same value as BUFF. unless the NUMBUFG parameter is set to a nonzero value under Model 204 V6R2 or later.
- **BUFFA** Total number of pages in the disk buffer pool currently occupied by table A pages from the database file.
- **BUFFAG** Total number of above-the-bar pages in the disk buffer pool currently occupied by table A pages from the database file.
- **BUFFAL** Total number of below-the-bar pages in the disk buffer pool currently occupied by table A pages from the database file.
- **BUFFB** Total number of pages in the disk buffer pool currently occupied by table B pages from the database file.
- **BUFFBG** Total number of above-the-bar pages in the disk buffer pool currently occupied by table B pages from the database file.
- **BUFFBL** Total number of below-the-bar pages in the disk buffer pool currently occupied by table B pages from the database file.
- **BUFFC** Total number of pages in the disk buffer pool currently occupied by table C pages from the database file.
- **BUFFCG** Total number of above-the-bar pages in the disk buffer pool currently occupied by table C pages from the database file.
- **BUFFCL** Total number of below-the-bar pages in the disk buffer pool currently occupied by table C pages from the database file.

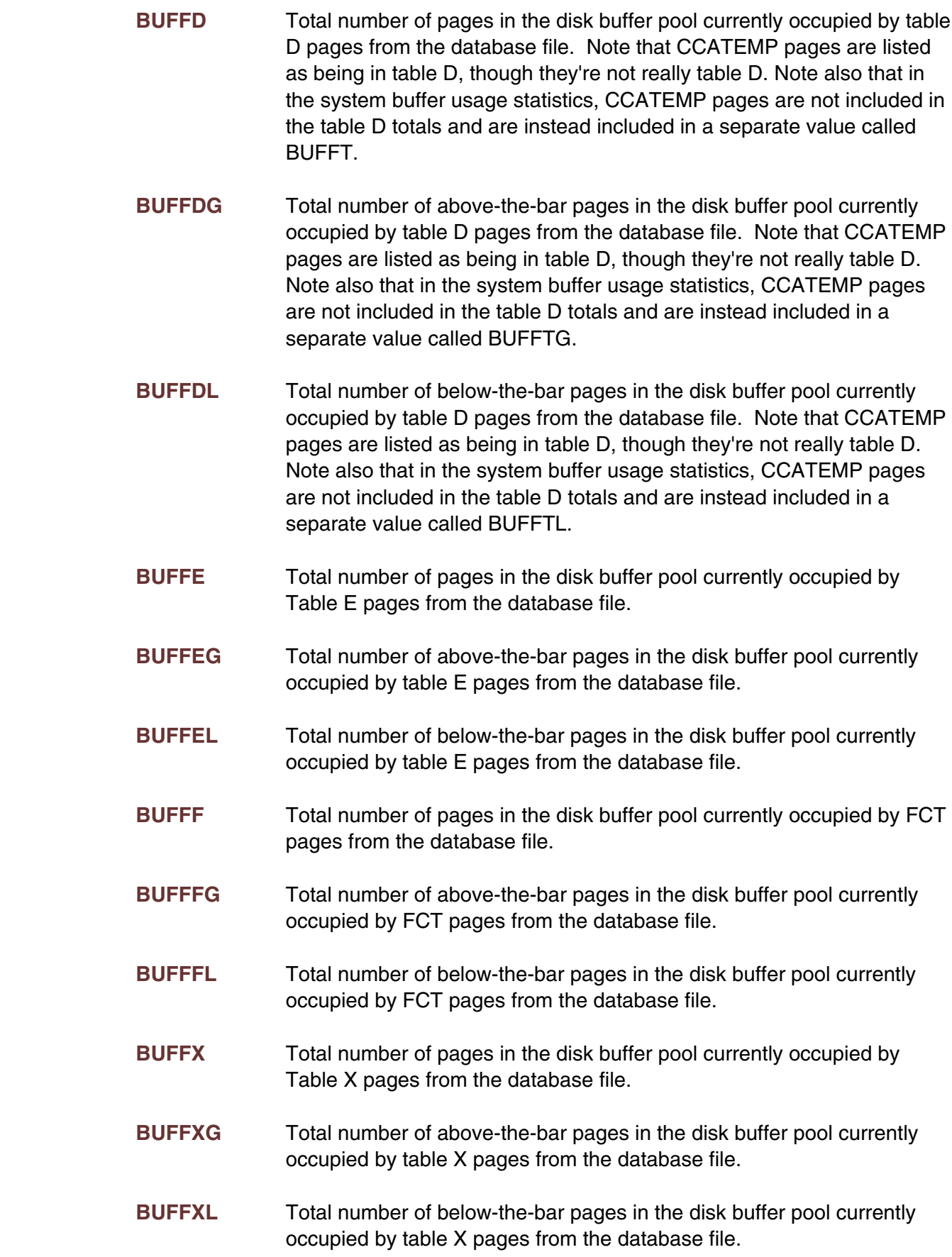

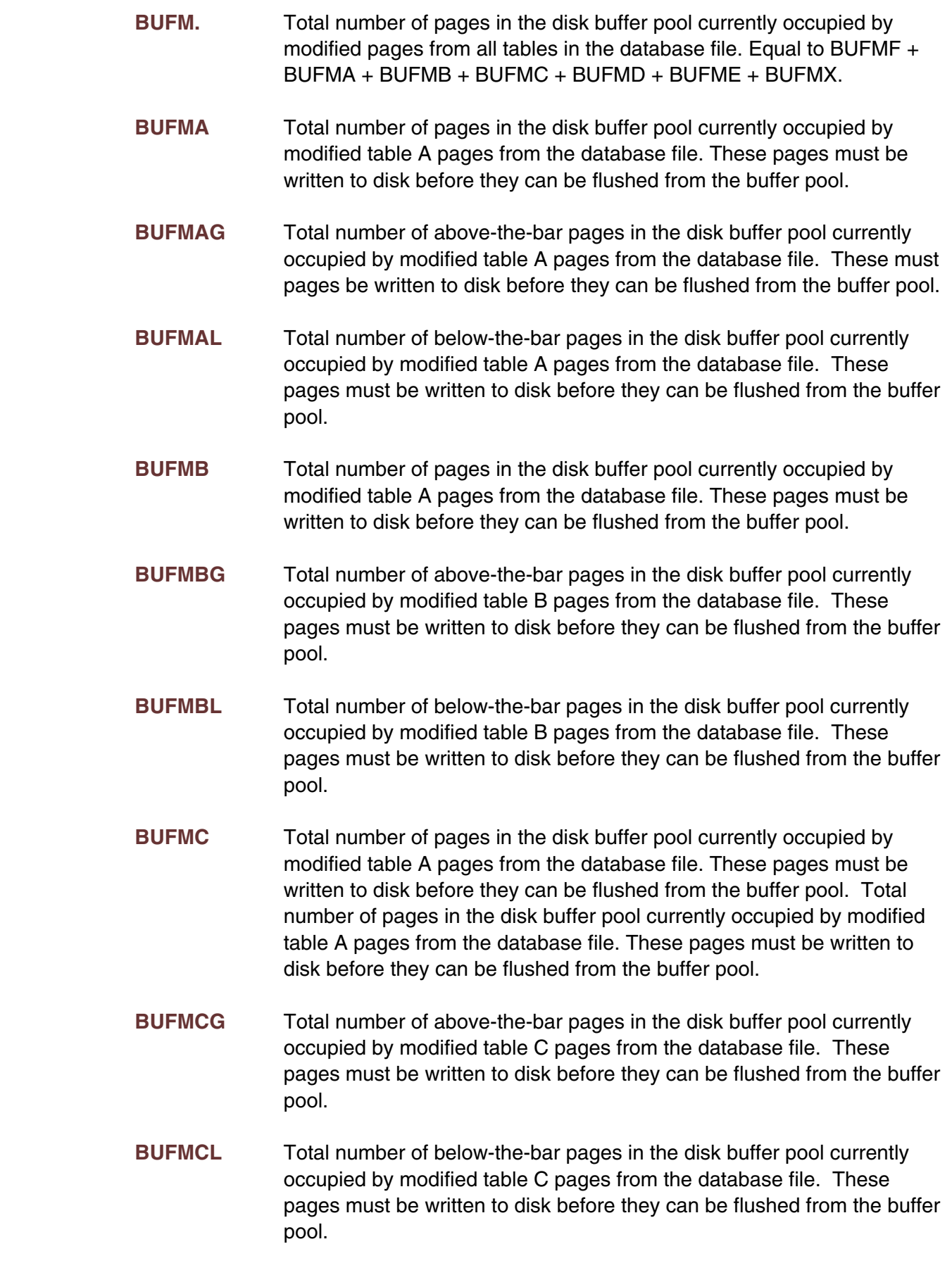

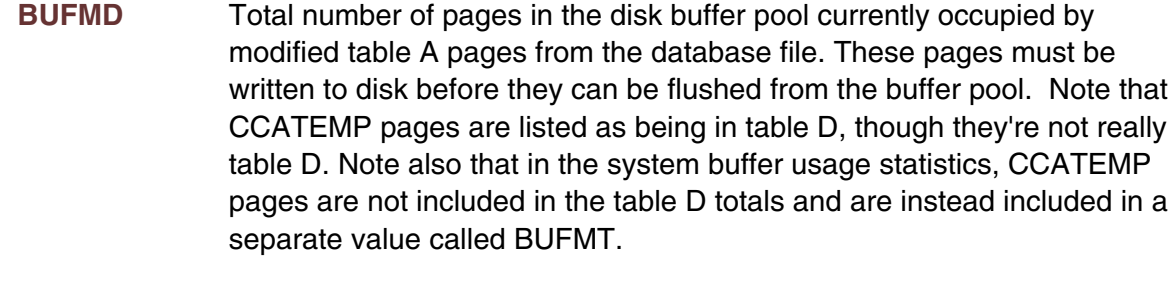

- **BUFMDG** Total number of above-the-bar pages in the disk buffer pool currently occupied by modified table D pages from the database file. These pages must be written to disk before they can be flushed from the buffer pool. Note that CCATEMP pages are listed as being in table D, though they're not really table D. Note also that in the system buffer usage statistics, CCATEMP pages are not included in the table D totals and are instead included in a separate value called BUFMTG.
- **BUFMDL** Total number of below-the-bar pages in the disk buffer pool currently occupied by modified table D pages from the database file. These pages must be written to disk before they can be flushed from the buffer pool. Note that CCATEMP pages are listed as being in table D, though they're not really table D. Note also that in the system buffer usage statistics, CCATEMP pages are not included in the table D totals and are instead included in a separate value called BUFMTL.
- **BUFME** Total number of pages in the disk buffer pool currently occupied by modified table E pages from the database file. These pages must be written to disk before they can be flushed from the buffer pool.
- **BUFMEG** Total number of above-the-bar pages in the disk buffer pool currently occupied by modified table E pages from the database file. These pages must be written to disk before they can be flushed from the buffer pool.
- **BUFMEL** Total number of below-the-bar pages in the disk buffer pool currently occupied by modified table E pages from the database file. These pages be must written to disk before they can be flushed from the buffer pool.
- **BUFMF** Total number of pages in the disk buffer pool currently occupied by FCT pages from the database file. These pages must be written to to disk before they can be flushed from the buffer pool.
- **BUFMFG** Total number of above-the-bar pages in the disk buffer pool currently occupied by modified FCT pages from the database file. These pages must be written to disk before they can be flushed from the buffer pool.
- **BUFMFL** Total number of below-the-bar pages in the disk buffer pool currently occupied by modified FCT pages from the database file. These pages must be written to disk before they can be flushed from the buffer pool.

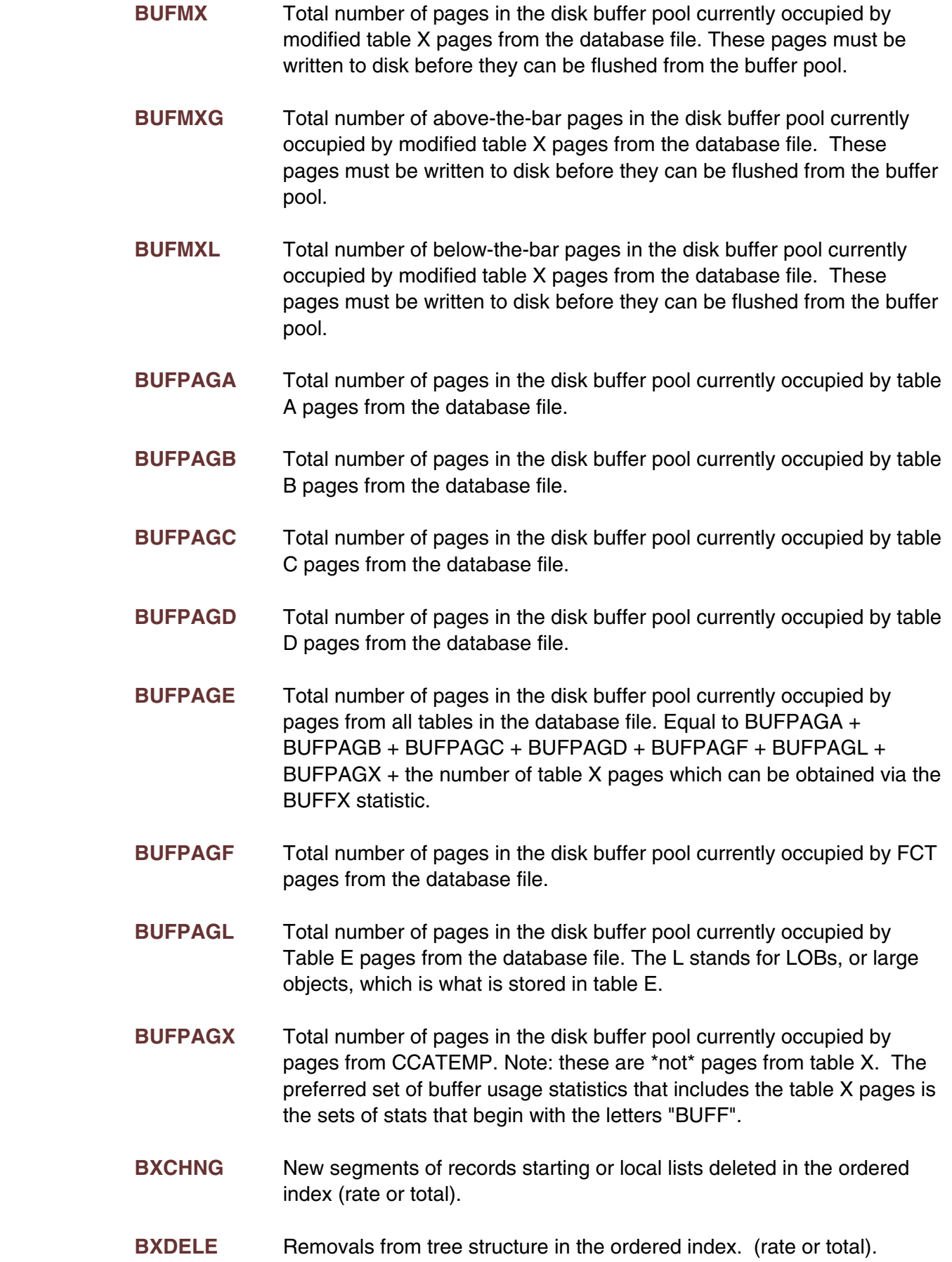

- **BXFIND** Searches to locate FIELD NAME = VALUE pairs in the ordered index (rate or total).
- **BXFREE** Nodes emptied in the ordered index (rate or total).
- **BXINSE** New records inserted with an unused FIELD NAME = VALUE pair in the ordered index (rate or total).
- **BXNEXT** FIELD NAME = VALUE pairs touched in the ordered index during range retrievals (rate or total).
- **BXRFND** Calls for range retrieval from the ordered index (rate or total).
- **BXSPLI** Node splits in the ordered index (rate or total).
- **CFRCDEX** Conflicts on the "DIRECT" and "EXISTS" critical file resources (rate or total). Equal to CFRCDIR+CFRCEXS.
- **CFRCDIR** Conflicts on the "DIRECT" critical file resource (rate or total). This resource protects the integrity of Table B.
- **CFRCEXS** Conflicts on the "EXISTS" critical file resource (rate or total). This resource protects the integrity of the existence bit map.
- **CFRCIND** Conflicts on the "INDEX" critical file resource (rate or total). This resource protects the integrity of the database indexes.
- **CFRCONF** Conflicts on all critical file resources (rate or total).
- **CFRCREC** Conflicts on the "RECENQ" critical file resource (rate or total). This resource protects the integrity of the record enqueuing tables.
- **CFRQDEX** Number of users waiting for either the "DIRECT" or "EXISTS" critical file resource. Equal to CFRQDIR+CFRQEXS.
- **CFRQDIR** Number of users waiting for the "DIRECT" critical file resource. This resource protects the integrity of table B.
- **CFRQEXS** Number of users waiting for the "EXISTS" critical file resource. This resource protects the integrity of the existence bit map.
- **CFRQIND** Number of users waiting for the "INDEX" critical file resource. This resource protects the integrity of the database indexes.
- **CFRQREC** Number of users waiting for the "RECENQ" critical file resource. This resource protects the integrity of the record enqueuing tables.
- **CFRQUEU** Number of users waiting for any critical file resource.

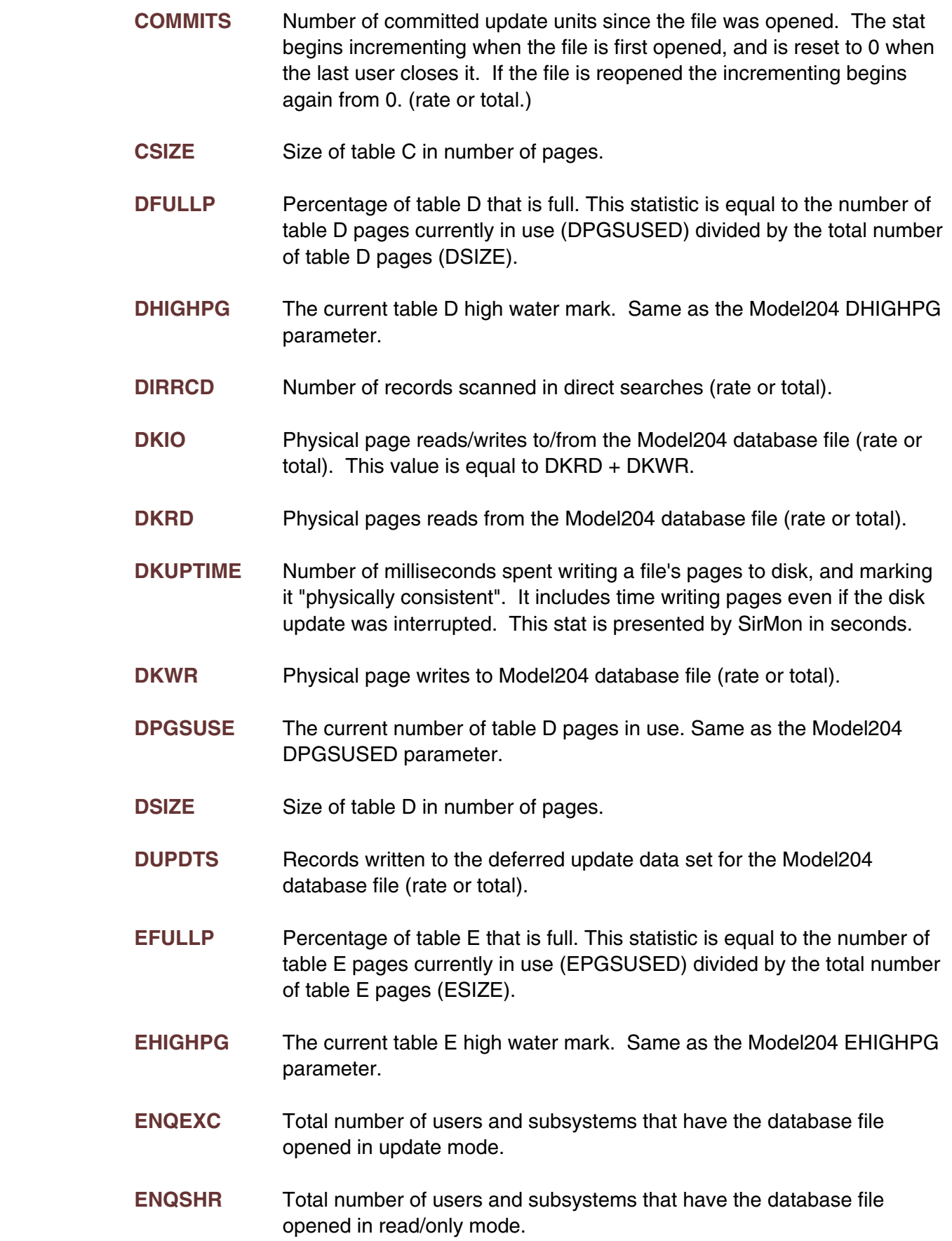

- **EOVFADD** Number of records added to the extra overflow areas. Same as the Model204 EOVFLADD parameter (rate or total).
- **EOVFDEL** Number of deleted from to the extra overflow areas. Same as the Model204 EOVFLDEL parameter (rate or total).
- **EPGSUSE** The current number of table E pages in use. Same as the Model204 EPGSUSED parameter.
- **ESIZE** Size of table E in number of pages.
- **EXTNADD** Number of extension records added to table B. Same as the Model204 EXTNADD parameter (rate or total).
- **EXTNDEL** Number of extension records deleted from table B. Same as the Model204 EXTNDEL parameter (rate or total).
- **FCTB** Total number of pages in the disk buffer pool currently occupied by FCT pages from the database file.
- **FCTM** Total number of pages in the disk buffer pool currently occupied by modified FCT pages from the database file. These pages must be written to disk before they can be flushed from the buffer pool.
- **FICREATE** Release of Model 204 in which the file was created. Values are:

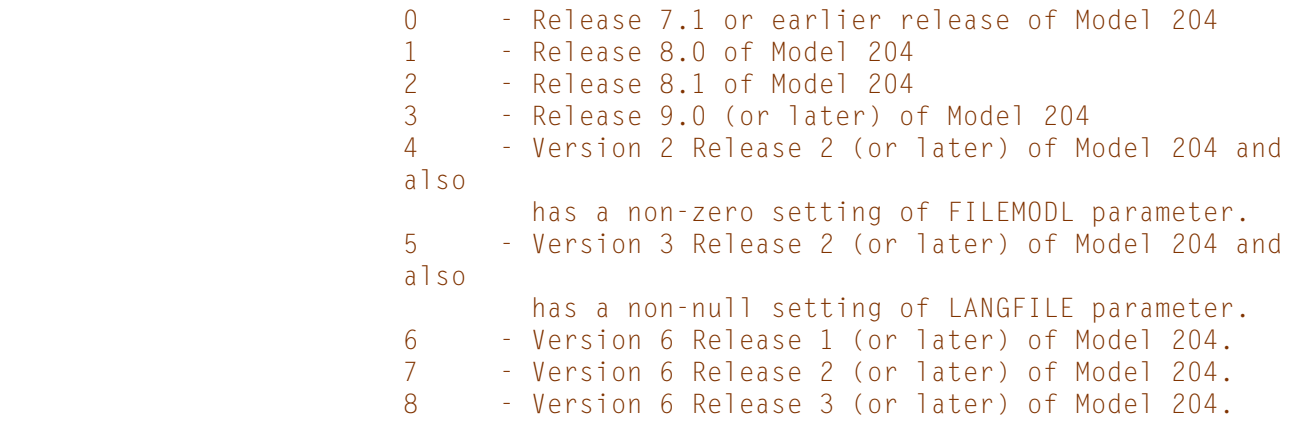

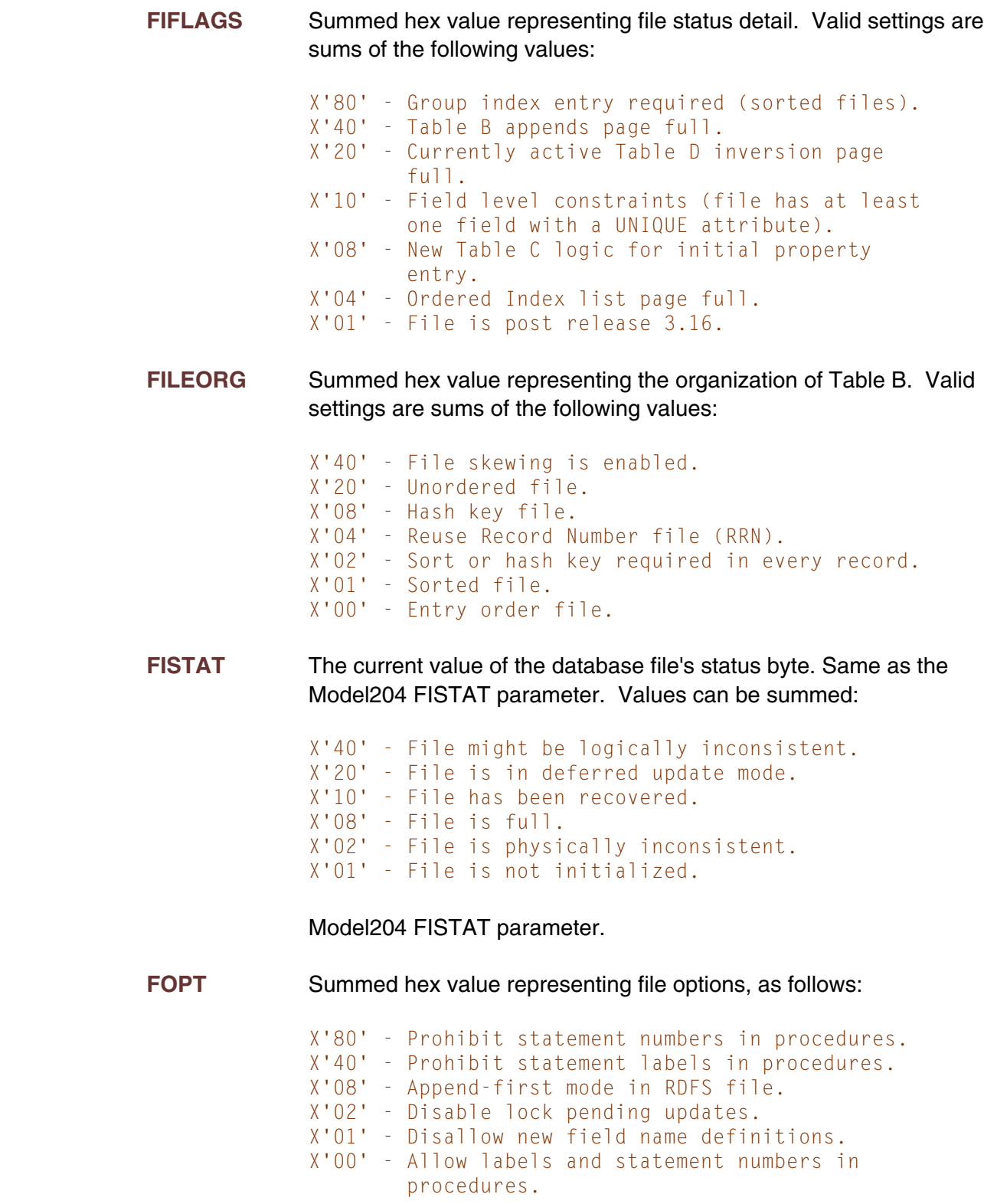

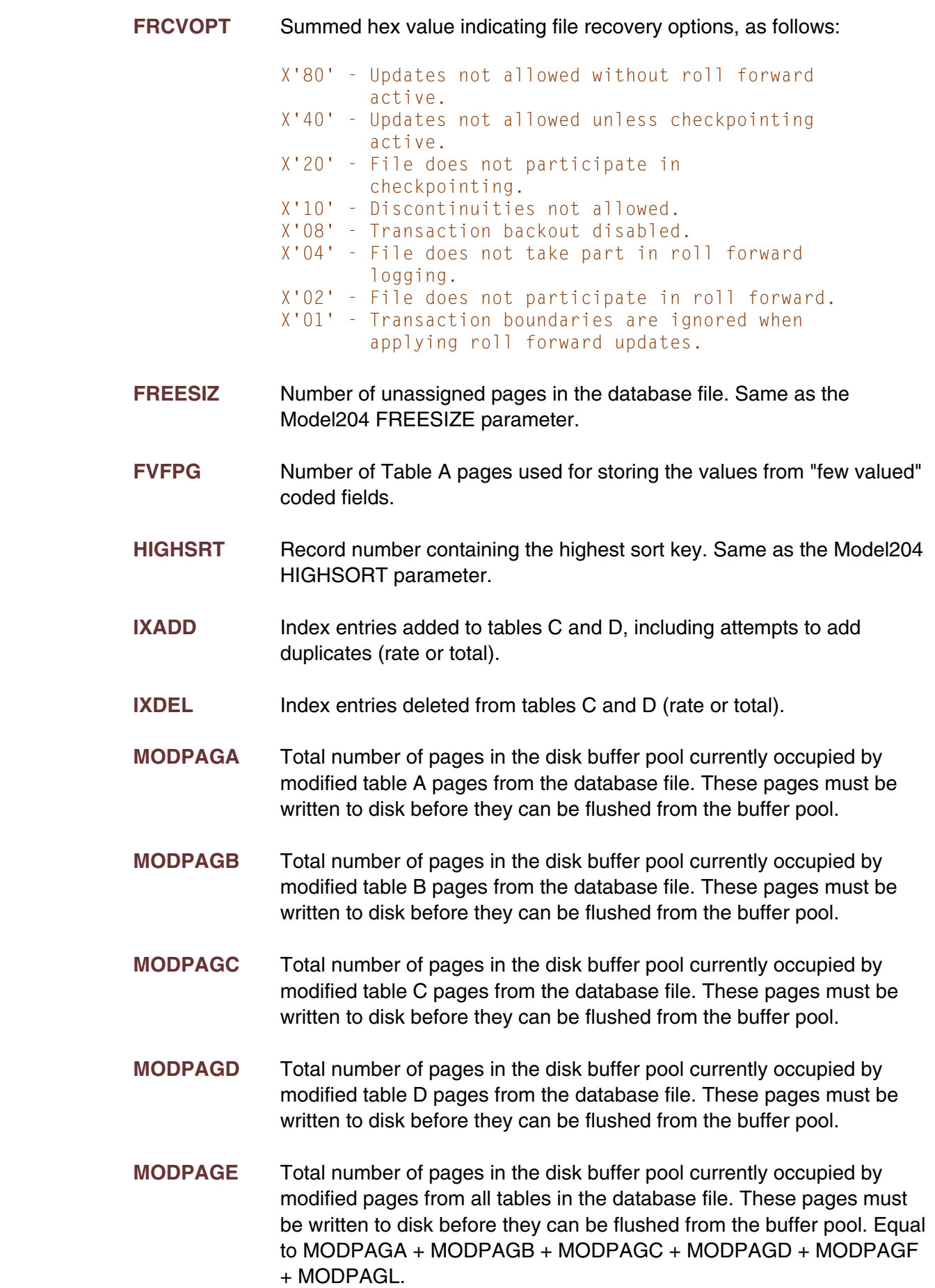

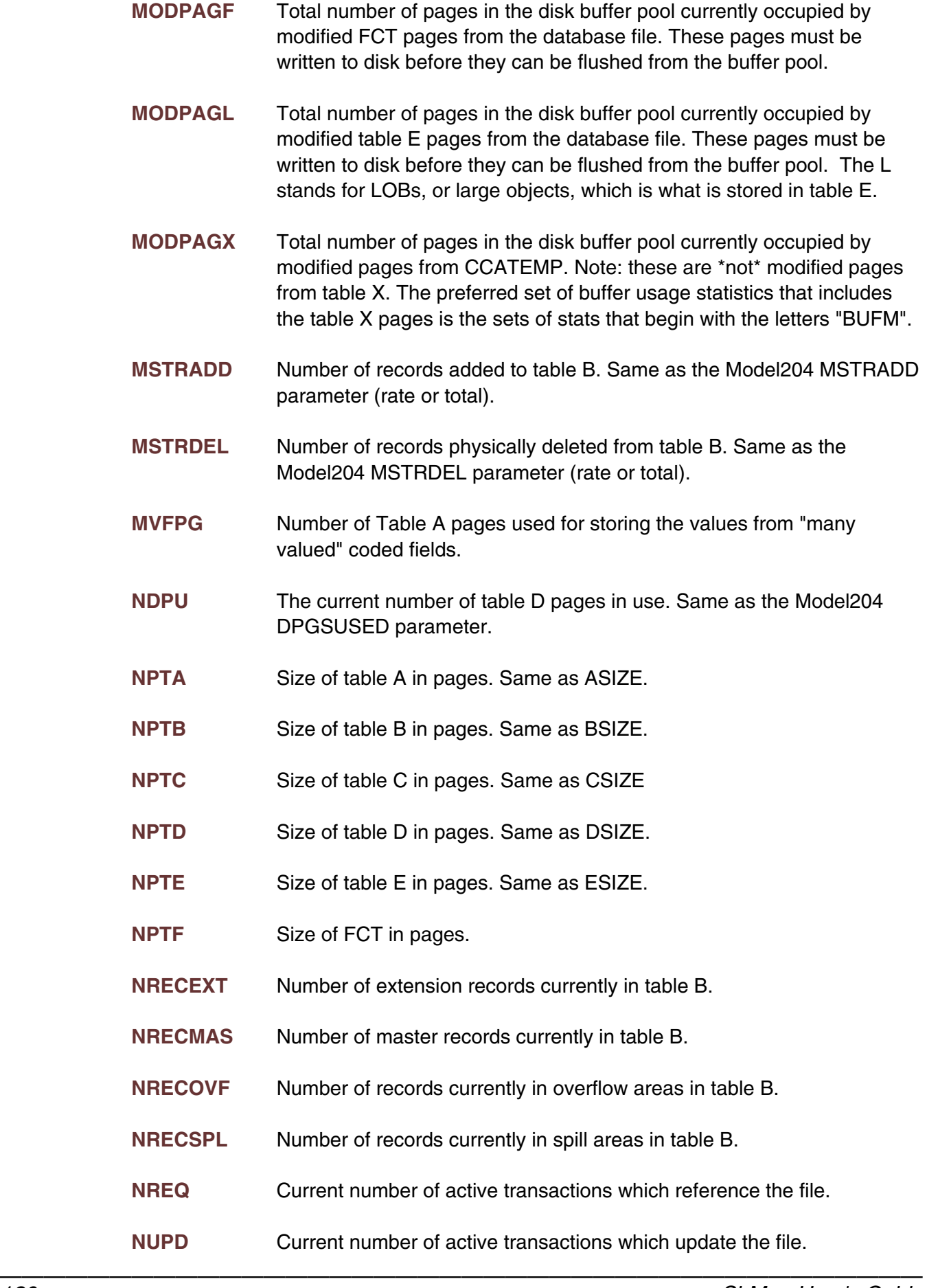

- **OIDEPTH** Number of Ordered Index B-tree levels (depth of the B-tree).
- **OILEAFP** Percentage of ordered index leaf pages that contain data. OILEAFP = 100 \* (OINBYTS / OILEAVS) / PAGESZ. In general, the higher this value, the better. After a reorg, this value will generally be close to 100 - LRESERV. A value close to 50 or lower is a sign of relatively low ordered index density and suggests a reorg.
- **OILEAVS** The number of Ordered Index B-tree leaf-level nodes. The number of Table D pages used for the B-tree leaves.
- **OILPACT** Page number of the Order Index B-tree page which is active.
- **OINBYTS** Number of Ordered Index B-tree entry bytes...
- **OINENTR** The number of distinct field name = value pairs stored in the Ordered Index B-tree.
- **OINODEP** Percentage of ordered index node pages that contain data. OINODEP = 100 \* (OINBYTS / OINODES) / PAGESZ. In general, the higher this value, the better. After a reorg, this value will generally be close to 100 - LRESERV. A value close to 50 or lower is a sign of relatively low ordered index density and suggests a reorg. This value will usually be close to OILEAFP except in the case where there are few leaf nodes per higher level nodes. This situation would suggest a reorg.
- **OINODES** The number of Ordered Index B-tree nodes. The total number of Table D pages used for the Ordered Index B-tree.
- **OPENCTL** PUBLIC, PRIVATE or SEMIPUBLIC status of file.
- **OVFLADD** Number of records added to overflow areas in table B. Same as the Model204 OVFLADD parameter (rate or total).
- **OVFLDEL** Number of records deleted from overflow areas in table B. Same as the Model204 OVFLDEL parameter (rate or total).
- **PDCHUNK** Number of "chunks" allocated for the procedure dictionary. The procedure dictionary is allocated in chunks of PDSIZE pages. When an attempt to store a name in the dictionary fails because all chunks are full, a new chunk is allocated.
- **PDPAGES** Total number of pages allocated for the procedure dictionary. Equal to PDCHUNK \* PDSIZE.
- **PDSIZE** Procedure Dictionary size.
- **PDSTRPG** Procedure Dictionary Strings per page.

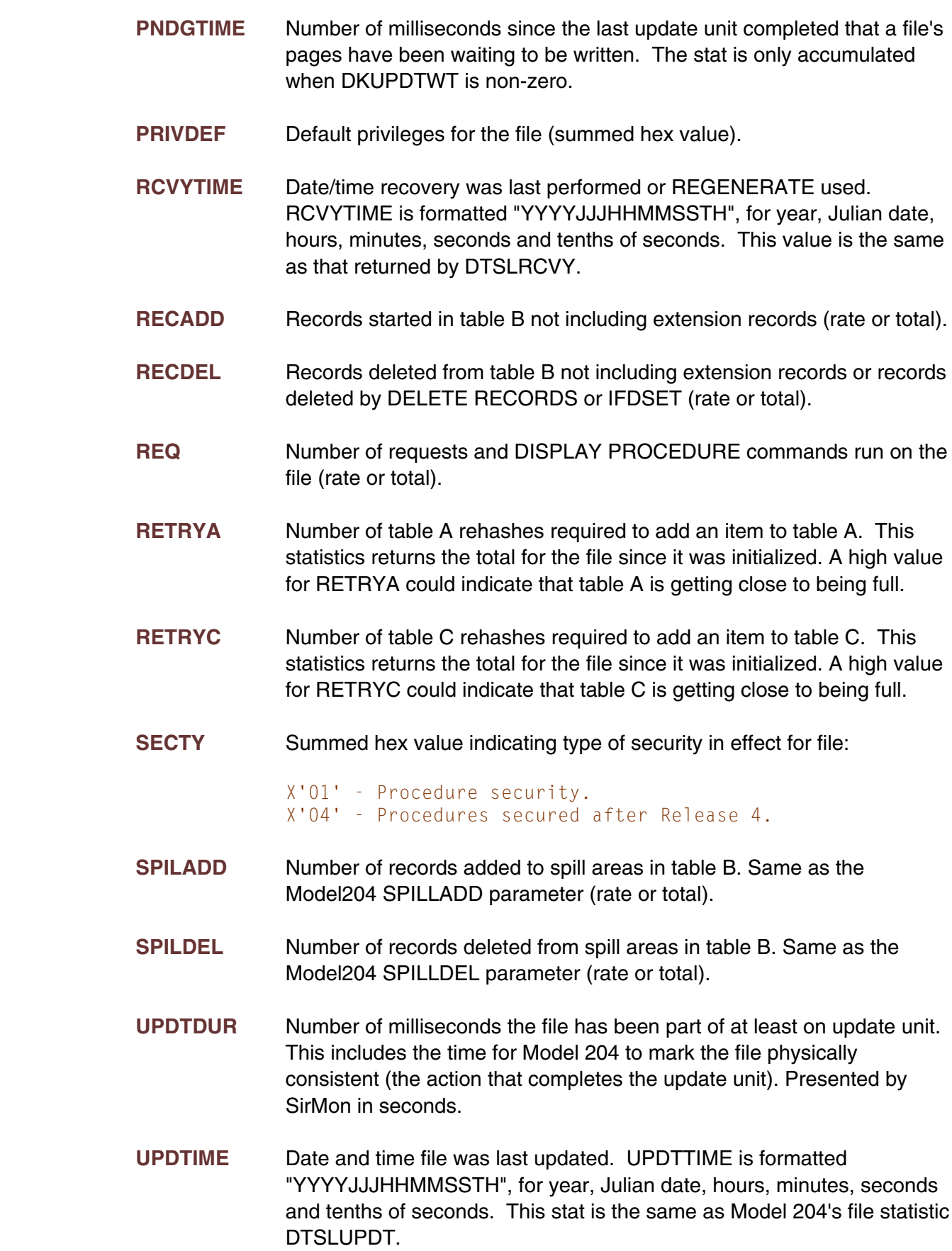

- **XFULLP** Estimate of the percentage of table X that is full. This statistic is equal to the table X highest active page (XHIGHPG) divided by the total number of table B pages (XSIZE).
- **XHIGHPG** The current table B high water mark. Same as the Model204 XHIGHPG parameter.
- **XQLEN** The number of pages in the table X reuse queue. Same as the Model204 XQLEN parameter.
- **XRECPPG** Maximum number of records per Table X page.
- **XRESERVE** The amount of space in bytes on a Table B page on which new records cannot be started. The space is reserved for the expansion of existing records on the Table B page.
- **XREUSED** The number of records added to the file that reused the record number of a previously deleted record. Same as the Model204 XREUSED parameter.
- **XSIZE** Size of table X in number of pages.

## —————— APPENDIX D *Subsystem statistics definitions*

Subsystem statistics provide information about each subsystem active or defined in the Online system. Each subsystem will have a specific value for each subsystem statistic based on the subsystem's current activity and state within the Online.

- **ACCESS** APSY access definiion (PRIVATE, SEMIPUB or PUBLIC).
- **ACCOUNT** ACCOUNT defined on the subsystem 'operations' menu.
- **CCATMPP** Number of CCATEMP pages used to hold pre-compiled procedures.
- **CMDLVAR** APSY command line variable.
- **COMMVAR** APSY communications variable
- **ERRPROC** APSY error procedure.
- **ERRVAR** APSY error variable.
- **EXITVAL** Exit value for APSY communication variable.
- **INIPROC** APSY initialization procedure.
- **LOGPROC** APSY login procedure.
- **MAXITER** Maximum number of iterations allowed by the APSY (if defined).
- **MSGCTL** Suppression level for message during APSY execution.
- **NFILEG** Number of files and groups allocated to the apsy.
- **NSCLASS** Number of SCLASSs defined for the subsystem.
- **NUMLK** Number of 'locked' files in the grouped APSY procedure file.
- **NUSER** Number of users currently in the subsystem.
- **PRCNPRE** Number of non-precompiled procedures in the subsystem.
- **PRCPRE** Number of precompiled procedures in the subsystem.
- **PRCPSVW** Number of server writes while running precompiled procedures in the subsystem. This value is only collected in Model 204 releases 2.2 and later.

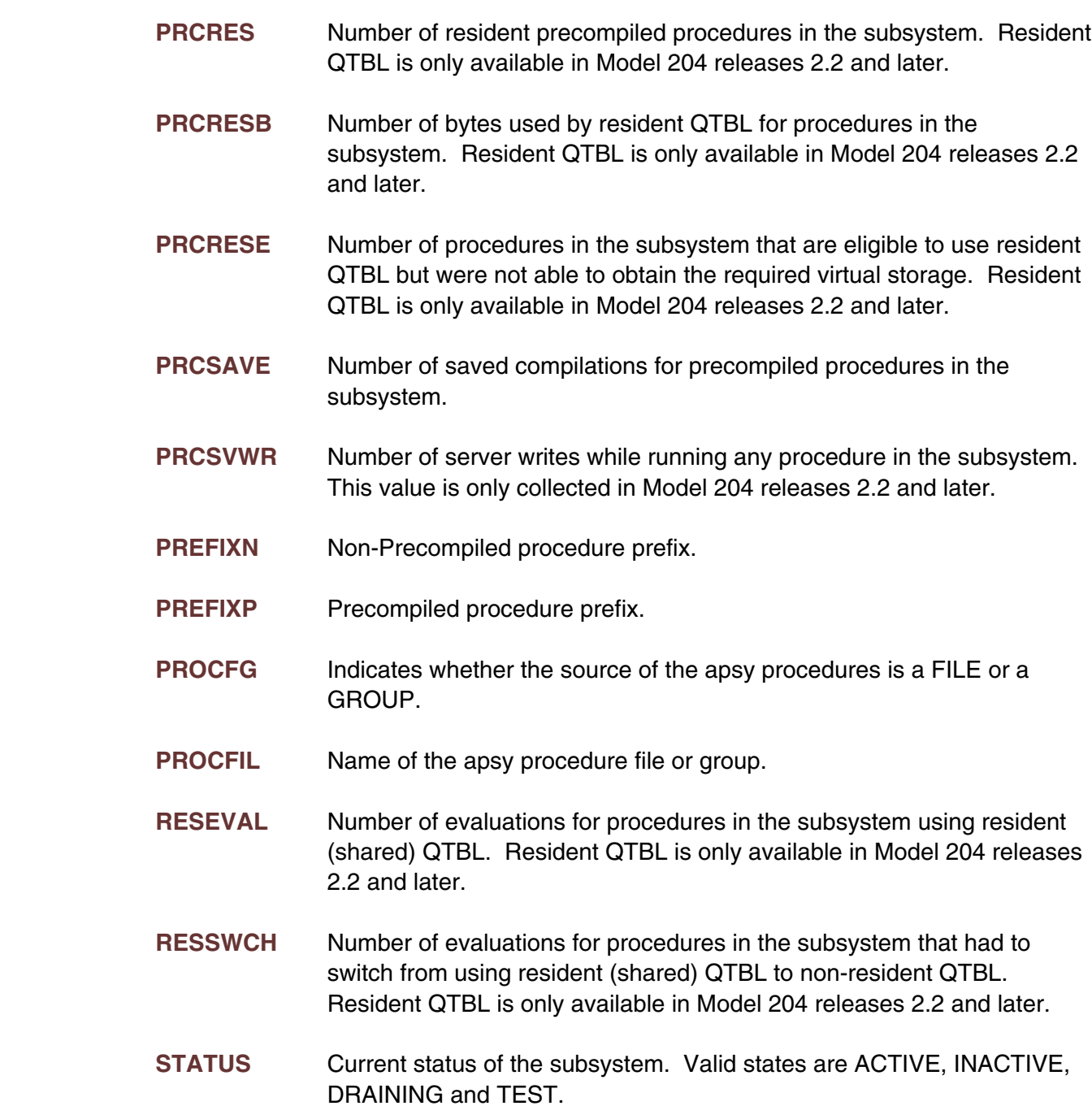

## —————— APPENDIX E *Task statistics definitions*

Task statistics provide information about the *Model 204* maintask and any subtasks defined by the *Model 204* MP feature. If the MP/204 feature is not installed, then only information for "task" 0 (the maintask) will be displayed.

- **CPU** Amount of CPU used by a task (rate or total).
- LKPOST Real POST SVC's issued to release MP locks (rate or total).
- LKWAIT Real WAIT SVC's issued to wait for MP locks (rate or total).
- **MQWTM** Average number of milliseconds required to traverse the maintask to subtask queue or subtask to maintask queue. MQWTM is averaged over the run and therefore cannot be used for interval calculations. MQWTM is equal to STQWTM/STDEQ.
- **PCPU** Percentage of CPU acquired when requested, by task. PCPU is a measure of how other work on the processors is adversely affecting the tasks.
- **PCPUC** CPU total used for PCPU calculations.
- **PCPUR** Task real time runnable used for task-specific PCPU.
- **PR** Task real time runnable used for task-specific PCPU.
- **STDEQ** Number of times a chunk of work was taken off the maintask to subtask queue (for task  $> 0$ ) or maintask to subtask queue (for task  $= 0$ ).
- **STPOST** Total number of POST SVC's issued to transfer work to/from offload subtasks (rate or total). STPOST is always 0 for the maintask.
- **STQWTM** Total time spent waiting on the maintask to subtask queue (for task > 0) or subtask to maintask queue (for task  $= 0$ ). This statistic is used to generate MQWTM using the formula MQWTM=STQWTM/STDEQ. Stat returns milliseconds but SirMon present it as seconds.
- **STSLICE** Number of times user running in a subtask was sent back to the maintask because of a time silice. Always equal to 0 for the maintask (task 0).
- **STSWAIT** Number of times user running in a subtask was sent back to the maintask because of a SWAIT (internal wait). Always equal to 0 for the maintask (task 0).

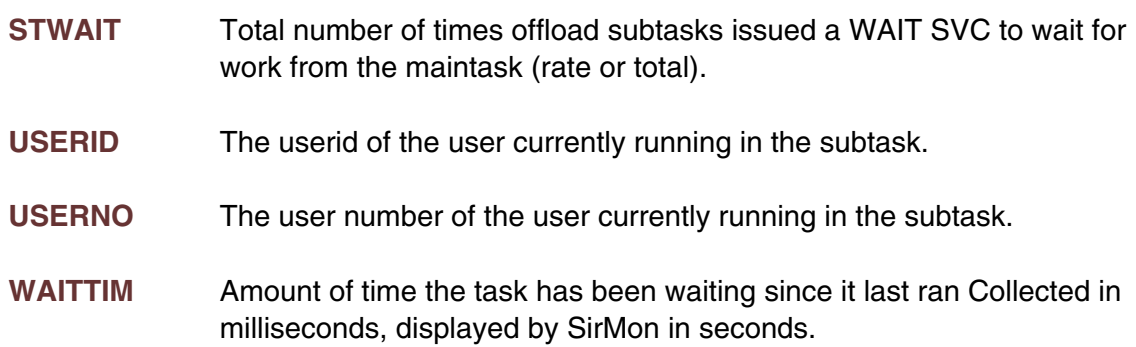
# <span id="page-144-0"></span>—————— APPENDIX F *Critical File Resource statistics definitions*

Critical File Resource Statistics describe activity which is occurring against the four critical file resources: DIRECT, INDEX, EXISTS and RECENQ. Each of the critical file resources protects the integrity of a *Model 204* file structure. Critical file resource statistics are provided by *SirMon* to assist in diagnosing second order performance problems. The user should keep in mind that the resources themselves are not what is being viewed, but the activity that is occurring against them.

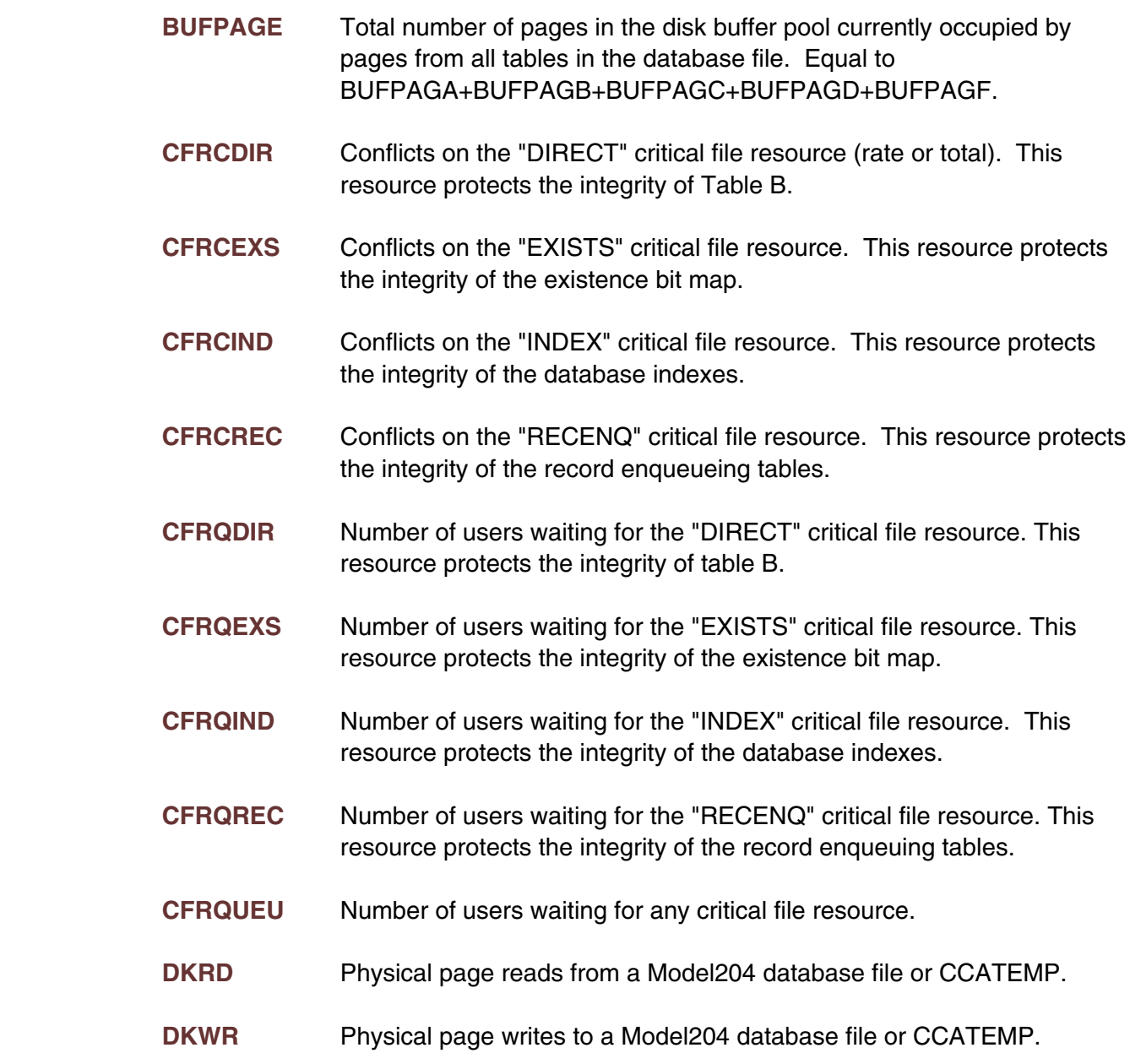

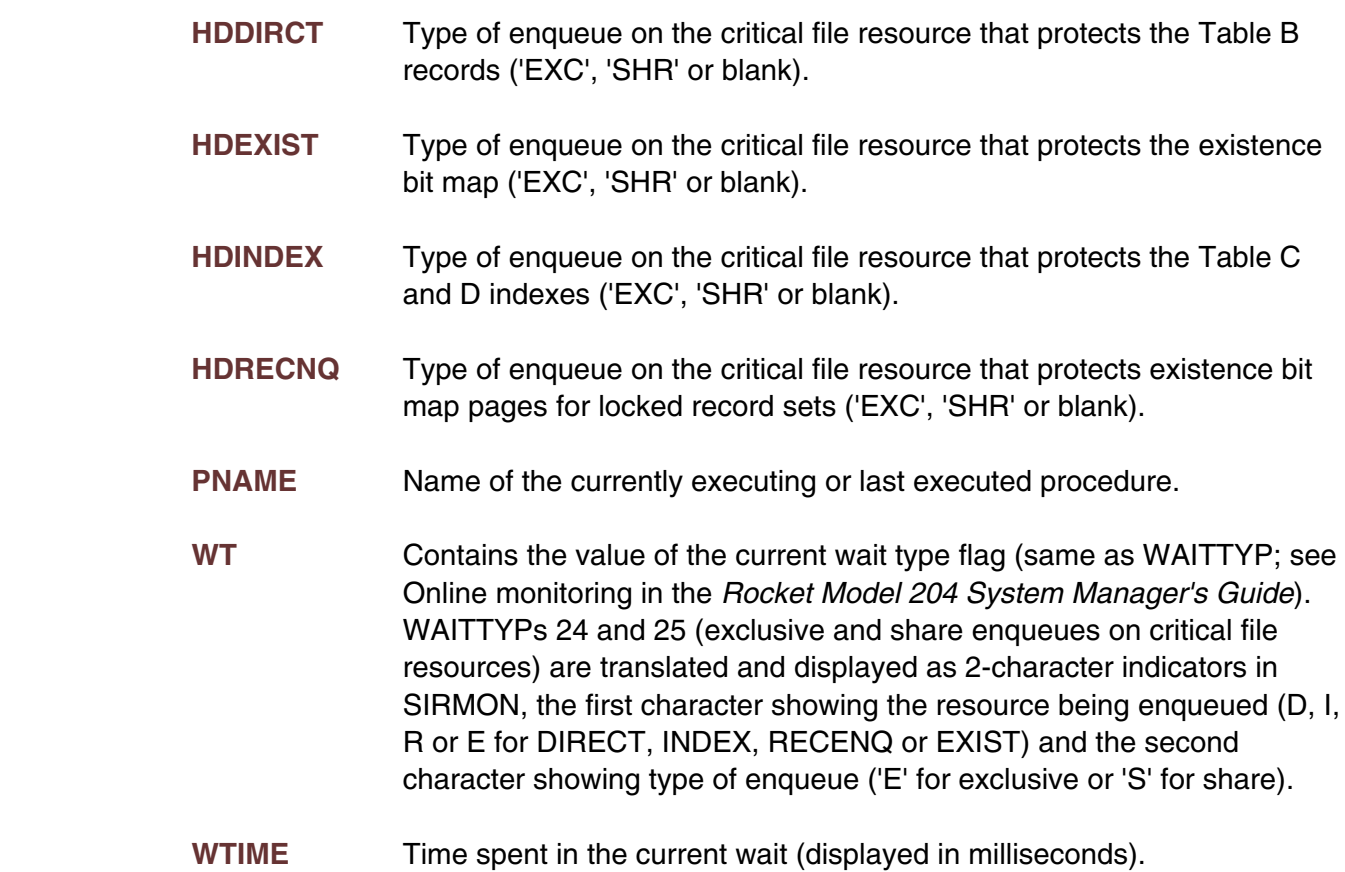

# —————— APPENDIX G *Date Processing*

This chapter presents date processing issues for *SirMon*. The only use of dates within *SirMon* is to examine the CPU clock (as returned by the STCK hardware instruction) to determine the current date, in case *SirMon* is under a rental or trial agreement. Other than that, there are no date processing considerations for using *SirMon*; *SirMon* itself does not produce any results which depend on the content of any data which may be date values.

For headers on pages or rows that occur on printed pages or displayed screens, *UL/SPF* products generally use a full four-digit year format, although they may display dates with two-digit years in circumstances where the proper century can be inferred from the context.

## *Index*

[Application hierarchy ... 7](#page-12-0) [MONDATA file ... 49](#page-54-0)

### **B**

[Background Monitor ... 23-25](#page-28-0) **P** [command level initialization ... 24](#page-29-0) [PF keys ... 8](#page-13-0) [initiating from within the task thread ... 25](#page-30-0)

[Capture facility,](#page-54-0) *SirMon* ... 49 [menus ... 14](#page-19-0) [Capturing statistics, user-initiated ... 49](#page-54-0) hon-scrollable ... 11 [Commands ... 9-11](#page-14-0) **Scrollable ... 12** [scrollable ... 12](#page-17-0) [ALL \(command line\) ... 9](#page-14-0) [SIRMON CAPTURE command ... 49](#page-54-0) [BUMP \(command line\) ... 9](#page-14-0) [Statistics, capturing of ... 49](#page-54-0) [Bump \(prefix command\) ... 11](#page-16-0) [Subsystem statistic display ... 38](#page-43-0) [CHKP ... 10](#page-15-0) **CHKP** ... 10 [cursor positioning ... 9](#page-14-0) [Subsystem Statistics ... 135](#page-140-0) [FILE ... 9](#page-14-0) [System overview screen ... 19](#page-24-0) [Priority ... 11](#page-16-0) **[System Statistics ... 51](#page-56-0)** [search ... 9](#page-14-0) [Sorting displays ... 10](#page-15-0) **T** [START \(Subsystem\) ... 11](#page-16-0) [Task monitor ... 39](#page-44-0)<br>STOP (Subsystem) ... 10 (for multiprocess [STOP \(Subsystem\) ... 10](#page-15-0) [\(for multiprocessor sites\) ... 39](#page-44-0)<br>SUBSYS ... 10 (SUBSYS 137 [Timed displays ... 9](#page-14-0) [Thresholds ... 21](#page-26-0) [USER ... 10](#page-15-0) [Critical File Resource Statistics ... 139](#page-144-0) **U** [Critical File Resources ... 45-46](#page-50-0)<br> [explained ... 45](#page-50-0)<br> [monitoring ... 45](#page-50-0)<br>
monitoring ... 45<br> [relationship with wait types ... 46](#page-51-0)<br> [Custom screens ... 41,](#page-46-0) [43](#page-48-0)<br> [selecting display statistics ... 43](#page-48-0)<br>
selecting the update option ..

### **F**

[Fast path navigation ... 14](#page-19-0) [File Statistics ... 119](#page-124-0) [File statistics display ... 34](#page-39-0) [limiting the view ... 34](#page-39-0)

### **A M**

[MOPR-CAPTURE procedure ... 49](#page-54-0)

### **S**

**C** [Screen formats ... 11-12,](#page-16-0) [14](#page-19-0)

[Task Statistics ... 137](#page-142-0)

### Index